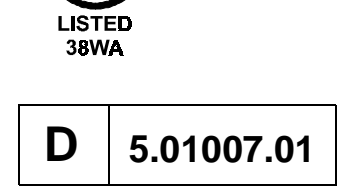

 $\mathbf c$ 

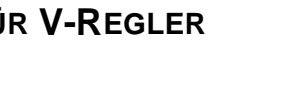

**BETRIEBSANLEITUNG** 

**OPTIONSKARTE CANOPEN FÜR V-REGLER**

POWER CONVERSION EQUIPMENT

 $\mathsf{u}_{\mathsf{us}}$  (  $\in$ 

# $\bullet$ **BAUMULLER**

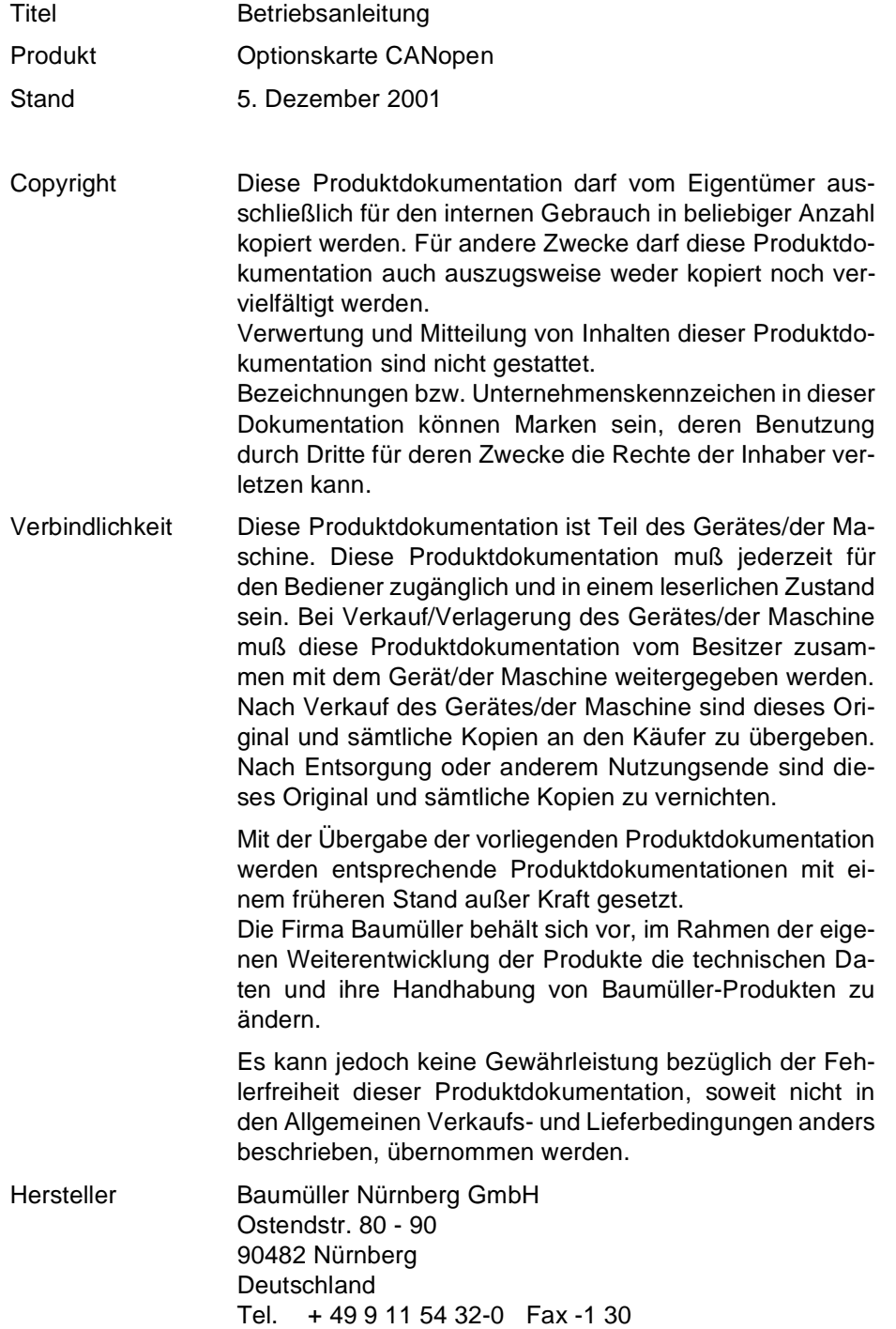

# **Inhaltsverzeichnis**

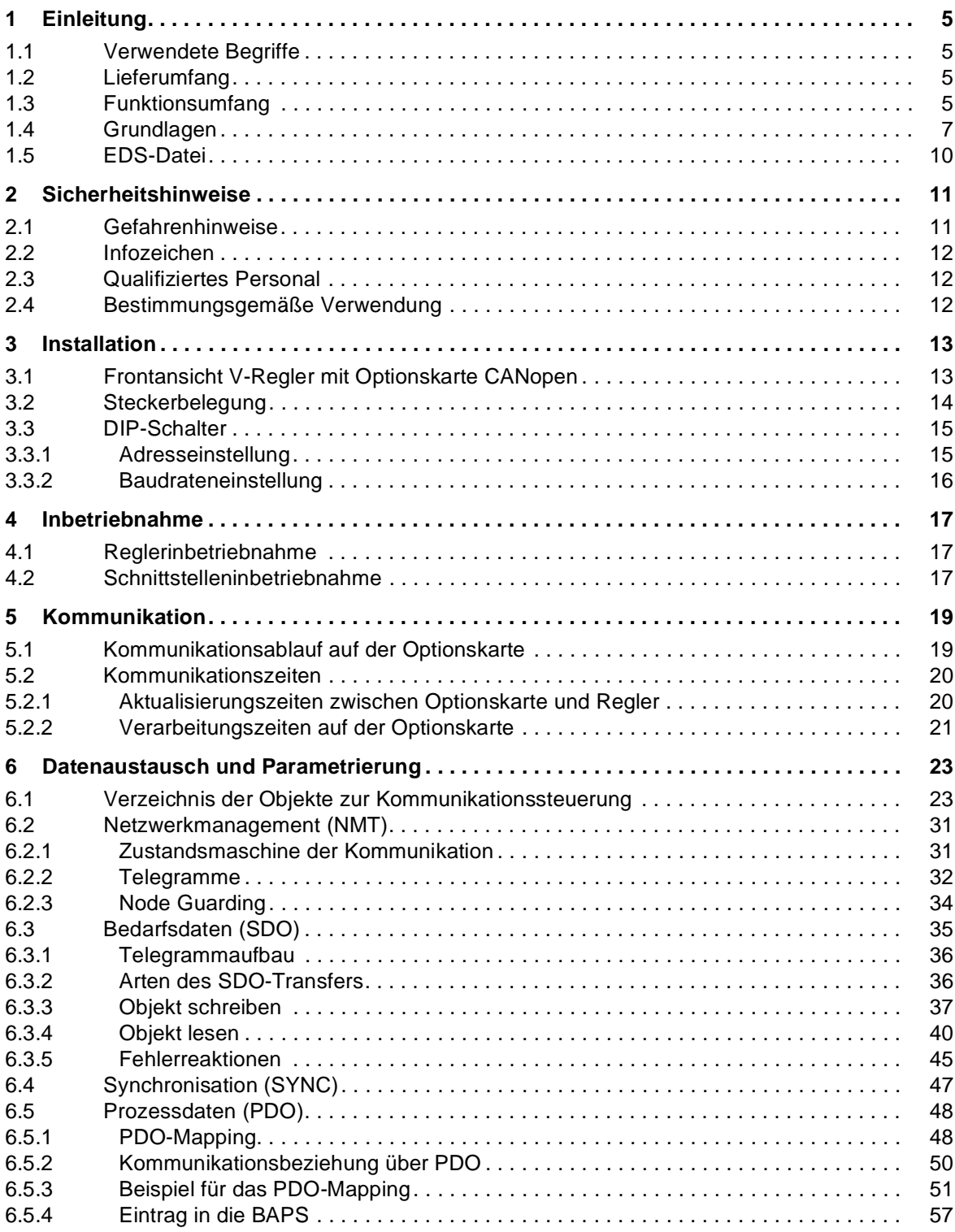

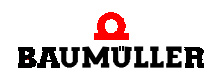

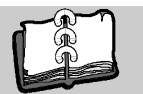

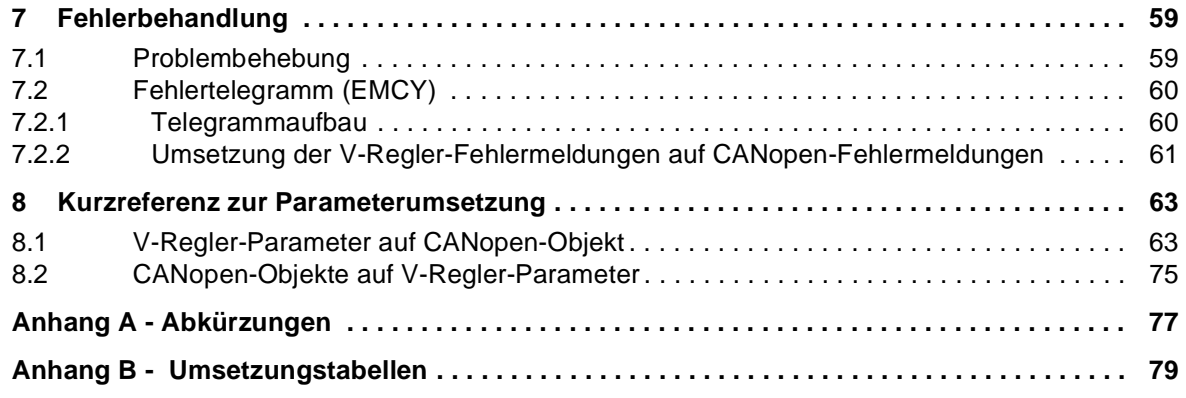

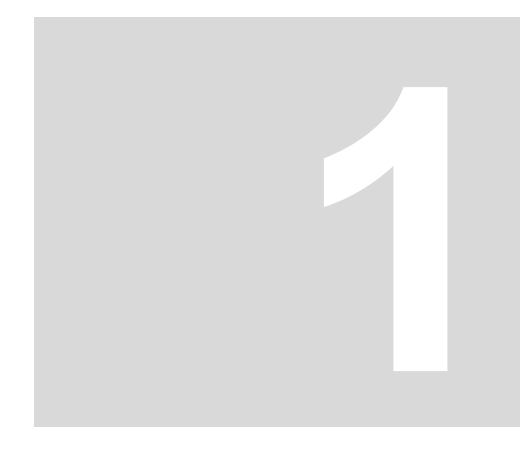

# **EINLEITUNG**

<span id="page-4-0"></span>Die in der Automatisierungstechnik voranschreitende Dezentralisierung erfordert den Einsatz robuster serieller Feldbussysteme. Sie dienen sowohl der Kommunikation der einzelnen Regler und der Steuerung, wie auch dem Erfassen und Bedienen der unterschiedlichen Sensoren und Aktoren. Somit lassen sich Projektierungs- und Verkabelungsaufwand drastisch verringern.

Für den Antriebsregler wurde ein modulares Konzept vorgesehen, d.h., der Antriebsregler kann mit steckbaren Erweiterungskarten an unterschiedliche Anforderungen angepaßt werden. Die CANopen-Anschaltung ist als Optionskarte realisiert. Diese Optionskarte verbindet den V-Regler über den CAN-Bus mit anderen CANopen-Knoten (z.B. PC, SPS, weitere V-Regler, I/O-Module).

# <span id="page-4-1"></span>**1.1 Verwendete Begriffe**

Diese Betriebsanleitung beschreibt den Einsatz der Optionskarte CANopen im V-Regler. Der V-Regler wird auch als BUS 6 VC bezeichnet.

Eine Zusammenfassung der verwendeten Abkürzungen finden Sie in ▷[Anhang A -](#page-76-1) [Abkürzungen](#page-76-1) < ab Seite 77.

# <span id="page-4-2"></span>**1.2 Lieferumfang**

- ▶ Optionskarte CANopen 3.9819
- EDS-Datei (Electronic Data Sheet)
- Technische Beschreibung

# <span id="page-4-3"></span>**1.3 Funktionsumfang**

Für Datenübertragung stehen drei Kanäle zur Verfügung:

- zwei Prozessdatenkanäle (2 PDOs je Kommunikationsrichtung)
- ein Bedarfsdatenkanal (Server-SDO)

Mit dem SDO-Transfer kann über das Objektverzeichnis auf alle V-Regler-Parameter zugegriffen werden.

Mit PDOs können im zyklischen Datenaustausch Objekte übertragen werden. Für den PDO-Transfer sind nicht alle Objekte verfügbar. Informationen dazu sind in der EDS-Datei verfügbar.

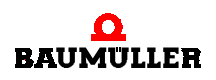

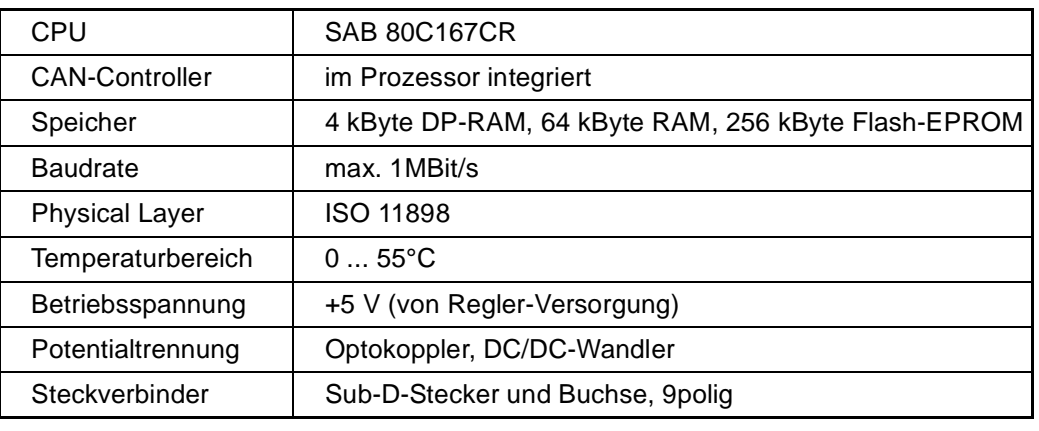

## **Technische Merkmale der Optionskarte CANopen:**

Abbildung 1: Technische Merkmale

Die Sub-D-Anschlüsse sind intern 1:1 verbunden und zum Regler galvanisch getrennt.

## **Prinzipieller Aufbau der Optionskarte CANopen:**

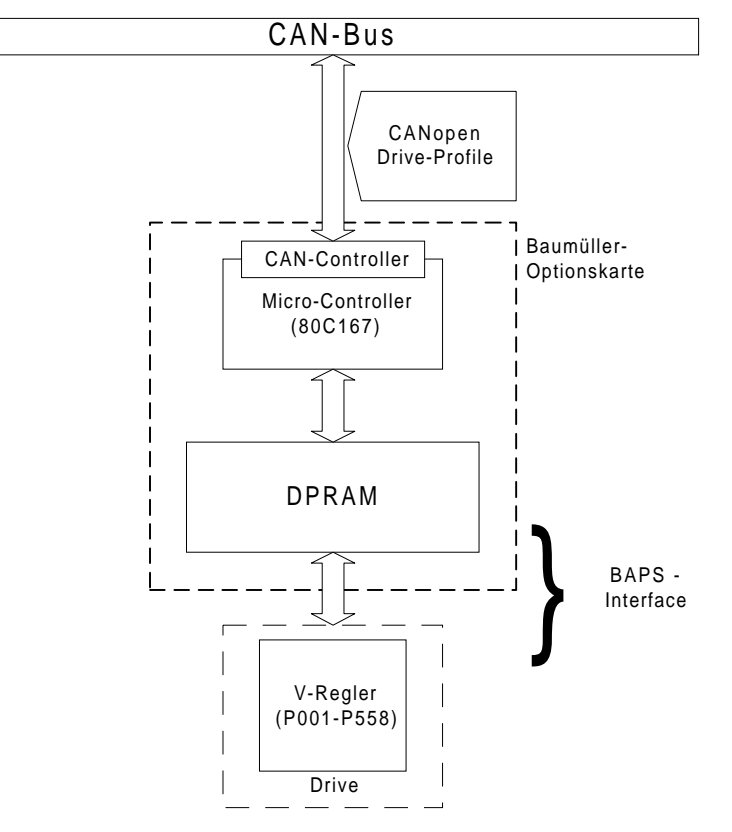

Abbildung 2: Konzept der CANopen-Anschaltung

Das Baumüller CANopen-Interface entspricht dem Full-CAN-Konzept, d.h. es steht für jeden Nachrichtentyp ein CAN-Buffer zur Verfügung.

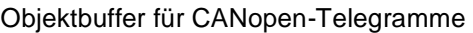

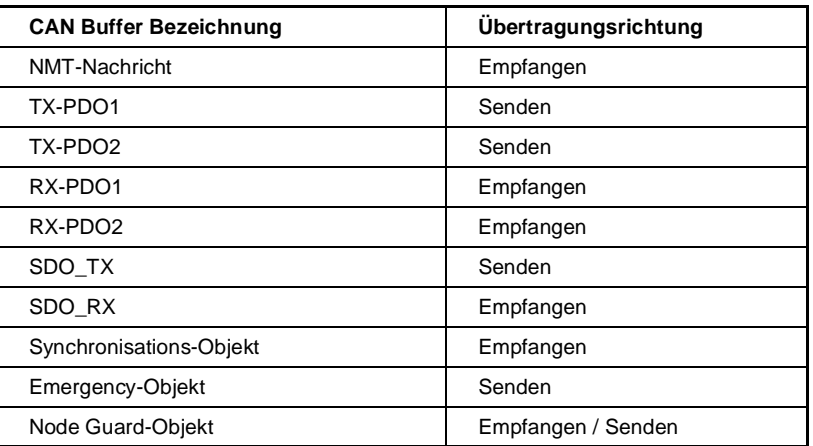

Abbildung 3: Objektbuffer für CANopen-Telegramme

# <span id="page-6-0"></span>**1.4 Grundlagen**

## **Grundlagen CAN**

Der CAN-Feldbus wird in Linienstruktur ausgeführt.

Als physikalische Basis der Datenübertragung dient eine Dreidrahtleitung mit den Anschlüssen CAN\_High, CAN\_Low und CAN\_Ground. CAN verwendet eine erdsymmetrische Übertragung, um Gleichtaktstörungen zu unterdrücken. Daher werden Differenzsignale ausgewertet.

CAN ist ein Multi-Master-Netzwerk. Jeder Teilnehmer kann gleichberechtigt und aktiv auf den Bus zugreifen. CAN verwendet die objektorientierte Adressierung, d.h., nicht die Teilnehmer erhalten eine Adresse, sondern die übermittelte Nachricht wird mit einem netzwerkweit festgelegten Identifier gekennzeichnet. Er stellt den codierten Namen der Nachricht dar.

Der Buszugriff erfolgt über das CSMA/CA-Verfahren (Carrier Sense Multiple Access / Collision Avoidance). Da jeder Teilnehmer das Recht hat, nach Erkennung der notwendigen Busruhe, mit dem Senden seiner Nachricht zu beginnen, können Kollisionen entstehen. Dieses wird durch die bitweise Arbitrierung der zu sendenden Nachrichten vermieden. Dabei werden zwei Buspegel unterschieden, ein dominanter Pegel, logischer Bitwert 0, und ein rezessiver Pegel, logischer Bitwert 1. Im Worst Case beginnen alle sendewilligen Teilnehmer gleichzeitig mit dem Versenden ihrer Nachricht auf dem Bus. Wird ein rezessives Bit eines Teilnehmers von einem dominanten Bit eines anderen überschrieben, so zieht sich der "rezessive" Knoten vom Bus zurück und versucht nach Erkennung der Busruhe erneut seine Nachricht abzusetzen. Somit ist gewährleistet, daß die wichtigste, höchstpriore Nachricht (mit dem niedrigsten Identifier) kollisionsfrei und ohne Verzögerung übertragen wird. Aus diesem Grund ist es natürlich notwendig, daß jeder Identifier nur einmal am CAN-Bus vergeben sein darf.

Es stehen im CAN 2.0A 2032 unterschiedliche Identifier zur Verfügung. Jeder Teilnehmer kann unaufgefordert senden (Multi-Master-Fähigkeit). Ein Sender übermittelt seine Nachricht an alle CAN-Knoten (Broadcast), die anhand des Identifiers selbst entscheiden, ob sie die Nachricht weiterverarbeiten oder nicht.

In einem CAN-Datentelegramm können bis zu acht Byte Nutzdaten übertragen werden. Zur Fehler- oder Überlastsignalisierung kann ein CAN-Knoten Error- oder Overload-Telegramme senden. Dieses geschieht auf Schicht 2 des OSI/ISO-Referenzmodells, dem Data Link Layer, also unabhängig von der Applikation.

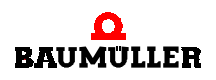

Aufgrund einer hochwertigen Fehlererkennung und -behandlung auf Schicht 2 wird eine Hammingdistanz (Maß der Fehlererkennung) von HD=6 erreicht, d.h., maximal fünf gleichzeitig auftretende Bitfehler innerhalb eines Telegramms werden sicher als Fehler erkannt.

#### <span id="page-7-0"></span>**Grundlagen CANopen**

CANopen ist ein offenes und damit herstellerneutrales Feldbussystem, welches auf den Layern 1 und 2 – Definitionen des CAN-Standards aufsetzt.

Das CANopen-Protokoll basiert auf der CAL-Spezifikation (Schicht 7-Protokoll). Bei CANopen werden Profile unterschieden. Das Kommunikationsprofil definiert die Art und Weise des Datenaustausches und allgemeine, für alle Geräte geltende Festlegungen.

In den Geräteprofilen werden die anwendungs- und gerätespezifischen Festlegungen, die inhaltliche Bedeutung der Daten und die Gerätefunktionalität beschrieben. Geräteprofile existieren u.a. für Antriebe, I/O-Module, Geber oder programmierbare Geräte.

Die Optionskarte für den V-Regler ist nach dem Geräteprofil DS402 (Drives and Motion Control) implementiert.

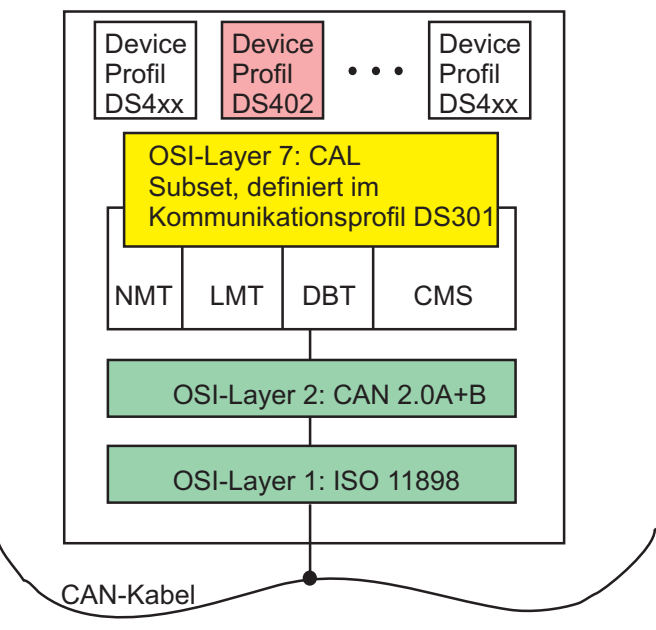

Abbildung 4: Profilstruktur von CANopen

Das zentrale Element eines jeden CANopen-Gerätes bildet sein Objektverzeichnis.

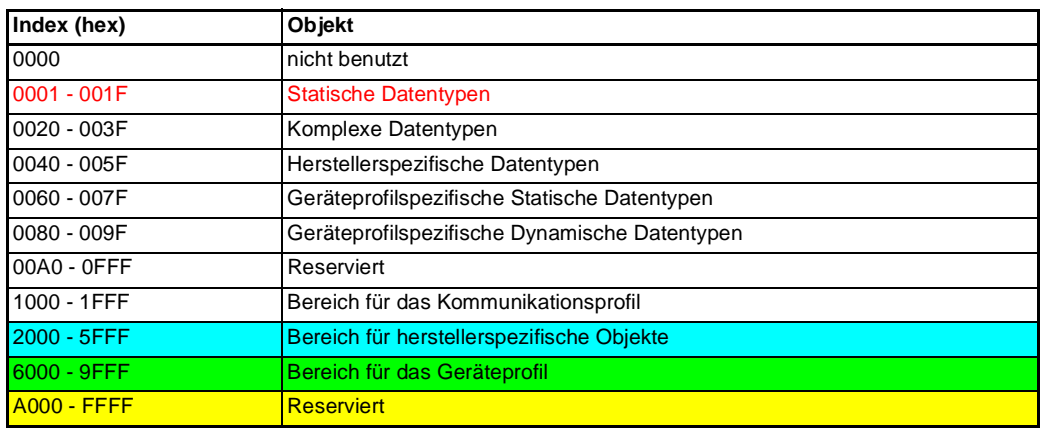

Abbildung 5: Struktur des CANopen-Objektverzeichnisses

**8**

Die Objekte werden immer über einen Index (16 Bit) und zusätzlich über einen Subindex (8 Bit) adressiert.

CANopen unterscheidet vier Arten von Nachrichten:

- Administrative Nachrichten (z.B. Netzwerk-Management NMT, Layer-Management LMT)
- ▶ Servicedaten (SDO)
- ▶ Prozessdaten (PDO)
- Vordefinierte Nachrichten (z.B. Synchronisation, Time Stamp, Emergency)

Mittels NMT-Diensten (Netzwerk-Management) werden die Kommunikationszustände des Gerätes gesteuert und überwacht.

SDOs dienen der Übertragung größerer Datenmengen mit niedriger Priorität (Bedarfsdaten). Ein Datenblock mit mehr als vier Byte Nutzdaten wird dazu durch das CANopen-Protokoll segmentiert und auf mehrere SDOs verteilt (SDO Segmented Transfer). Datengrößen von maximal vier Byte werden mit einer SDO übertragen (SDO Expedited Transfer). Typischerweise werden SDOs zur Gerätekonfigurierung benutzt. SDOs werden asynchron übertragen und vom Empfänger bestätigt. Mittels SDO kann auf alle vorhandenen Einträge im Objektverzeichnis zugegriffen werden.

PDOs dienen dem Austausch von Prozessdaten (Daten mit hoher Priorität). PDOs können sowohl synchron als auch asynchron übertragen werden. Sie haben Broadcast-Charakter und werden vom Empfänger nicht bestätigt.

Synchron bedeutet, daß die Übertragung vom Synchronisations-Objekt abhängt. Der Inhalt der PDOs muß vom Anwender über SDOs festgelegt werden (variables PDO-Mapping). Dieses Mapping muß vor Beginn der Prozessdatenkommunikation abgeschlossen sein. In den Geräteprofilen sind Default-Mappings angegeben.

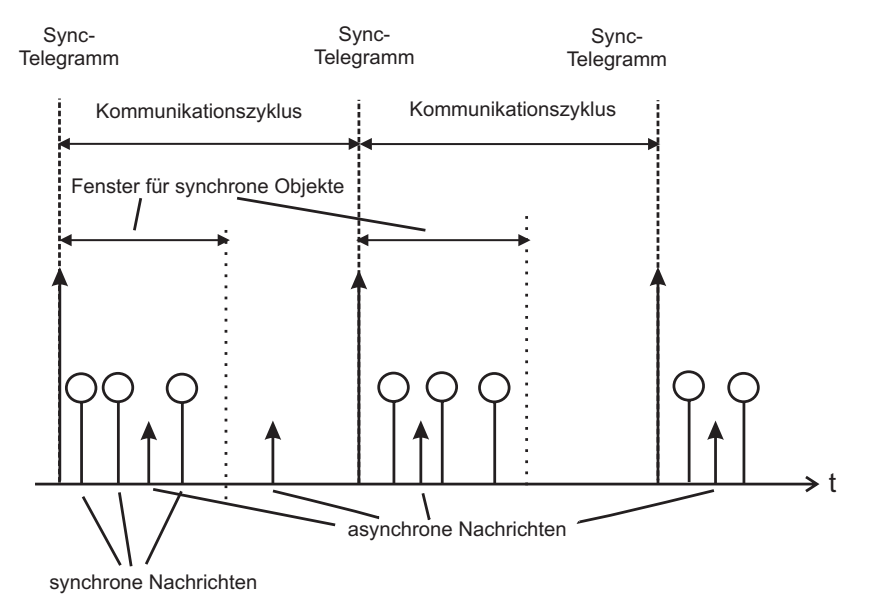

Abbildung 6: PDO Übertragungsarten

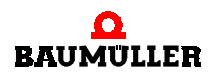

t

Die PDO-Kommunikation wird entweder durch das Auftreten bestimmter Ereignisse (z.B. Empfang eines Sync-Telegramms oder Wertänderung) oder zeitgesteuert ausgelöst.

Um direkt nach einem Boot Up eine Peer-to-Peer Kommunikation zwischen Master und Slave aufbauen zu können, existiert eine vordefinierte Identifiervergabe. Diese Identifierzuordnung kann vom Anwender umkonfiguriert werden (siehe auch ⊳[Prozessdaten \(PDO\)](#page-47-2) < ab Seite 48).

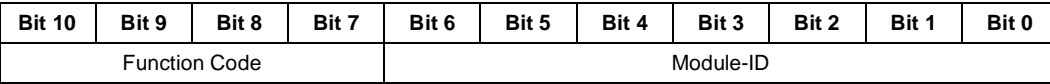

Abbildung 7: Aufbau des Identifiers

Aus den sieben Bit für die Module-ID ergibt sich je CANopen-Netz eine maximale Anzahl von 127 Knoten.

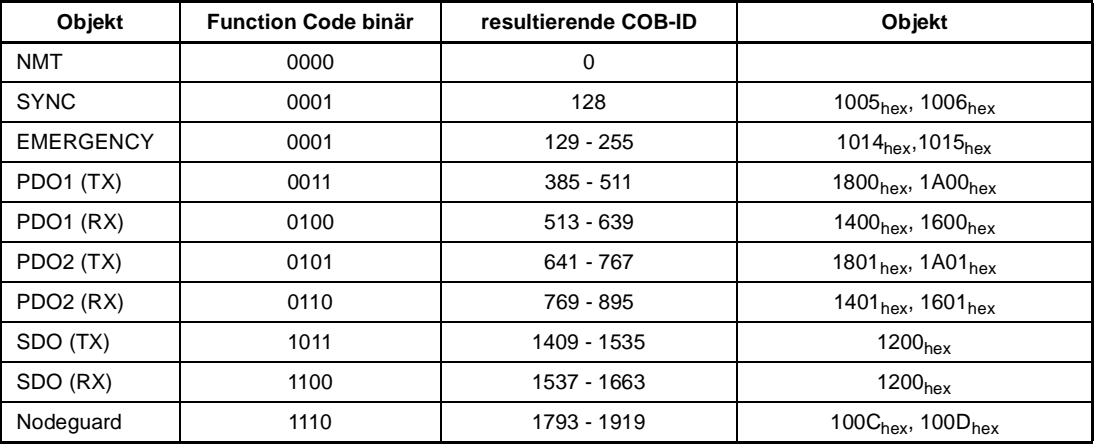

Abbildung 8: Peer-to-Peer Objekte nach dem Predefined Connection Set

CANopen definiert ein Boot Up des Netzwerkes mit vier Kommunikationszuständen:

- INITIALISIERUNG
- **PRE-OPERATIONAL**
- ▶ STOPPED
- **DPERATIONAL**

Die einzelnen Zustandsübergänge werden durch NMT-Kommandos ausgelöst.

# <span id="page-9-0"></span>**1.5 EDS-Datei**

Die EDS-Datei dient der Beschreibung des Funktionsumfanges eines CANopen-Gerätes. Es ist ein elektronisches Datenblatt des CANopen-Gerätes. Diese wird von CANopen-Mastern bzw. Buskonfiguratoren genutzt. Die EDS-Datei beinhaltet Informationen über alle vom Slave unterstützten Objekte, Baudraten und weiterer Merkmale.

Der Namenserweiterung dieser ASCII-Datei lautet \*.eds.

# **2SICHERHEITSHINWEISE**

<span id="page-10-0"></span>Jedes Baumüller-Gerät haben wir nach strengen Sicherheitsvorgaben konstruiert und gefertigt. Trotzdem kann die Arbeit mit dem Gerät für Sie gefährlich sein.

In diesem Kapitel beschrieben wir Gefahren, die bei der Arbeit mit dem Baumüller-Gerät auftreten können. Gefahren verdeutlichen wir mit Symbolen (Icons). Alle in dieser Dokumentation verwendeten Symbole werden wir auflisten und erklären.

Wie Sie sich vor den einzelnen Gefahren im konkreten Fall schützen können, können wir in diesem Kapitel nicht erklären. In diesem Kapitel geben wir ausschließlich allgemeine Schutzmaßnahmen. Die konkreten Schutzmaßnahmen werden wir in den nachfolgenden Kapiteln immer direkt nach dem Hinweis auf die Gefahr geben.

## <span id="page-10-1"></span>**2.1 Gefahrenhinweise**

Die Hinweise dienen einerseits der persönlichen Sicherheit des Anwenders und andererseits der Sicherheit vor Beschädigung der beschriebenen Produkte oder angeschlossenen Geräte.

Eine Gefahr teilen wir immer in eine der drei Gefahrenklassen ein. Jede Gefahrenklasse wird durch eines der folgenden Signalwörter gekennzeichnet:

#### **GEFAHR** (DANGER)

**Erheblicher Sachschaden ▶ schwere Körperverletzung ▶ Tod - wird eintreffen** 

#### **WARNUNG** (WARNING)

**► erheblicher Sachschaden ► schwere Körperverletzung ► Tod - kann eintreffen** 

#### **VORSICHT** (CAUTION)

**▶ Sachschaden ▶ leichte Körperverletzung - kann eintreffen** 

Zur optischen Unterscheidung verwenden wir für jeden Klasse von Gefahrenhinweisen eine eigenen Umrandung für die Piktogramme und entsprechende Abgrenzungslinien.

#### **Verwendete Gefahrenhinweise**

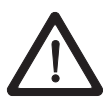

#### **GEFAHR** (DANGER)

Folgendes **wird eintreffen**, wenn Sie diesen Warnhinweis nicht beachten:

**Erheblicher Sachschaden Eschwere Körperverletzung ETod** 

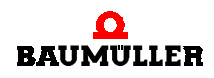

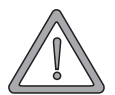

## **WARNUNG** (WARNING)

Folgendes **kann eintreffen**, wenn Sie diesen Warnhinweis nicht beachten:

**Erheblicher Sachschaden Eschwere Körperverletzung ETod** 

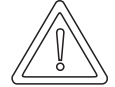

## **VORSICHT** (CAUTION)

Folgendes **kann eintreffen**, wenn Sie diesen Warnhinweis nicht beachten:

▶ Sachschaden ▶ leichte bis mittlere Verletzung

# <span id="page-11-0"></span>**2.2 Infozeichen**

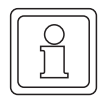

#### **HINWEIS**

Dieser Hinweis ist eine besonders wichtige Information.

# <span id="page-11-1"></span>**2.3 Qualifiziertes Personal**

Qualifiziertes Personal im Sinne der sicherheitsbezogenen Hinweise in dieser Betriebsanleitung oder auf den Produkten selbst sind Personen, die mit Montage, Inbetriebsetzung und Betrieb des Produktes vertraut sind und über die ihrer Tätigkeit entsprechenden Qualifikation verfügen:

- Ausbildung oder Unterweisung bzw. Berechtigung Stromkreise und Geräte gemäß den Standards der Sicherheitstechnik in Betrieb zu nehmen, zu erden und zu kennzeichnen.
- Ausbildung oder Unterweisung gemäß den Standards der Sicherheitstechnik in Pflege und Gebrauch angemessener Sicherheitsausrüstung.

# <span id="page-11-2"></span>**2.4 Bestimmungsgemäße Verwendung**

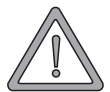

#### **WARNUNG** (WARNING)

Folgendes **kann eintreffen**, wenn Sie diesen Warnhinweis nicht beachten:

**Erheblicher Sachschaden Eschwere Körperverletzung E**Tod

Die Einheit / das System darf nur für die in der Betriebsanleitung vorgesehenen Einsatzfälle und nur in Verbindung mit von der BAUMÜLLER NÜRNBERG GmbH empfohlenen bzw. zugelassenen Fremdgeräten und -komponenten verwendet werden.

Eigenmächtige Umbauten und Veränderungen an der Einheit sind aus Sicherheitsgründen nicht gestattet. Der Bediener ist verpflichtet, eintretende Veränderungen, die die Sicherheit der Einheit / des Systems beeinträchtigen könnten, sofort zu melden.

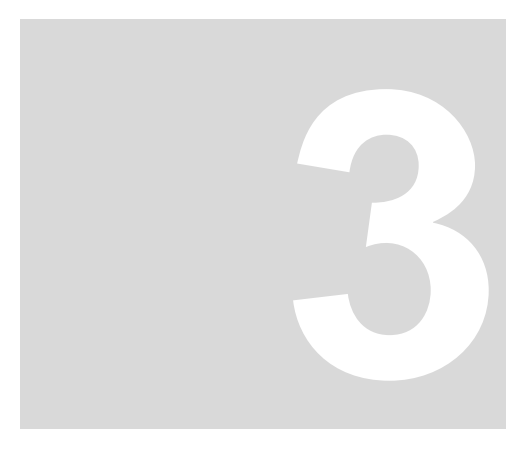

# **3INSTALLATION**

<span id="page-12-0"></span>Dieses Kapitel beschreibt die Verkabelung und entsprechende Einstellung der Karte.

# <span id="page-12-1"></span>**3.1 Frontansicht V-Regler mit Optionskarte CANopen**

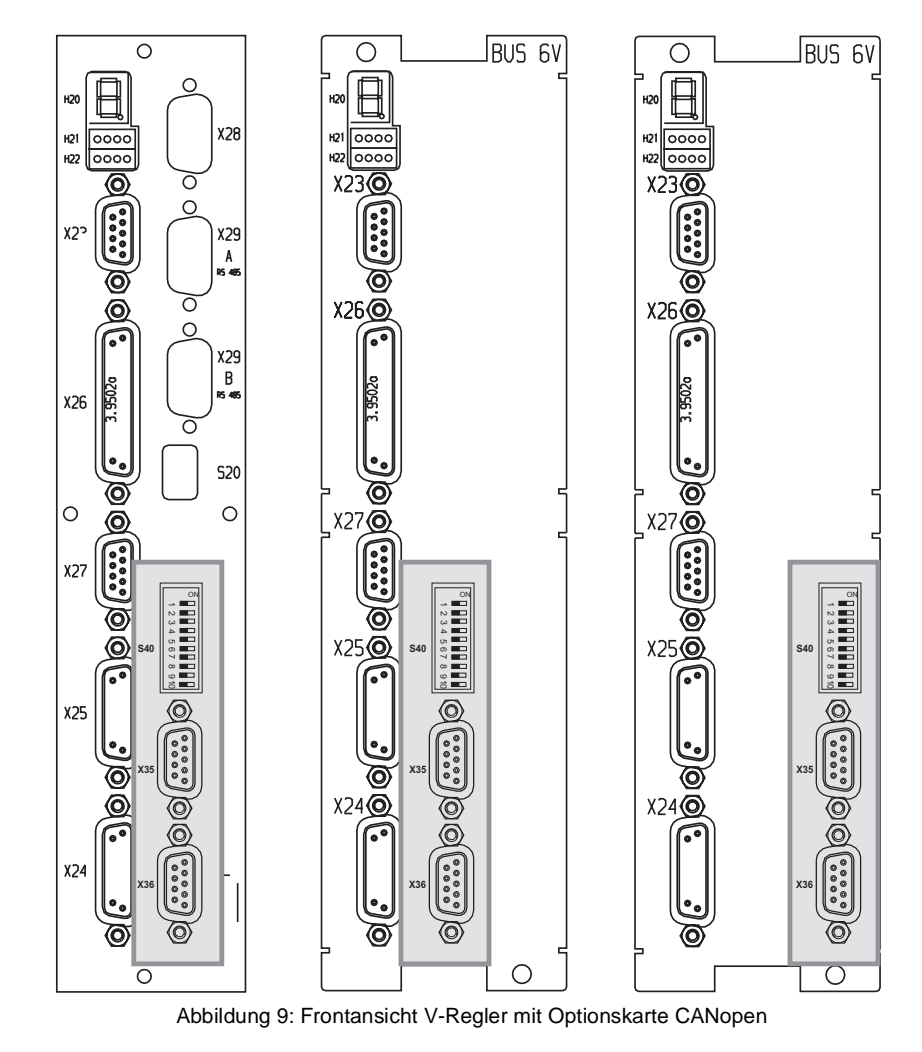

Die Optionskarte CANopen steht für unterschiedliche Bauformen des V-Reglers zur Verfügung.

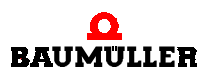

# <span id="page-13-0"></span>**3.2 Steckerbelegung**

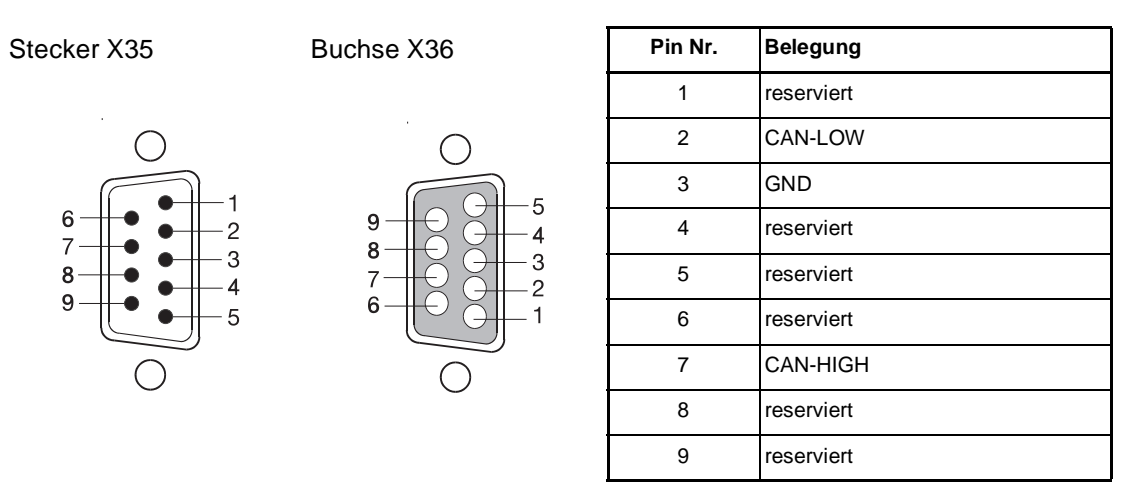

Abbildung 10: Stecker X 35 und Buchse X36

Die CAN-Leitung ist beidseitig mit einem Abschlusswiderstand von 120 ... 124 Ω zu terminieren. Die reservierten Pins sind nicht zu belegen.

Verbindung vom 1. Busteilnehmer zum 2. Busteilnehmer (usw.)

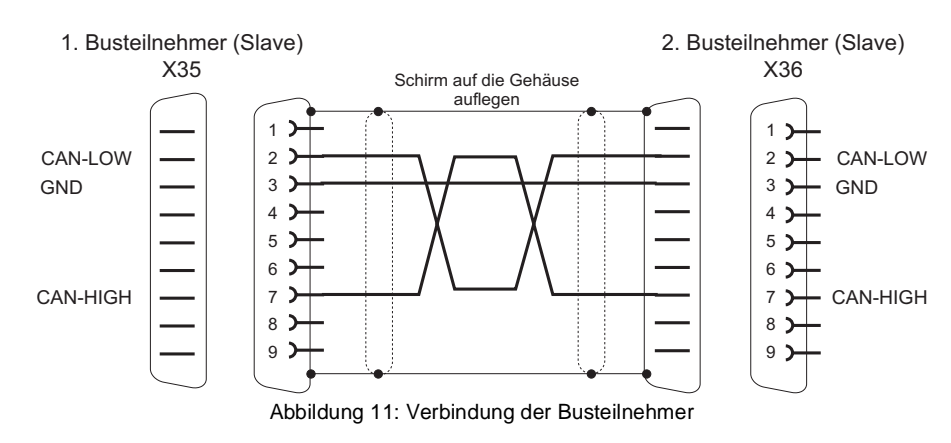

Busabschluss-Stecker für letzten Busteilnehmer

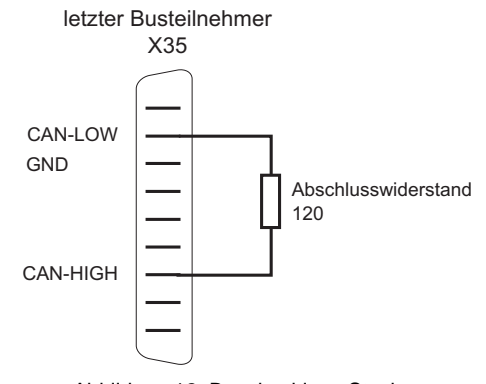

## <span id="page-14-0"></span>**3.3 DIP-Schalter**

Mittels DIP-Schalter werden die Datenübertragungsrate auf dem CAN-Bus und die Slave-Adresse selektiert.

**DIP-Schalter S40** 

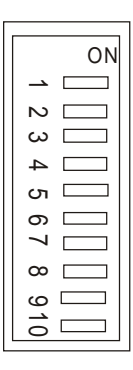

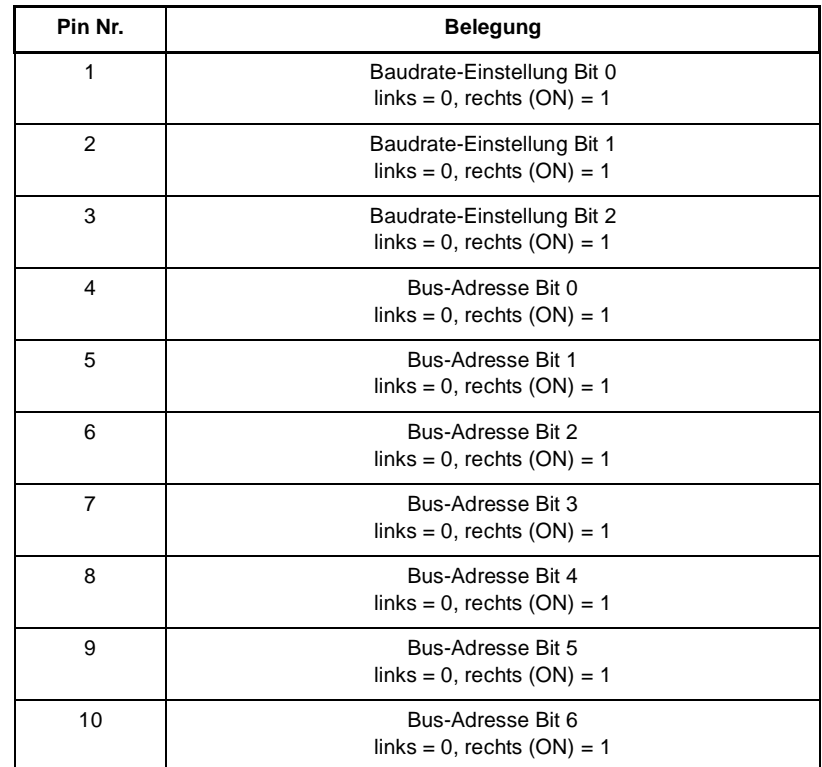

Abbildung 13: DIP-Schalter S40

#### <span id="page-14-1"></span>**3.3.1 Adresseinstellung**

Die DIP-Schalter 4 bis 10 dienen der Einstellung der Geräteadresse (Module-ID) im CANopen-Netzwerk. Es lassen sich physikalisch Adressen von 0 bis 127 einstellen. Die Adressen können im CANopen-Netzwerk auch beliebig, d.h., nicht fortlaufend, vergeben werden. Es besteht kein Zusammenhang zwischen der örtlichen Lage des Gerätes im Netz und der Geräteadresse.

Die über DIP-Schalter eingestellte Adresse wird automatisch um den Wert 1 erhöht.

**Adressbildung:** tatsächliche Adresse = DIP-Schalteradresse + 1

Die DIP-Schalteradressen 0 und 127 führen zur tatsächlichen Adresse 1.

Innerhalb eines CANopen-Systems dürfen Geräteadressen nicht doppelt vergeben werden.

Die Einstellung der Adressen muß bei ausgeschaltetem Regler erfolgen, da jede Änderung der Adresse bei Betrieb wirkungslos bleibt.

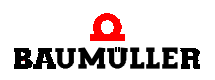

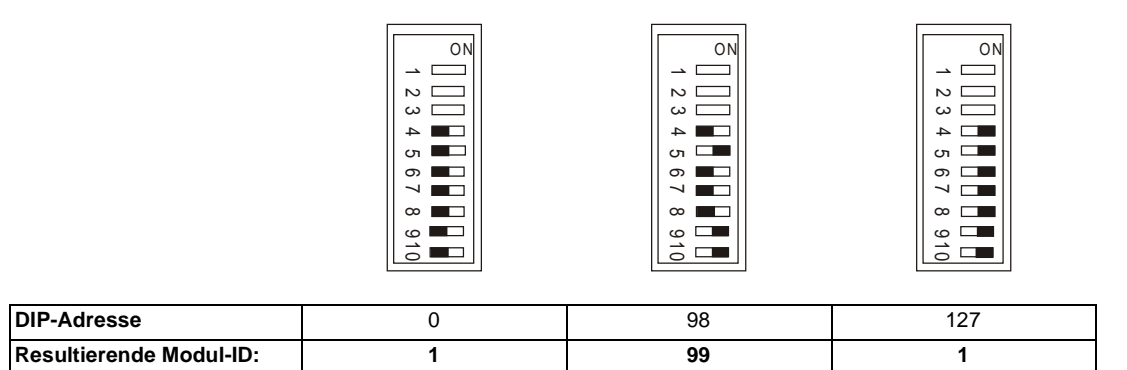

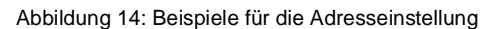

#### <span id="page-15-0"></span>**3.3.2 Baudrateneinstellung**

Mittels der DIP-Schalter 1, 2 und 3 können Datenübertragungsraten von 20 kBit/s,

125 kBit/s, 250 kBit/s, 500 kBit/s, 1 Mbit/s eingestellt werden.

Die Einstellung muß bei ausgeschaltetem Regler erfolgen. Eine Veränderung der DIP-Schalterstellung während des Betriebes hat keinen Einfluß. Alle Geräte am selben CAN-Bus müssen die selbe Übertragungsrate verwenden.

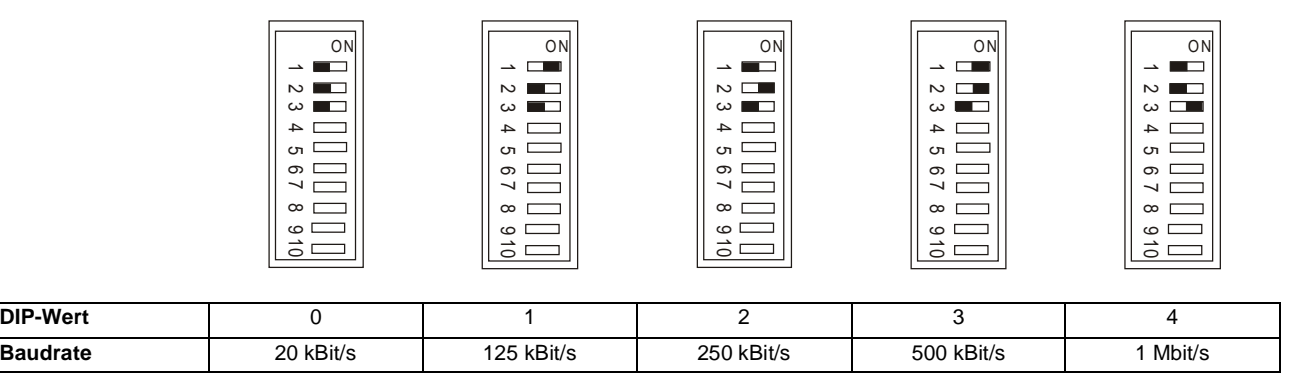

Abbildung 15: Einstellung der Baudrate

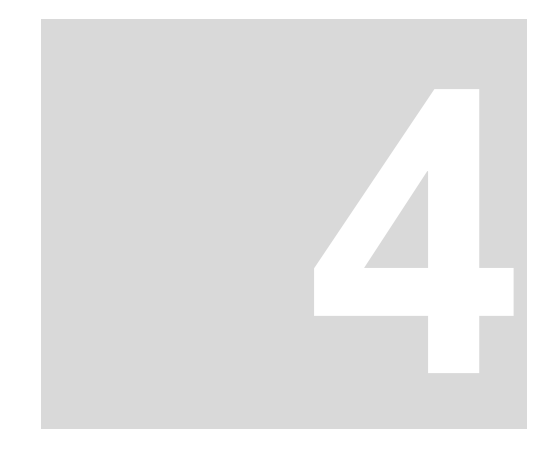

# **4INBETRIEBNAHME**

<span id="page-16-0"></span>Die Inbetriebnahme des V-Reglers mit Optionskarte CANopen unterteilt sich in die Inbetriebnahme des V-Reglers und der Einstellungen der Schnittstellenparameter auf der Regler- und Master-Seite.

# <span id="page-16-1"></span>**4.1 Reglerinbetriebnahme**

Als erster Schritt der Inbetriebnahme sollte der V-Regler in seinen gewünschten Betriebsarten eingestellt und optimiert werden. Nach Abschluß der Inbetriebnahme sollte aus Sicherheitsgründen eine Speicherung der Daten auf dem PC erfolgen, um bei einer fehlerhaften Ansteuerung über das CANopen eine Sicherung der eingestellten Daten zu haben.

## <span id="page-16-2"></span>**4.2 Schnittstelleninbetriebnahme**

Für die Funktion der CANopen-Optionskarte sind im V-Regler-Parameter P126 M Komm. Quelle sowohl die zyklische als auch die Bedarfsdatenkommunikation freigegeben werden (z.B.  $P126 = 0x0C$ ).

Folgende Schritte sind für den zyklischen Datenaustausch zwingend erforderlich:

- Adresse und Baudrate an DIP-Schalter S40 einstellen
- Gerät einschalten
- Kommunikationsquelle ( $P126$ ) aktivieren
- ▶ PDO-Mapping erstellen, falls nicht das Default-Mapping verwendet wird (siehe auch **>[PDO-Mapping](#page-47-3)**< ab Seite 48)
- PDO-Identifier und Triggertyp konfigurieren, falls nicht die Defaultwerte benutzt werden (siehe auch <sup>⊳</sup> [Kommunikationsbeziehung über PDO](#page-49-1) < ab Seite 50)
- In den Zustand OPERATIONAL wechseln (muß vom Master über NMT-Dienst vorgegeben werden)

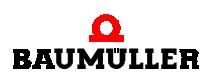

#### **Schnittstelleninbetriebnahme 4.2**

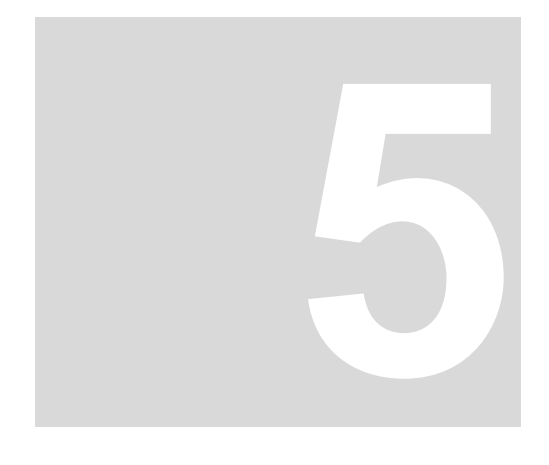

# **KOMMUNIKATION**

# <span id="page-18-1"></span><span id="page-18-0"></span>**5.1 Kommunikationsablauf auf der Optionskarte**

Die CANopen-Optionskarte tauscht über ein Dual-Port-RAM Daten mit dem V-Regler aus. Dieser Datenaustausch geschieht in einem bestimmten Zeitraster.

Für den Prozessdatenaustausch gelten die unten dargestellten Abläufe. Die Optionskarte stößt die Kommunikation mit dem V-Regler an.

Die Zykluszeit des Prozessdatenaustausches beträgt 500 µs.

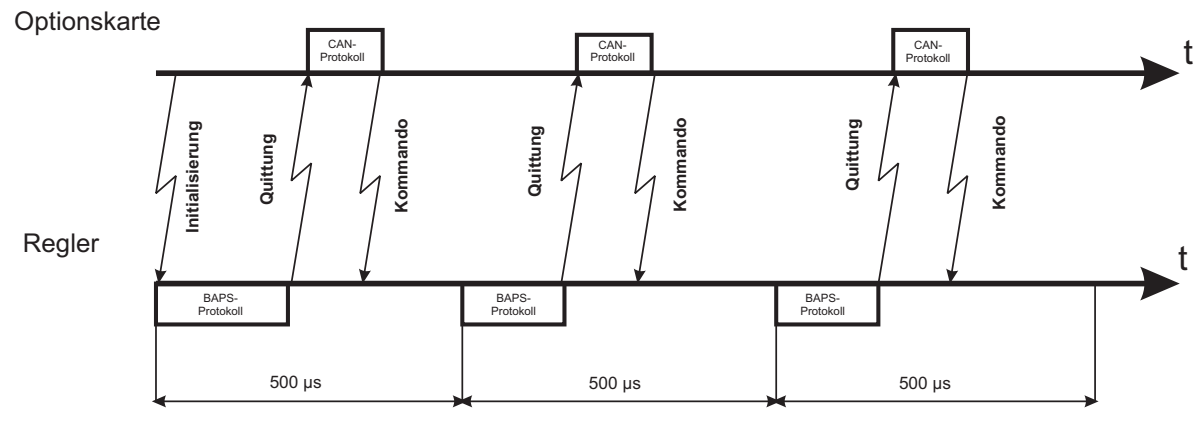

Abbildung 16: Kommunikationsablauf

Mit "Kommando" werden Steuerwort und zyklische Sollwerte zum Regler geschrieben, mit "Quittung" werden Statuswort und zyklische Istwerte vom Regler gelesen.

Der zyklische Kommunikation ist nur im CANopen-Kommunikationszustand OPERATIONAL aktiv.

Die Bedarfsdatenkommunikation wird in der Restzeit ausgeführt.

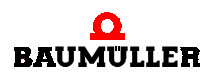

## <span id="page-19-0"></span>**5.2 Kommunikationszeiten**

Die Gesamtzeit vom Absenden einer Nachricht im Master bis zum Wirksamwerden der Daten in Regler hängt von der Anzahl der zyklischen Daten, der Übertragungsrate und der Buslast ab.

#### <span id="page-19-1"></span>**5.2.1 Aktualisierungszeiten zwischen Optionskarte und Regler**

#### **Zeitscheibenverfahren**

Bei dieser Übertragungsart werden die zyklischen Soll- und Istwerte in einem Zeitscheiben-Verfahren übertragen. Es ergeben sich folgende Aktualisierungszeiten zwischen der Zusatzkarte und dem V-Regler für die parametrierten Soll- / Istwerte:

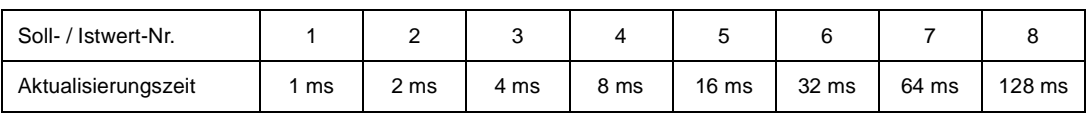

Beispiel für Wertübertragung zwischen V-Regler und Optionskarte bezogen auf einen Zeitraum von 20 ms:

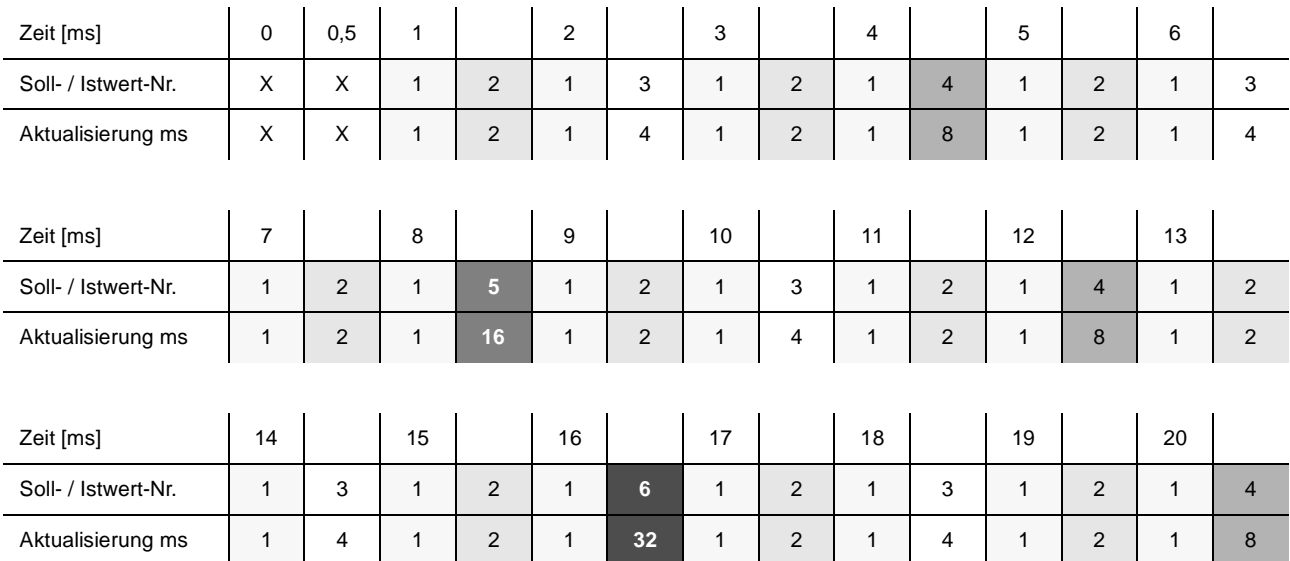

Abbildung 17: Zeitscheibenverfahren (siehe auch Profibus-Dokumentation)

#### **2 Soll- und bis zu 4 Istwerte je Zyklus**

Bei dieser Übertragungsart zwischen V-Regler und CANopen-Karte können nur max. 2 Sollund max. 4 Istwerte verwendet werden, die dann in jedem Kommunikationszyklus zwischen V-Regler und CANopen-Karte übertragen werden. Das Zeitraster der Kommunikation beträgt auch hier 500µs. Dies bedeutet, dass alle 0,5 ms das Status- und Steuerwort sowie die Sollund Istwerte aktualisiert werden.

Werden in den PDOs **insgesamt** bis zu 2 Sollwerte **und** bis zu 4 Istwerte gemappt, wobei Statuswort -, Steuerwort und Dummies nicht mitgerechnet werden, so wird immer der Modus "2 Soll- und max. 4 Istwerte" verwendet. In allen anderen Fällen, d.h. die Gesamtzahl der gemappten Objekte übersteigt 2 Sollwerte **oder** 4 Istwerte (Status-, Steuerwort und Dummies werden nicht mitgezählt), kommt das Zeitscheibenverfahren zur Anwendung.

<span id="page-20-1"></span>Die Modus-Wahl wird von der CANopen-Optionskarte selbständig durchgeführt. Der Anwender hat darauf keinen Einfluß.

#### <span id="page-20-0"></span>**5.2.2 Verarbeitungszeiten auf der Optionskarte**

Die Verarbeitungszeiten auf der CANopen-Karte hängen von der PDO-Konfiguration ab. Exemplarisch gelten folgende Werte für eventgetriggerte PDOs:

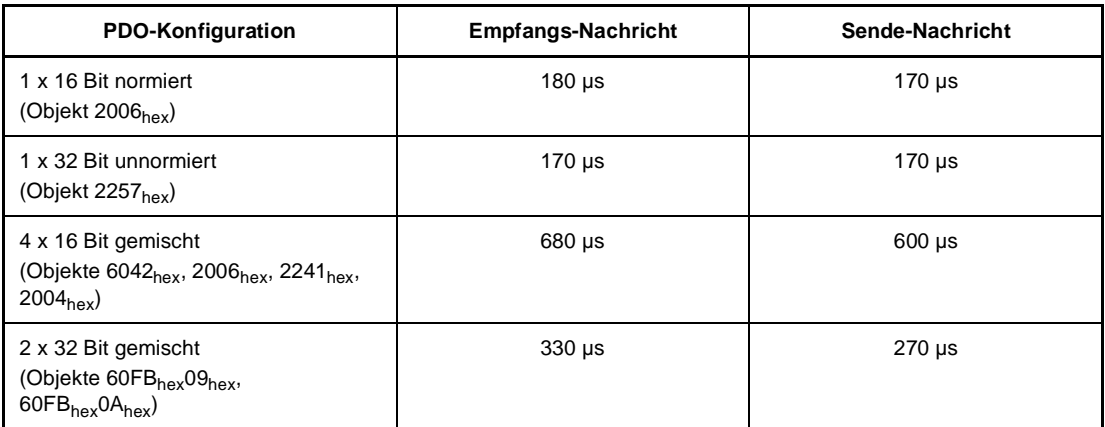

Abbildung 18: Verarbeitungszeiten für Empfangs- und Sende PDOs

Die Zeiten gelten für die Telegrammbearbeitung, Normierung, Objektkonvertierung zwischen CAN-Controller und internen DP-RAM-Schnittstelle zum Regler

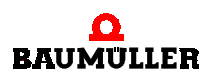

#### **Kommunikationszeiten 5.2**

# **6DATENAUSTAUSCH UND PARAMETRIERUNG**

<span id="page-22-0"></span>Der Zugriff auf Daten oder Parameter ist bei CANopen nur über Objekte möglich.

Entsprechend der Profilstruktur werden Objekte zur Kommunikationssteuerung (vgl. [Verzeich](#page-22-1)[nis der Objekte zur Kommunikationssteuerung](#page-22-1), Indizes 1XXX<sub>hex</sub>) und anwendungs- oder gerätespezifische Objekte unterschieden. Die letzteren gliedern sich in Objekte nach Profil DS 402 (Indizes 6XXX<sub>hex</sub>) und herstellerspezifische Objekte (Indizes 2XXX<sub>hex</sub>, 3XXX<sub>hex</sub>). Diese Objekte sind im Anhang aufgelistet.

Wichtig: Bei den herstellerspezifischen Objekten (2XXX<sub>hex</sub>) ergibt sich der Objektindex aus 2000<sub>hex</sub> + V-Regler-Parameternummer, z.B. ist das Objekt 2126<sub>hex</sub> auf den V-Regler-Parameter 126 M Kommunikationsquelle umgesetzt, diese Objekte besitzen nur den Subindex 00<sub>hex</sub>.

# <span id="page-22-1"></span>**6.1 Verzeichnis der Objekte zur Kommunikationssteuerung**

Hier sind sämtliche von der Baumüller CANopen-Optionskarte unterstützten Objekte des kommunikationsspezifischen Bereiches des Objektverzeichnis nach DS301 aufgeführt.

# ▶ Objekt 1000<sub>hex</sub>

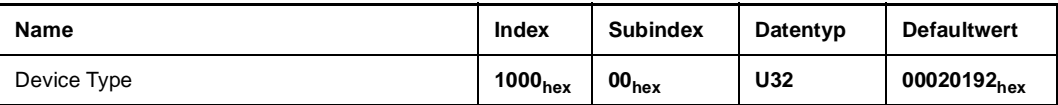

Dieses Objekt kann nur gelesen werden und enthält die Information, um welches Gerät es sich handelt (Servo Drive nach DS 402).

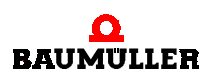

# **Dbjekt 1001<sub>hex</sub>**

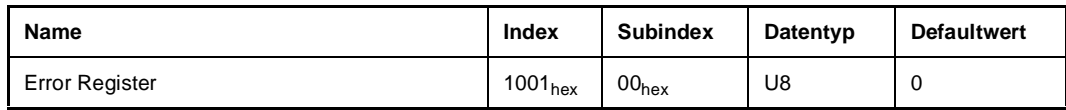

Dieses Objekt kann nur gelesen werden.

Es enthält eine Fehlerbitleiste, die folgende Bedeutung hat:

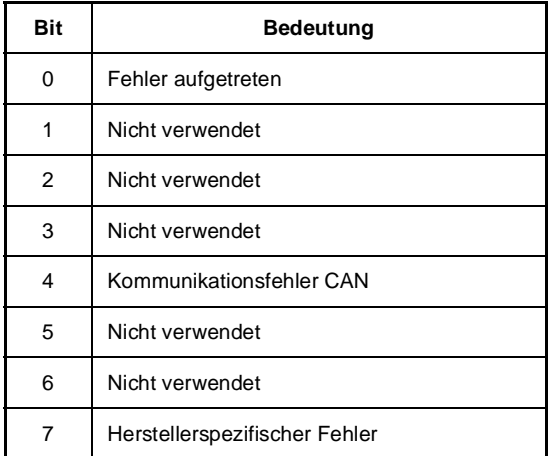

#### ▶ **Objekt 1002hex**

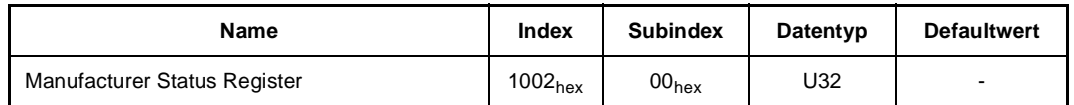

Dieses Objekt kann nur gelesen werden. Das Low Byte enthält das Low Byte des Regler-Statusworts aus Parameter P121.

# **Objekt 1003hex**

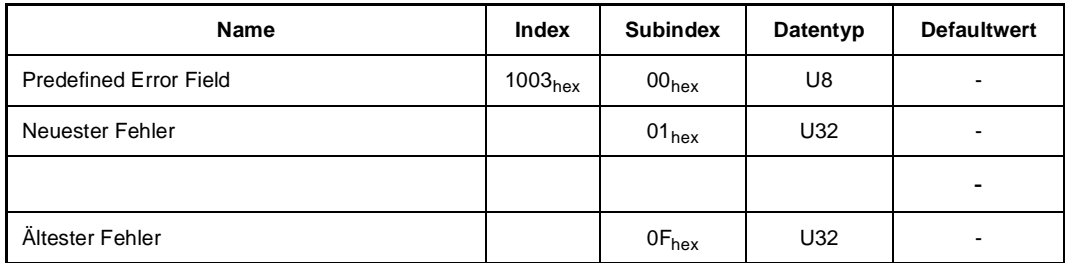

Dieses Objekt kann nur auf Subindex 00<sub>hex</sub> beschrieben werden. Es beinhaltet eine Fehlerhistory von max. 15 aufgetretenen Fehlern, wobei in Subindex 01<sub>hex</sub> der zeitlich zuletzt aufgetretene Fehler steht.

Im Low-Word steht der CANopen Error-Code (siehe auch b[Umsetzung der V-Regler-](#page-60-1)[Fehlermeldungen auf CANopen-Fehlermeldungen](#page-60-1) < ab Seite 61)

In Subindex 00<sub>hex</sub> dieses Objektes steht die Anzahl der eingetragenen Fehler. Durch Schreiben von "00<sub>hex</sub>" auf Subindex 00<sub>hex</sub> wird die Liste gelöscht.

# **Objekt 1004hex**

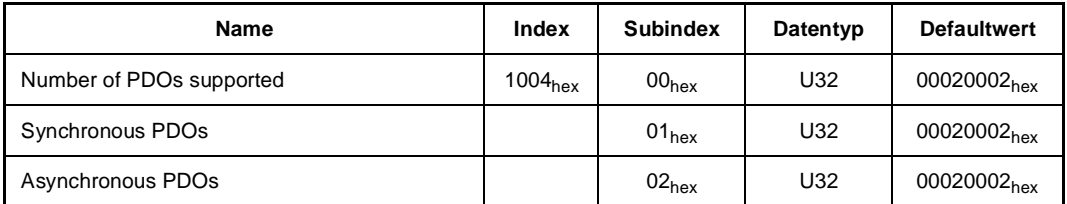

Dieses Objekt ist nur lesbar. Subindex 00<sub>hex</sub> enthält die Gesamtzahl der unterstützten PDOs, wobei im High Byte die Anzahl der Receive-PDOs und im Low Byte die Zahl der Transmit-PDO steht. Subindex 01<sub>hex</sub> enthält die mögliche Zahl der synchronen PDOs, Subindex 02<sub>hex</sub> die mögliche Zahl der asynchronen PDOs.

Die eingetragenen Werte bedeuten, dass zwei Receive-PDOs und zwei Transmit-PDOs zur Verfügung stehen, wobei jede der PDOs als synchron oder asynchron definiert werden kann.

# **Objekt 1005hex**

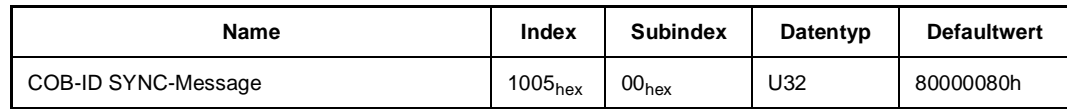

Dieses Objekt enthält Informationen über das Sync-Verhalten des Slaves. Das MSB im High Word besagt, dass der Slave das SYNC-Telegramm nicht erzeugt, sondern nur empfängt. Die unteren 11 Bit im Low Word geben den Identifier des SYNC-Telegramms an (80<sub>hex</sub>).

# ▶ Objekt 1006<sub>hex</sub>

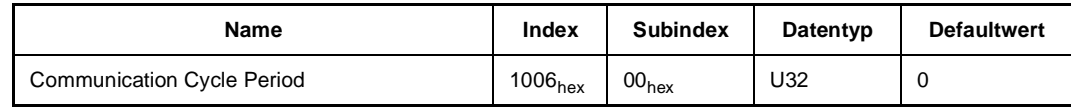

Dieses Objekt wird intern nicht ausgewertet.

# **Objekt 1007hex**

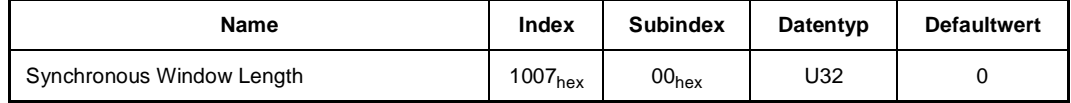

Dieses Objekt wird intern nicht ausgewertet.

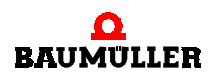

# **Objekt 1008hex**

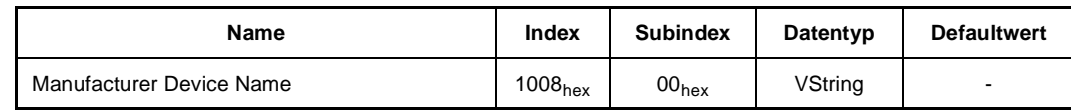

Dieses Objekt ist nur lesbar. Es enthält die Zeichenfolge: "BM\_DRIVE".

# ▶ Objekt 1009<sub>hex</sub>

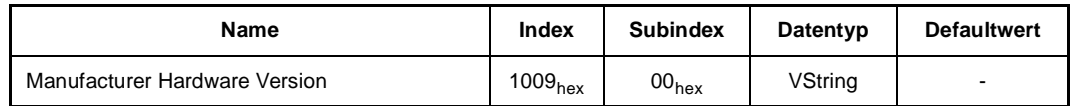

Dieses Objekt ist nur lesbar. Es enthält die aktuelle Hardware-Version der Optionskarte, z.B. die Zeichenfolge: "HV03.00".

# **Objekt 100Ahex**

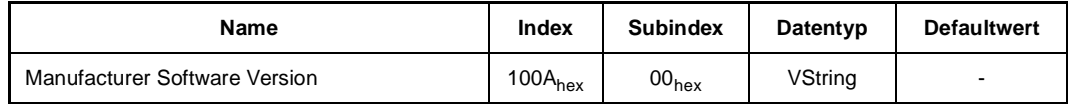

Dieses Objekt ist nur lesbar. Es enthält die aktuelle Software-Version der Optionskarte, z.B. die Zeichenfolge: "SV02.00".

# ▶ Objekt 100B<sub>hex</sub>

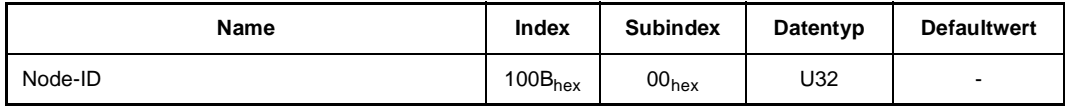

Dieses Objekt ist nur lesbar. Es enthält die aktuell eingestellte Knotenadresse. Es ist nur das Low Byte gültig.

# ▶ Objekt 100C<sub>hex</sub>

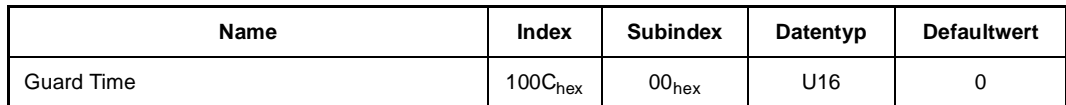

In diesem Objekt wird die Zeitbasis für das Node Guarding in Millisekunden eingestellt. Durch beschreiben mit dem Wert "0" wird das Node Guarding deaktiviert.

# ▶ Objekt 100D<sub>hex</sub>

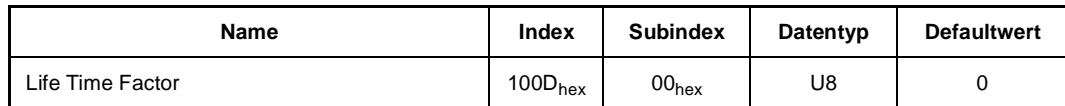

Der Wert dieses Objektes wird mit Objekt 100C<sub>hex</sub> multipliziert und ergibt damit die Zeit für das Node Guarding.

# **Objekt 100Ehex**

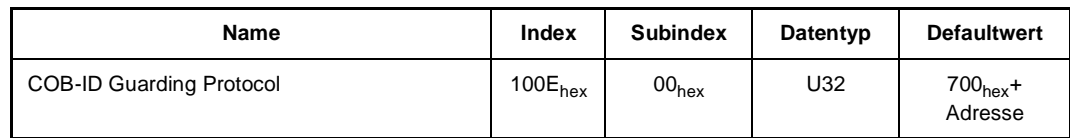

Dieses Objekt beinhaltet den Identifier des Node Guarding Protokolls.

# **Objekt 100Fhex**

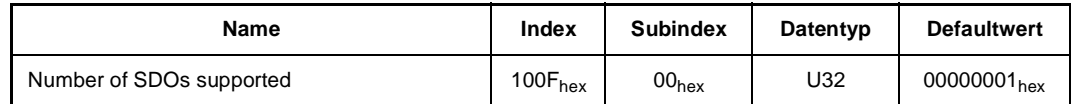

Dieses Objekt ist nur lesbar. Es enthält die Anzahl der unterstützten SDOs. Im High Word steht die Zahl der Client SDOs, die das Gerät unterstützt. Das Low Word enthält die Anzahl der Server SDOs des Gerätes.

# **Objekt 1014hex**

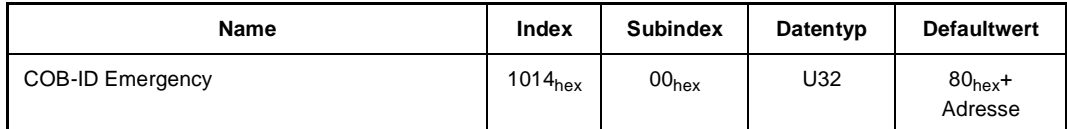

Dieses Objekt enthält den Identifier des EMCY-Telegramms.

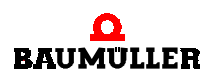

# ▶ Objekt 1400<sub>hex</sub>

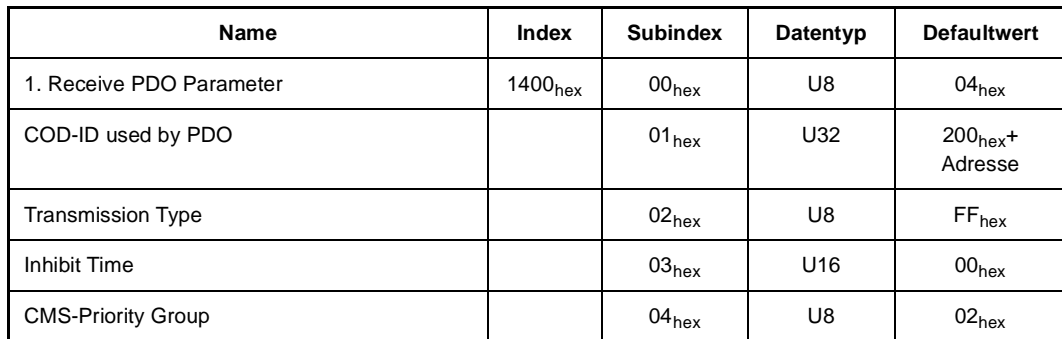

Dieses Objekt enthält Informationen zur Receive-PDO1. Subindex 00<sub>hex</sub> ist nur lesbar. In Subindex 01<sub>hex</sub> wird der Identifier der Receive-PDO1 eingetragen. Subindex 02<sub>hex</sub> enthält den Triggertyp dieser PDO. Die Subindizes 03<sub>hex</sub> und 04<sub>hex</sub> werden internnicht verwendet.

# ▶ Objekt 1401<sub>hex</sub>

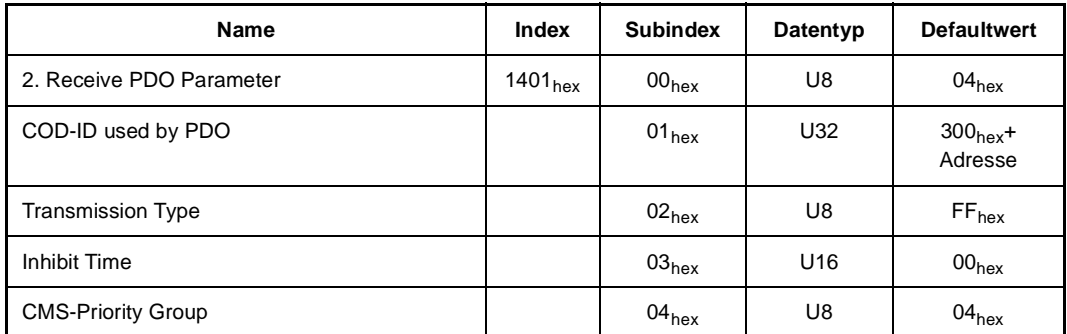

Dieses Objekt enthält Informationen zur Receive-PDO2. Subindex 00<sub>hex</sub> ist nur lesbar. In Subindex 01<sub>hex</sub> wird der Identifier der Receive-PDO2 eingetragen. Subindex 02<sub>hex</sub> enthält den Triggertyp dieser PDO. Die Subindizes 03<sub>hex</sub> und 04<sub>hex</sub> werden intern nicht verwendet.

# ▶ Objekt 1600<sub>hex</sub>

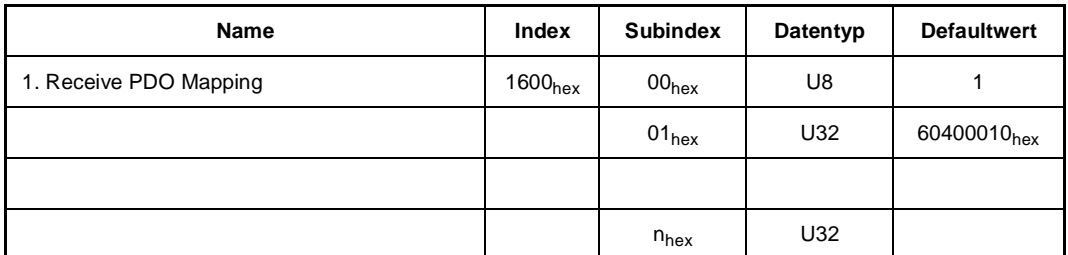

Diese Objekt enthält den Inhalt der Receive-PDO1. In Subindex 00<sub>nex</sub> steht die Gesamtzahl der nachfolgenden Einträge. In Subindex 01<sub>hex</sub> ist defaultmäßig das Steuerwort (Objekt 6040<sub>hex</sub> Subindex 00<sub>hex</sub> Länge 10<sub>hex</sub> Bit) eingetragen. Die Gesamtzahl der gemappten Bytes darf den CAN-Telegrammrahmen von max. acht Byte nicht überschreiten (siehe auch ⊳[PDO-Mapping](#page-47-1) < [auf Seite 48\)](#page-47-1)

# ▶ Objekt 1601<sub>hex</sub>

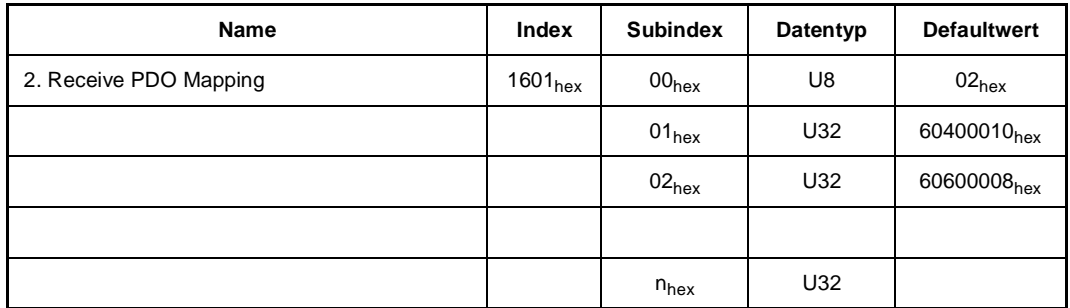

Dieses Objekt enthält den Inhalt der Receive-PDO2. In Subindex 00<sub>hex</sub> steht die Gesamtzahl der nachfolgenden Einträge. In Subindex 01<sub>hex</sub> ist defaultmäßig das Steuerwort (Objekt 6040<sub>hex</sub> Subindex 00<sub>hex</sub> Länge 10<sub>hex</sub> Bit) eingetragen. In Subindex 02<sub>hex</sub> steht defaultmäßig das Objekt der Sollbetriebsart (Index 6060<sub>hex</sub> Subindex 00 Länge 08<sub>hex</sub> Bit) Die Gesamtzahl der gemappten Bytes darf den CAN-Telegrammrahmen von max. acht Byte nicht überschreiten (vgl. Kap. 5.5.1).

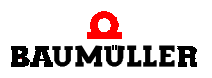

# ▶ Objekt 1800<sub>hex</sub>

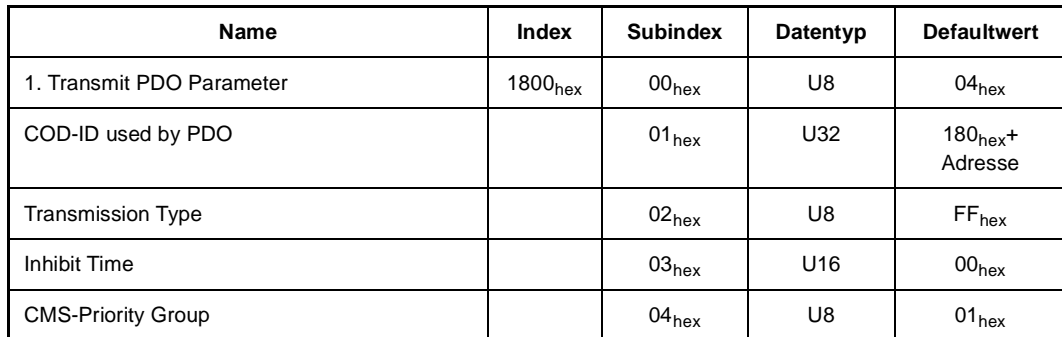

Dieses Objekt enthält Informationen zur Transmit-PDO1. Subindex 00<sub>hex</sub> ist nur lesbar. In Subindex 01<sub>hex</sub> wird der Identifier der Transmit-PDO1 eingetragen. Subindex 02<sub>hex</sub> enthält den Triggertyp dieser PDO. Die Subindizes 03<sub>hex</sub> und 04<sub>hex</sub> werden intern nicht verwendet.

# ▶ Objekt 1801<sub>hex</sub>

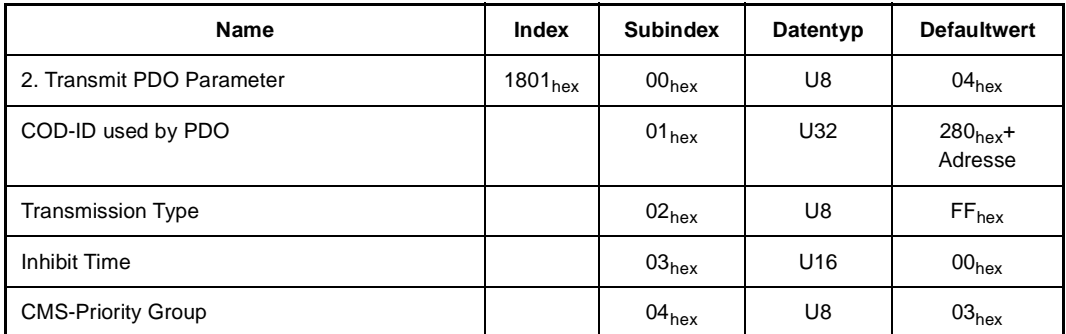

Dieses Objekt enthält Informationen zur Transmit-PDO2. Subindex 00<sub>hex</sub> ist nur lesbar. In Subindex 01<sub>hex</sub> wird der Identifier der Transmit-PDO2 eingetragen. Subindex 02<sub>hex</sub> enthält den Triggertyp dieser PDO. Die Subindizes 03<sub>hex</sub> und 04<sub>hex</sub> werden intern nicht verwendet.

# ▶ Objekt 1A00<sub>hex</sub>

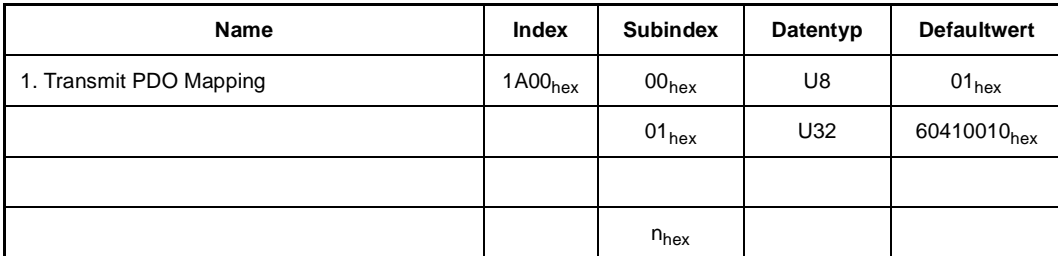

Diese Objekt enthält den Inhalt der Transmit-PDO1. In Subindex 00<sub>hex</sub> steht die Gesamtzahl der nachfolgenden Einträge. In Subindex 01<sub>hex</sub> ist defaultmäßig das Statuswort (Objekt 6041<sub>hex</sub> Subindex 00<sub>hex</sub> Länge 10<sub>hex</sub> Bit) eingetragen. Die Gesamtzahl der gemappten Bytes darf den CAN-Telegrammrahmen von max. acht Byte nicht überschreiten (siehe auch ⊳[PDO-Mapping](#page-47-1) < [ab Seite 48\)](#page-47-1).

▶ Objekt 1A01<sub>hex</sub>

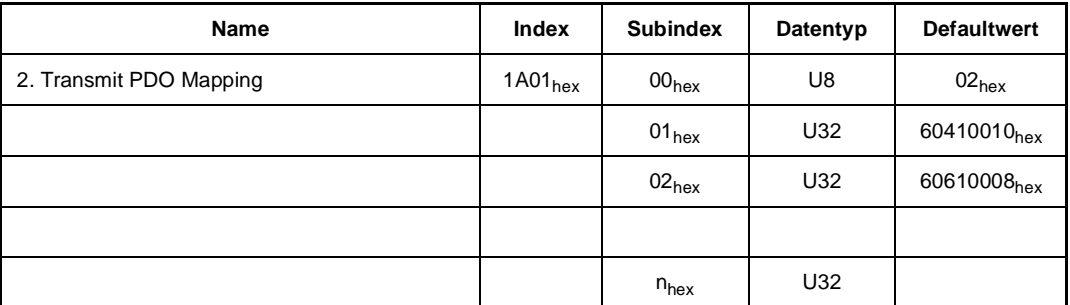

Diese Objekt enthält den Inhalt der Transmit-PDO2. In Subindex 00<sub>hex</sub> steht die Gesamtzahl der nachfolgenden Einträge. In Subindex 01<sub>hex</sub> ist defaultmäßig das Statuswort (Objekt 6041<sub>hex</sub> Subindex 00<sub>hex</sub> Länge 10<sub>hex</sub> Bit) eingetragen. In Subindex 02<sub>hex</sub> steht defaultmäßig das Objekt der Ist-Betriebsart (Index 6061<sub>hex</sub> Subindex 00 Länge 08<sub>hex</sub> Bit). Die Gesamtzahl der gemappten Bytes darf den CAN-Telegrammrahmen von max. acht Byte nicht überschreiten (siehe auch ▶ [PDO-Mapping](#page-47-1) < ab Seite 48).

## <span id="page-30-0"></span>**6.2 Netzwerkmanagement (NMT)**

Kommandos des Netzwerkmanagements dienen vorwiegend der Steuerung der Kommunikationszustände in CANopen-Netz.

#### <span id="page-30-1"></span>**6.2.1 Zustandsmaschine der Kommunikation**

In der nachfolgenden Abbildung ist das Zustandsdiagramm der Kommunikation eines Slaves dargestellt.

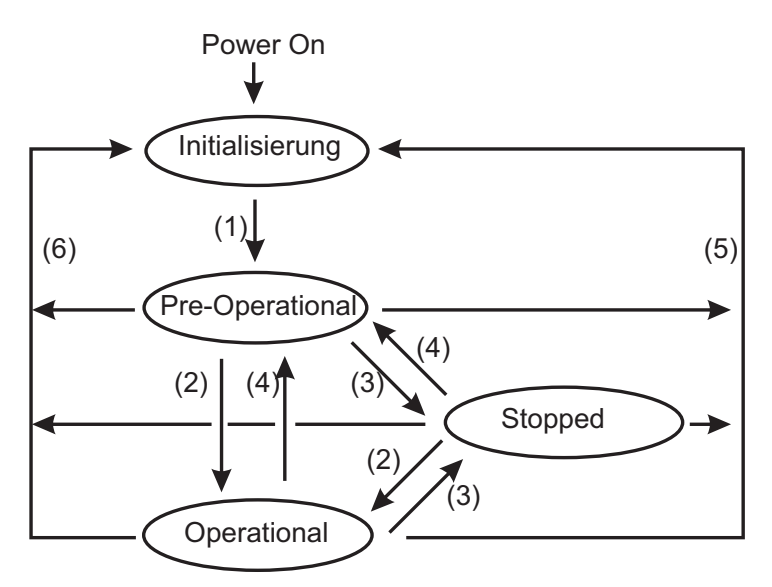

Abbildung 19: Zustandsmaschine der Kommunikation

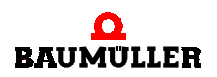

Nach der INITIALISIERUNG (ausgelöst durch das Einschalten des Gerätes) wird automatisch der Zustand PRE-OPERATIONAL erreicht. Befindet sich ein Slave in diesem Status, kann er über SDOs konfiguriert werden. Der Datenaustausch über PDOs ist nicht möglich.

Im Zustand STOPPED ist nur das Node Guarding aktiviert. Weder SDOs noch PDOs können gesendet oder empfangen werden.

Im Zustand OPERATIONAL (normaler Betriebszustand) sind PDO- und SDO-Datenaustausch möglich. Außerdem ist auch das Node Guarding möglich.

Die einzelnen Zustandsübergänge werden von einem NMT-Master initiiert. Die Baumüller CANopen-Optionskarte kann folgende NMT-Kommandos verarbeiten:

- (1) automatischer Übergang von INITIALISIERUNG nach PRE-OPERATIONAL
- (2) Start\_Remote\_Node
- (3) Stop\_Remote\_Node
- (4) Enter\_Pre-Operational\_State
- (5) Reset\_Node
- (6) Reset\_Communication

#### <span id="page-31-0"></span>**6.2.2 Telegramme**

NMT-Telegramme zur Kommunikationssteuerung besitzen nach dem Predefined Connection Set den Default-Identifier "0" (siehe auch **[Grundlagen CANopen](#page-7-0) < ab Seite 8)**.

#### **Zustandssteuerung**

Je Telegramm werden zwei Datenbyte übertragen. Das Datenbyte 0 enthält den Command Specifier CS, das Datenbyte 1 die Geräteadresse. Ist die Adresse 0 eingetragen, so werden mit dem entsprechenden Kommando alle Knoten angesprochen (Broadcast).

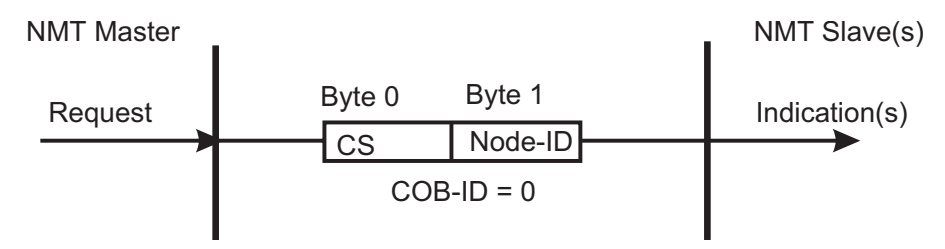

Abbildung 20: NMT-Telegramm zur Steuerung der Kommunikationszustände

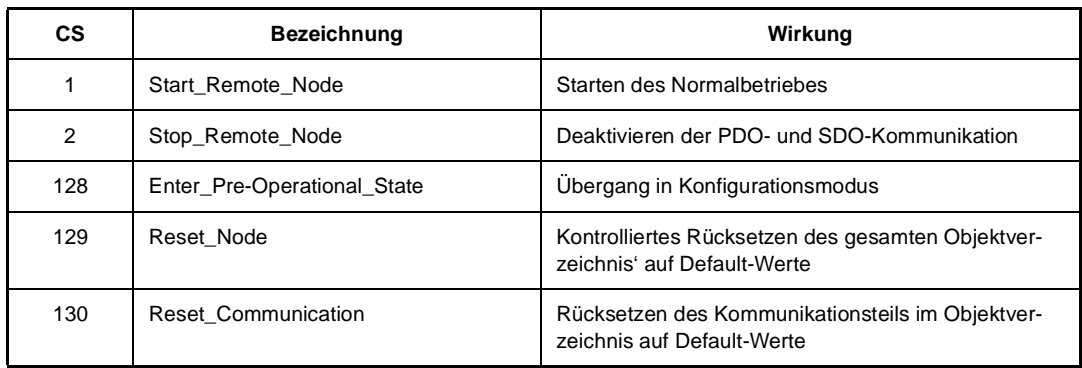

Abbildung 21: Command Specifier und deren Wirkung im Slave

Ein Telegramm, welches den Knoten 16 in den Konfigurationsmodus bringt, sieht wie folgt aus:

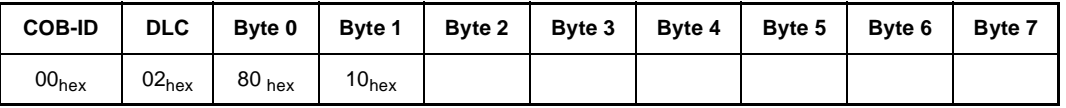

Abbildung 22: Telegrammaufbau Enter\_Pre-Operational\_State für Knoten 16

Diese Telegramme sind unbestätigt, d.h., kein NMT-Slave quittiert dem NMT-Master die korrekt empfangene Nachricht.

**Wichtig:** Der V-Regler sieht keinen Software-Reset vor. Um das NMT-Kommando Reset\_Node auszuführen, müssen im V-Regler verschiedene Abläufe gestartet werden (vgl. V-Regler Dokumentation). Die CANopen-Optionskarte gibt diese Kommandos über den Bedarfsdatenkanal des V-Reglers vor. Diese Schritte werden in der Restzeit abgearbeitet. Die korrekte Abarbeitung der einzelnen Kommandos wird intern quittiert.

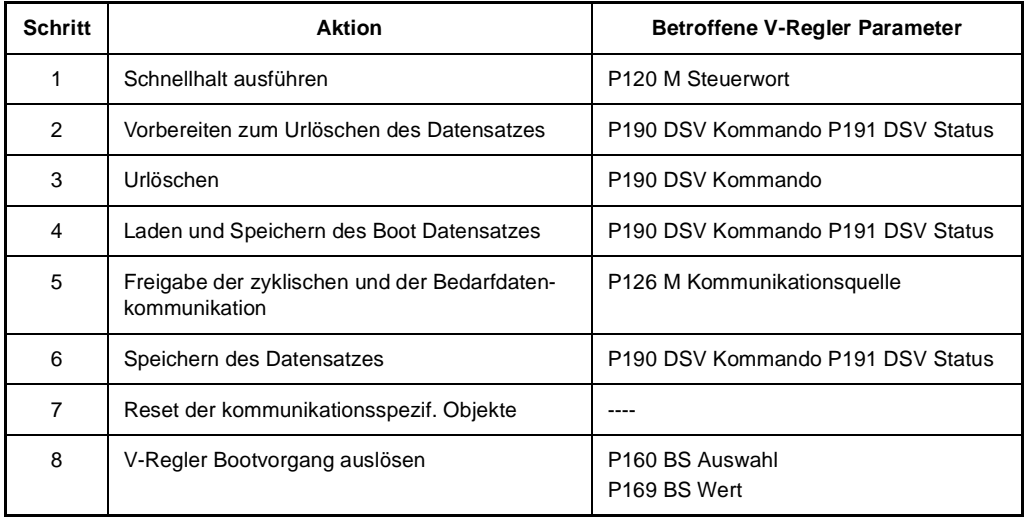

Nach einem Reset meldet sich der V-Regler mit dem Boot Up Telegramm (siehe ▶[Verarbeitungszeiten auf der Optionskarte](#page-20-1)< auf Seite 21). Die gesamte Resetsequenz dauert vom Empfang des Kommandos Reset\_Node bis zur Rückmeldung mittels Boot Up Telegramm ca. 10 Sekunden. Wurde ein Reset ausgeführt, steht die Kommunikationsquelle des Reglers

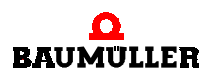

**6**

P126 auf 0x0C. Dies bedeutet, daß sowohl der Bedarfsdaten- als auch der Prozeßdatenkanal zwischen Optionskarte und Regler freigegeben ist.

**Achtung!** Wird im laufenden zyklischen Betrieb ein Reset ausgelöst, kann dies zu unerwüschten Zuständen in der Applikation führen, da der Regler neu gebootet und auf der CANopen-Optionskarte das Default-Mapping gesetzt wird.

#### **Boot Up**

Nach dem Einschalten des Slaves (Versorgungsspannung 24V liegt am V-Regler an) und erfolgreicher INITIALISIERUNG, sendet der V-Regler eine Boot Up Nachricht. Dieses Telegramm besitzt die COB-ID 80<sub>hex</sub> + Slaveadresse und enthält keine Daten.

| <b>COB-ID</b> |                   |  | DLC   Byte 0   Byte 1   Byte 2   Byte 3   Byte 4   Byte 5   Byte 6   Byte 7 |  |  |
|---------------|-------------------|--|-----------------------------------------------------------------------------|--|--|
| $81_{hex}$    | 00 <sub>hex</sub> |  |                                                                             |  |  |

Abbildung 23: Boot Up Telegramm von Knoten 1

#### <span id="page-33-0"></span>**6.2.3 Node Guarding**

Das Node Guarding dient der Überwachung der Slaves durch den Master. Gleichzeitig kann der Slave den Master überwachen (Life Guarding).

Der Master fragt in bestimmten Intervallen durch Remoteframes die Slaves ab. Remoteframes sind spezielle Telegramme, mit denen es möglich ist, Datentelegramme anzufordern. Remoteframes besitzen den gleichen COB-ID wie das zugehörige Datentelegramm, weisen jedoch eine Datenlänge von 0 Byte auf. Zur Unterscheidung zwischen Remote- und Datentelegramm (Telegrammunterscheidung erfolgt normalerweise durch die COB-ID), dient im DLC des Remotetelegramms das sogenannte RTR-Bit. Im Remoteframe steht das RTR-Bit auf "1", im Datentelegramm auf "0".

Die COB-ID ergibt sich aus 700<sub>hex</sub> + Adresse It. Predefined Connection Set. Diese COB-ID kann auch geändert werden. Das dafür erforderliche Objekt ist 100Ehex.

<span id="page-33-1"></span>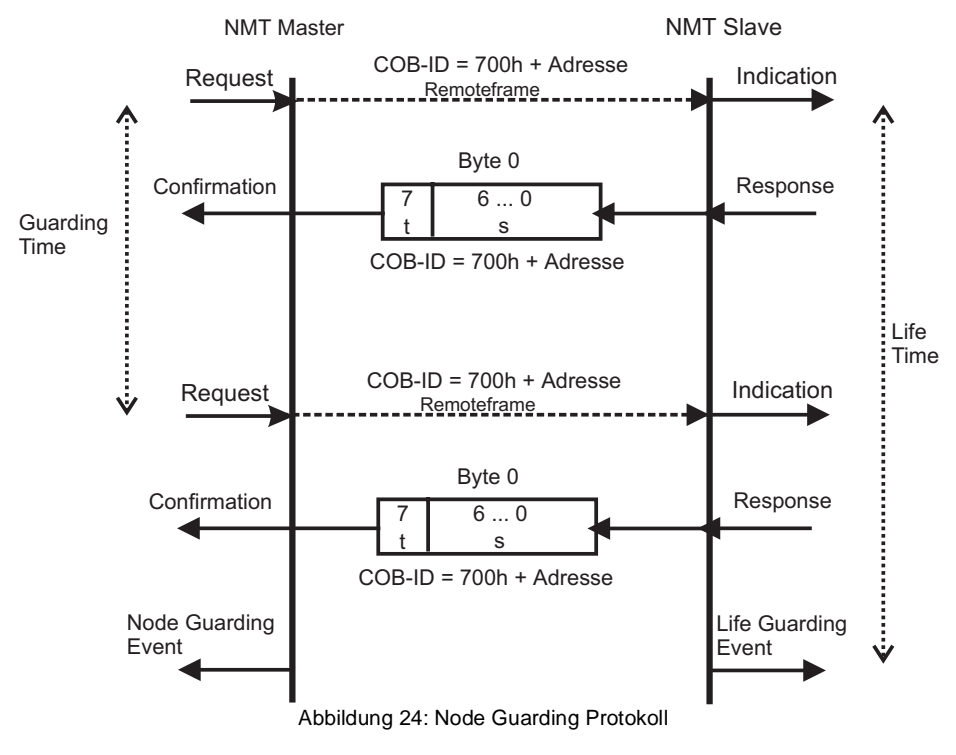

In den Objekten 100C<sub>hex</sub> und 1000D<sub>hex</sub> wird die Guarding-Zeit eingestellt. Innerhalb dieser Zeit muß der Slave vom Master eine Guarding-Anforderungen (Remotetelegramm) empfangen haben. Ist dies nicht der Fall, tritt das Life Guarding Event im Slave ein. Dadurch wechselt der Slave in den Zustand PRE-OPERATIONAL und auf den Parameter P120 M Steuerwort des V-Reglers wird ein im Objekt 3004<sub>hex</sub> hinterlegtes Bitmuster geschrieben. Defaultmäßig lautet dieses Bitmuster: 8002h. Dies bedeutet "Schnellhalt" (vgl. V-Regler Dokumentation). Es kann auch jede beliebige andere Vorgabe für P120 M Steuerwort als Reaktion auf ein Life Guarding Event eingestellt werden.

Bleibt die Antwort des Slaves innerhalb einer bestimmten Zeit aus, wird im Master das Node Guarding Event ausgelöst.

Aus der Antwort des Slaves auf eine Node Guarding Anforderung des Masters ist der aktuelle Kommunikationszustand des Slaves erkennbar. Das Antworttelegramm besteht aus einem Da-tenbyte (siehe ▶[Abbildung 24](#page-33-1)◀ auf Seite 34). Je nach Kommunikationszustand unterscheidet sich das Feld "s". Außerdem wird bei zwei aufeinanderfolgenden Telegrammen das Togglebit "t" verändert.

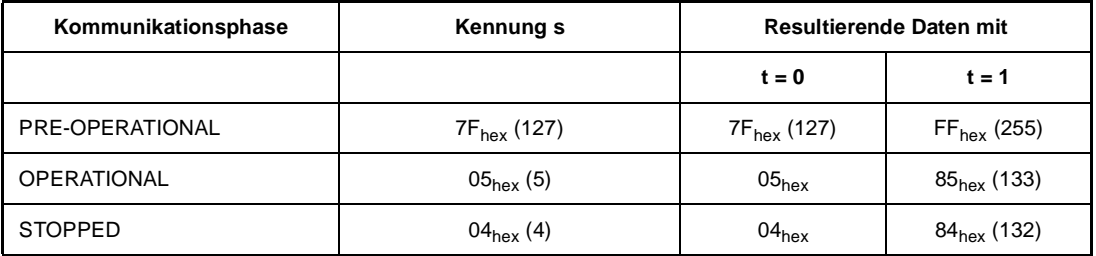

Das Node Guarding ist in allen Kommunikationsphasen verfügbar. Das Togglebit wird nur in der Phase INITIALISIERUNG auf seinen Defaultwert zurückgesetzt. Dies bedeutet, dass auch bei Zustandswechseln der Togglemechanismus weitergeführt wird.

Gestartet wird das Node Guarding im Slave nach Empfang des ersten Guarding-Anforderungstelegramms. Ab diesem Zeitpunkt läuft im Slave die in den Objekten 100C<sub>hex</sub> und 100D<sub>hex</sub> parametrierte Überwachungszeit.

# <span id="page-34-0"></span>**6.3 Bedarfsdaten (SDO)**

Service Daten Objekte (SDO) dienen dem Austausch von Nachrichten ohne Echtzeitanforde-rungen. Deshalb sind im Predefined Connection Set (siehe auch ⊳[Grundlagen CANopen](#page-7-0)< ab [Seite 8\)](#page-7-0) niederpriore COB-IDs dafür vorgesehen. Die SDOs werden zur Parametrierung der Slaves und zur Einstellung der Kommunikationsbeziehungen für die PDOs verwendet. Der Datenzugriff erfolgt ausschließlich über die Objektliste. SDOs sind immer bestätigte Daten, d.h., der Sender erhält eine Quittung vom Empfänger. Der Datenaustausch über SDOs kann nur asynchron ablaufen (siehe auch <sup>⊳</sup>[Synchronisation \(SYNC\)](#page-46-0)< ab Seite 47).

SDOs folgen dem Client-Server-Modell. Der Client initiiert die Kommunikation und der Server antwortet darauf. Ein Server kann eine SDO-Kommunikation nicht beginnen. Die Baumüller CANopen-Optionskarte unterstützt nur eine Server SDO, keine Client SDO.

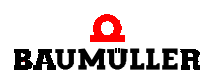

#### <span id="page-35-0"></span>**6.3.1 Telegrammaufbau**

Die COB-ID der Request SDO ergibt sich aus 600<sub>hex</sub> + Adresse, bei Response-SDOs aus 580hex + Adresse. Das Datenfeld des CAN-Datentelegramms (8 Byte) für eine SDO gliedert sich in drei Teile, einen Command Specifier CS (1 Byte), einem Multiplexor M (3 Byte) und dem eigentlichen Nutzdatenbereich D0 – D4 (4 Byte).

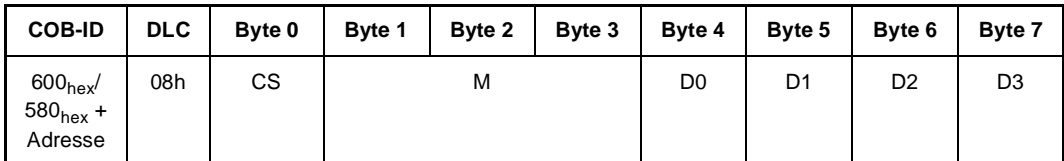

Abbildung 25: SDO-Telegramm

Der Multiplexor M besteht aus dem 16 Bit Index eines Objektes und dem dazugehörigen acht Bit breiten Subindex. Bei segmentierten Telegrammen wird der Nutzdatenbereich um die drei Byte des Multiplexors erweitert, wodurch je Telegramm 7 Byte Nutzdaten übertragen werden können. Der Command Specifier CS klassifiziert die verschiedenen SDO-Typen.

#### <span id="page-35-1"></span>**6.3.2 Arten des SDO-Transfers**

Die Baumüller CANopen-Anschaltung unterstützt den Expedited Transfer und den Segmented Transfer, wobei letzterer nur für die Objekte 1008<sub>hex</sub> Manufacturer Device Name, 1009<sub>hex</sub> Manufacturer Hardware Version und 100A<sub>hex</sub> Manufacturer Software Version genutzt wird.

Expedited Transfer:

Es können Objekte geschrieben oder gelesen werden, deren Daten maximal 4 Byte umfassen. Es sind nur zwei Telegramme erforderlich, eine Anforderung und eine Antwort. Alle Objekte mit den Indizes  $1XXX<sub>hex</sub>$ ,  $2XXX<sub>hex</sub>$  6XXX<sub>hex</sub>,  $3XXX<sub>hex</sub>$  sind über Expedited SDOs ansprechbar mit der Ausnahme von Objekt 1008hex.

Segmented Transfer:

Für Objekte mit Daten größer als 4 Byte ist der Segmented Transfer erforderlich. Dabei werden die Nutzdaten auf mehrere Telegramme verteilt. Dies ist nur beim Lesen der Objekte 1008 $_{hex}$ 1009 $_{hex}$  und 100A $_{hex}$  nötig.
#### **6.3.3 Objekt schreiben**

Zum Schreiben von Objekten wird bei der Baumüller CANopen-Anbindung ausschließlich der Expedited Transfer genutzt. Ein SDO-Client (Master) sendet einen Schreib-Request an den Slave (Baumüller CANopen Anbindung). Dieser Slave führt die Anforderung aus und quittiert dies mit der Response.

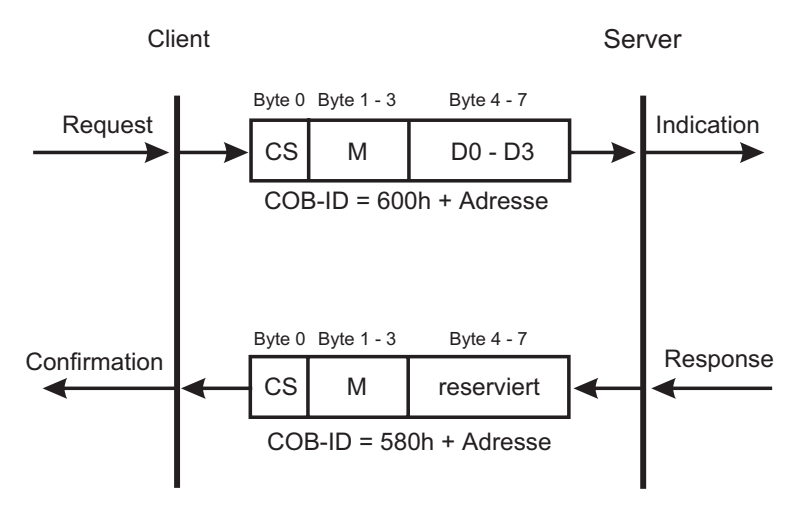

Abbildung 26: Initiate SDO Download Protocol

Der Command Specifier CS für den Request hängt von der Nutzdatenlänge ab. D0 ist das LSB, D3 das MSB.

| Datenlänge in D0 - D3 | <b>Command Specifier CS</b> |
|-----------------------|-----------------------------|
| 1 Byte                | $2F_{hex}$                  |
| 2 Byte                | $2B_{hex}$                  |
| 4 Byte                | $23_{\text{hex}}$           |

Abbildung 27: Aus verschiedenen Datenbreiten resultierende Command Specifier

Der Command Specifier CS für die Response beträgt 60<sub>hex</sub>, der Multiplexor ist identisch zu dem des Requests, das Datenfeld ohne Bedeutung (reserviert).

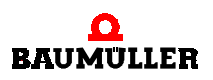

#### Beispiel:

Auf das Objekt 6060<sub>hex</sub>, Subindex 00<sub>hex</sub>, des Slaves mit der Adresse 4 soll der Wert "-3" (FD<sub>hex</sub>) geschrieben werden. Die Datenbreite dieses Objektes beträgt acht Bit. Die Telegramme sind in der folgenden Abbildung dargestellt.

Request:

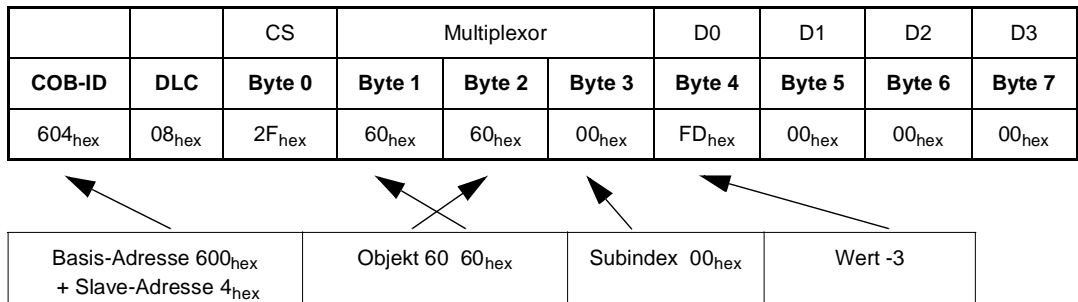

Response:

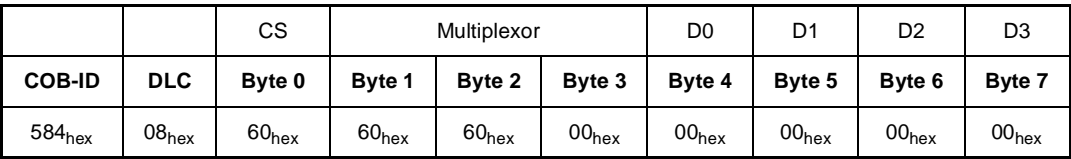

Abbildung 28: Initiate SDO Download Protocol für 8 Bit Nutzdaten

Auf das Objekt 2126<sub>hex</sub>, Subindex 00<sub>hex</sub>, des Slaves mit der Adresse 4 soll der Wert "12" (0C<sub>hex</sub>) geschrieben werden. Die Datenbreite dieses Objektes beträgt 16 Bit. Die Telegramme sind in der folgenden Abbildung dargestellt.

#### Request:

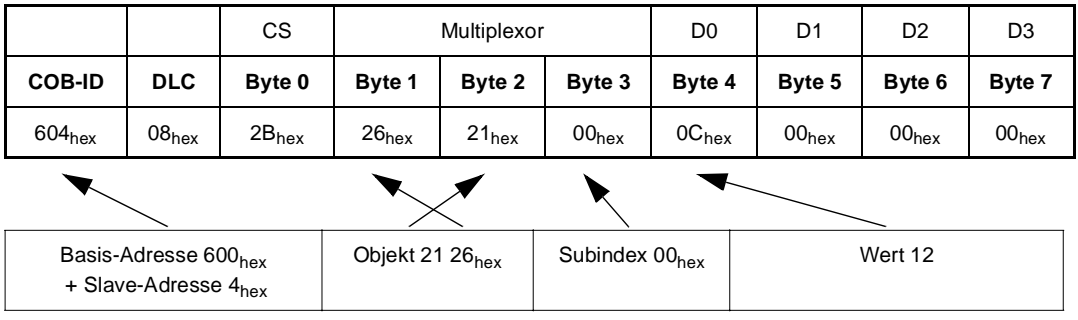

Response:

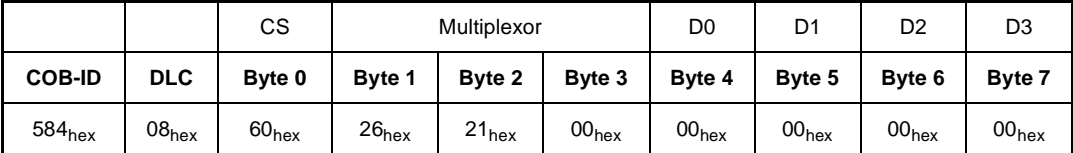

Abbildung 29: Initiate SDO Download Protocol für 16 Bit Nutzdaten

Auf das Objekt 2422<sub>hex</sub>, Subindex 00<sub>hex</sub>, des Slaves mit der Adresse 4 soll der Wert "89ABCDEFhex" geschrieben werden. Die Datenbreite dieses Objektes beträgt 32 Bit. Die Telegramme sind in der folgenden Abbildung dargestellt.

#### Request:

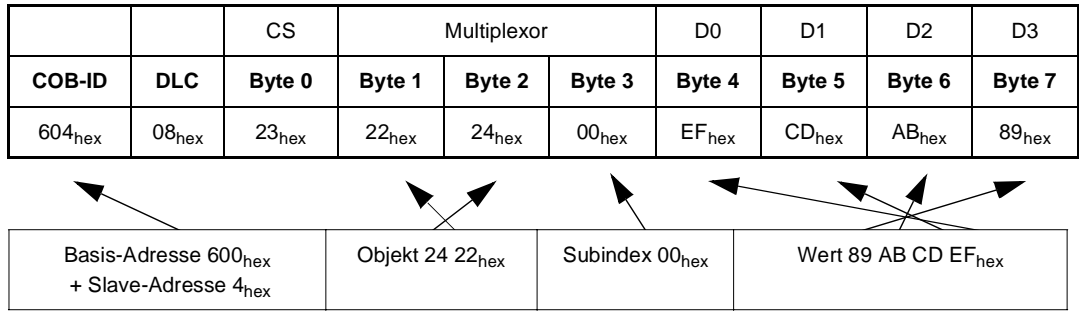

Response:

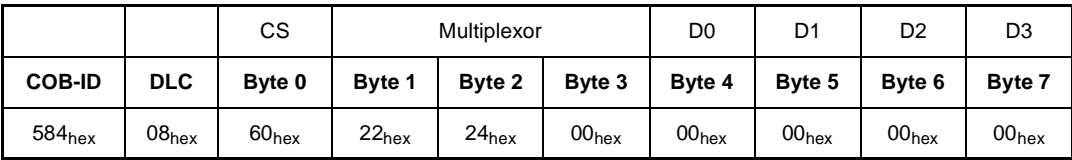

Abbildung 30: Initiate SDO Download Protocol für 32 Bit Nutzdaten

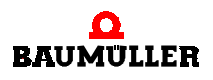

#### **6.3.4 Objekt lesen**

Zum Lesen von Objekten wird bei der Baumüller CANopen-Anbindung der Expedited, bei Objekt 1008<sub>hex</sub> der Segmented Transfer benutzt.

#### **Expedited Transfer**

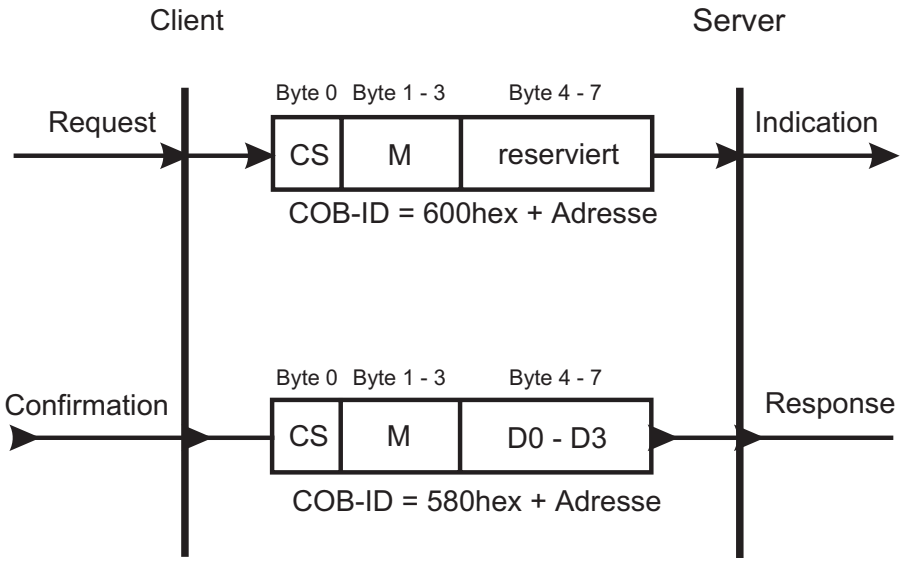

Abbildung 31: Initiate SDO Upload Expedited

Ein SDO Client (Master) sendet einen Lese-Request an den Slave (Baumüller CANopen-Anbindung). Dieser Slave führt die Anforderung aus und schickt die geforderten Daten im Antworttelegramm (Response).

Der Command Specifier CS für den Request beträgt immer 40hex.

Der Command Specifier CS für die Response hängt von der Nutzdatenlänge ab. D0 ist das LSB, D3 das MSB.

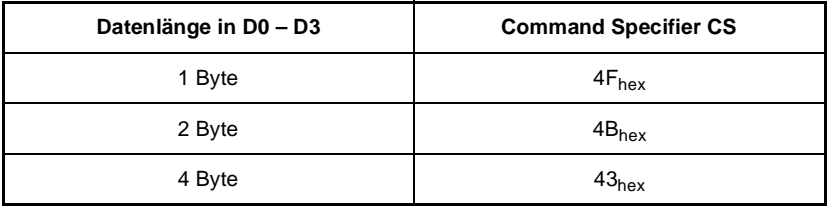

Abbildung 32: Aus verschiedenen Datenbreiten resultierende Command Specifier

Der Multiplexor von Request und Response stimmt überein.

#### Beispiel:

Das Objekt 6061<sub>hex</sub>, Subindex 00<sub>hex</sub>, des Slaves mit der Adresse 4 soll gelesen werden. Die Datenbreite dieses Objektes beträgt acht Bit. Die Telegramme sind in der folgenden Abbildung dargestellt.

Request:

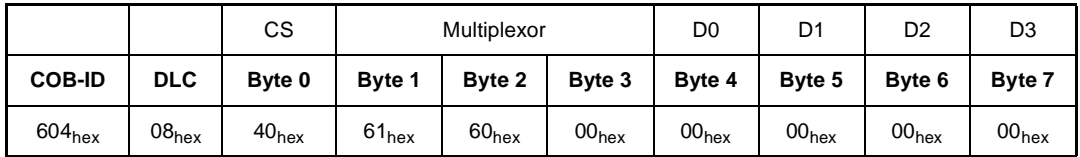

Response:

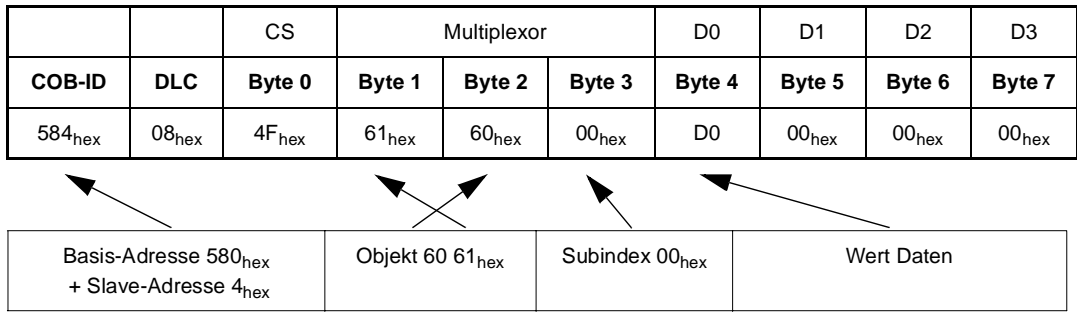

Abbildung 33: Initiate SDO Upload Protocol für 8 Bit Nutzdaten

Das Objekt 2126<sub>hex</sub>, Subindex 00<sub>hex</sub>, des Slaves mit der Adresse 4 soll gelesen werden. Die Datenbreite dieses Objektes beträgt 16 Bit. Die Telegramme sind in der folgenden Abbildung dargestellt.

#### Request:

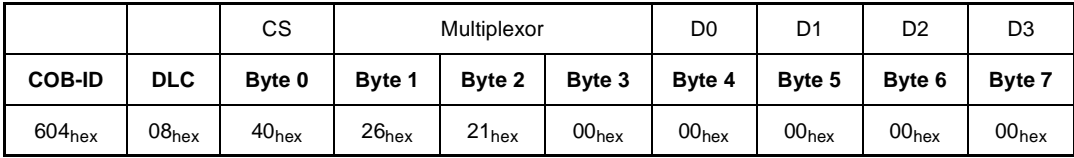

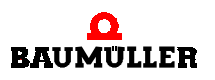

Response:

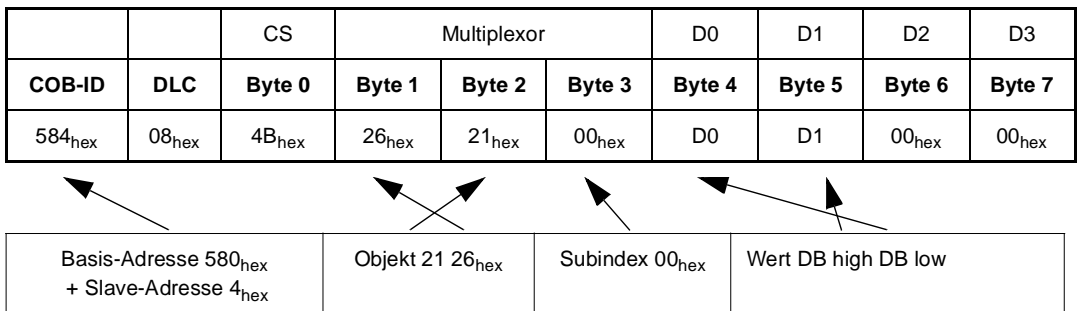

Abbildung 34: Initiate SDO Upload Protocol für 16 Bit Nutzdaten

Das Objekt 2422<sub>hex</sub>, Subindex 00<sub>hex</sub>, des Slaves mit der Adresse 4 soll gelesen werden. Die Datenbreite dieses Objektes beträgt 32 Bit. Die Telegramme sind in der folgenden Abbildung dargestellt.

Request:

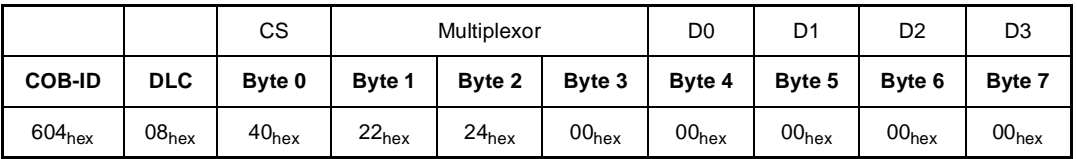

Response:

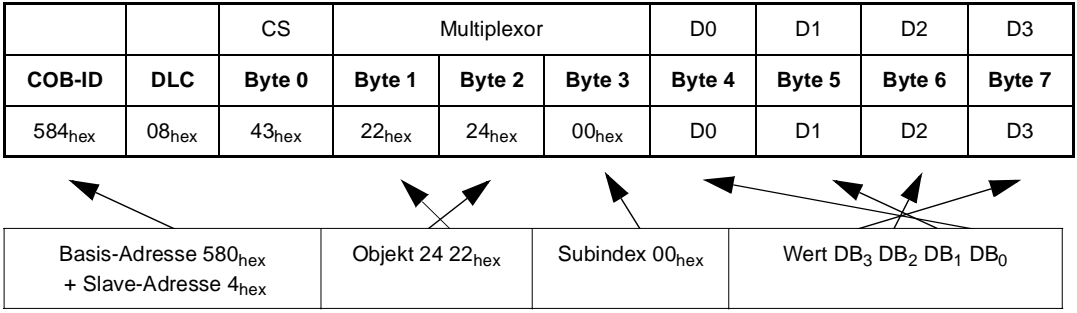

Abbildung 35: Initiate SDO Upload Protocol für 32 Bit Nutzdaten

#### **Segmented Transfer**

Zunächst wird mit dem Initiate SDO Upload Protocol eine Leseanforderung an den Slave geschickt. Der Slave antwortet mit dem Command Specifier CS=41<sub>hex</sub>. Im Datenfeld wird die Gesamtzahl der zu übertragenden Nutzdatenbytes zurückgeliefert (Request 1, Response 1). In den folgenden Zyklen werden diese Nutzdaten übertragen (Request 2, Response 2, Request 3 und Response 3).

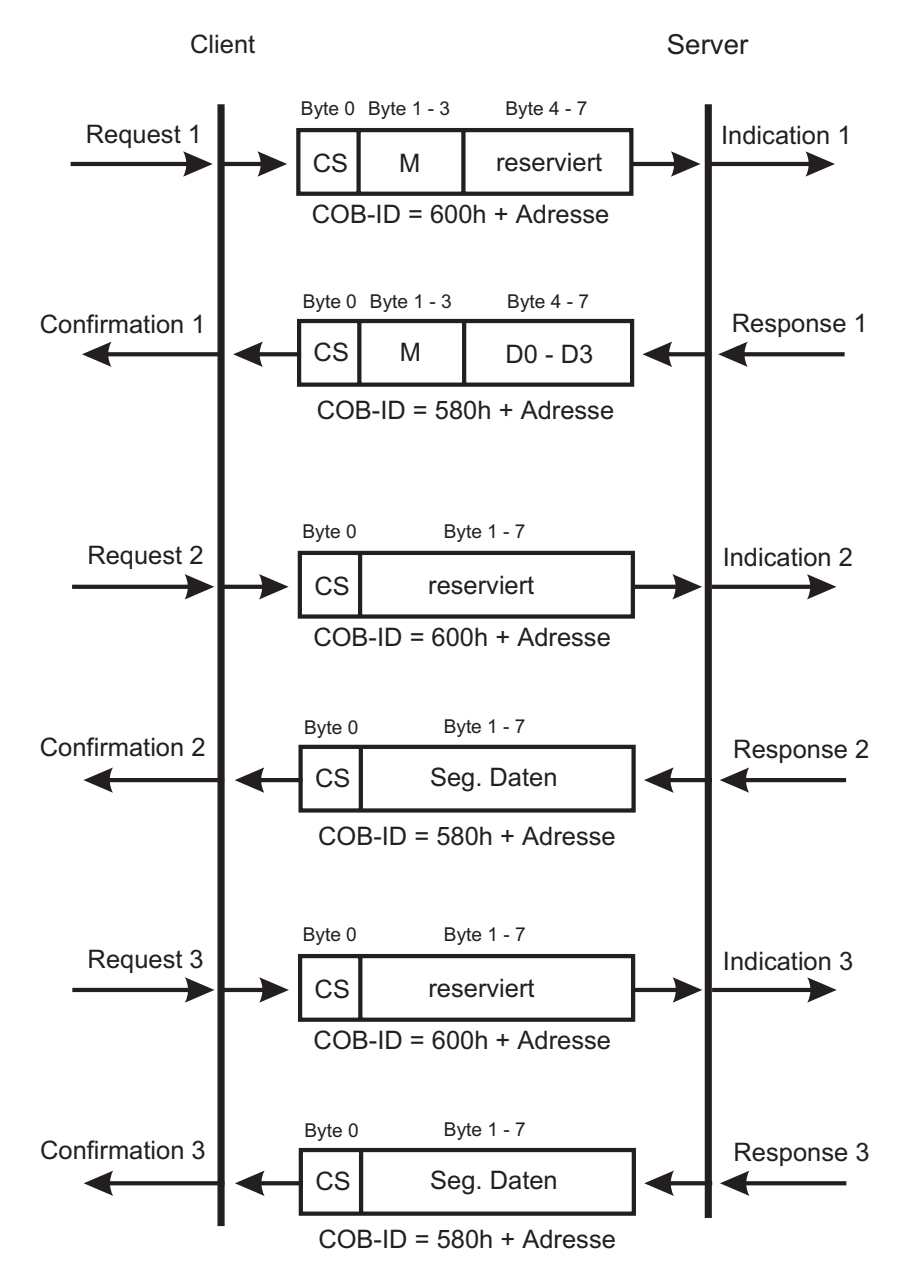

Abbildung 36: Upload SDO Segmented Protocol

Die Command Specifier enthalten ein Togglebit, dessen Wert bei jedem Transfer wechselt.

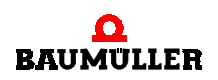

Lesen des Objektes 1008<sub>hex</sub> Manufacturer Device Name von Slave 4:

Request 1:

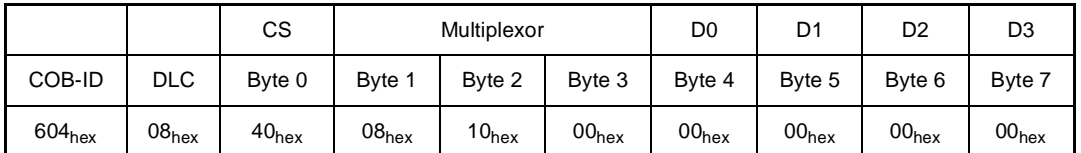

Response 1:

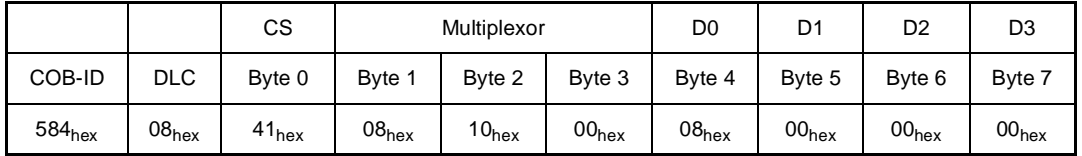

Abbildung 37: Initiate SDO Upload für Objekt 1008hex

Byte 0 in Response 1 (Command Specifier 41<sub>hex</sub>) besagt, dass das Nutzdatenfeld die Anzahl der zu übertragenden Nutzdatenbytes enthält (08<sub>hex</sub>).

Request 2:

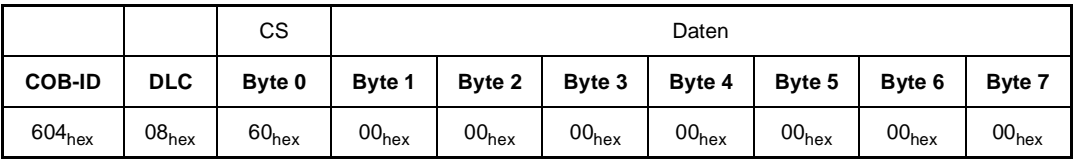

Response 2:

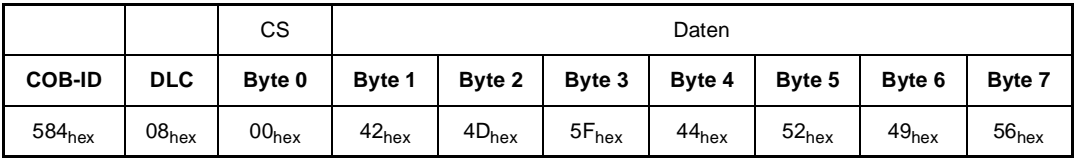

Abbildung 38: Erstes Segment beim Lesen von Objekt 1008hex

Byte 0 in Request 2 (Command Specifier  $60<sub>hex</sub>$ ) bedeutet, dass das erste Segment (die ersten sieben Byte) übertragen werden sollen. Byte 0 in Response 2 (Command Specifier,  $00_{hex}$ ) besagt, dass das gesamte Nutzdatenfeld (sieben Byte) gültige Daten enthält.

Request 3:

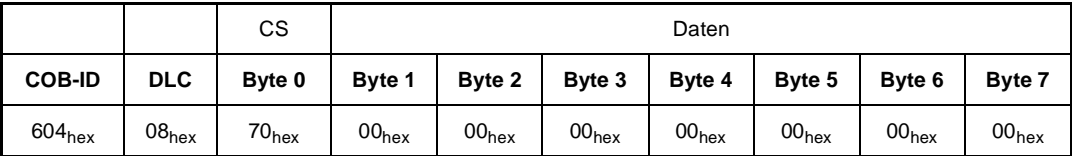

Response 3:

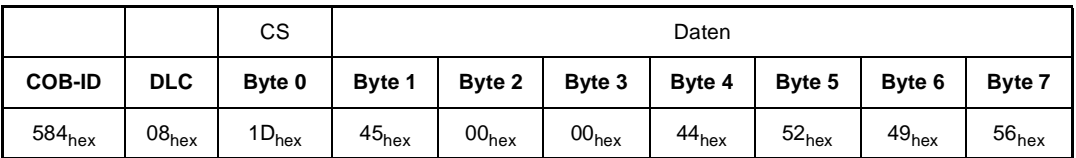

Abbildung 39: Letztes Segment beim Lesen von Objekt 1008h

Byte 0 in Request 3 (Command Specifier 70<sub>hex</sub>) bedeutet, dass das nächste Segment (das achte Byte) übertragen werden soll. Byte 0 in Response 2 (Command Specifier  $1D_{hex}$ ) heißt, dass im Nutzdatenfeld (sieben Byte) nur das erste Byte gültige Daten enthält, und außerdem dieses Segment zugleich das letzte zu übertragende ist.

Das Ergebnis der Übertragung lautet: "BM\_DRIVE".

#### **6.3.5 Fehlerreaktionen**

Fehlerhafte SDO-Zugriffe werden mit Abort Codes abgewiesen. Der Aufbau dieser Abort-Tele-gramme ist identisch zu dem in ⊳[Abbildung 25](#page-35-0)< auf Seite 36 dargestellten SDO-Telegramm. Das Datenfeld enthält einen vier Byte großen Abort Code.

Bei fehlerhaften Zugriffen auf kommunikationsspezifische Objekte (1XXXh) werden folgende Meldungen unterschieden:

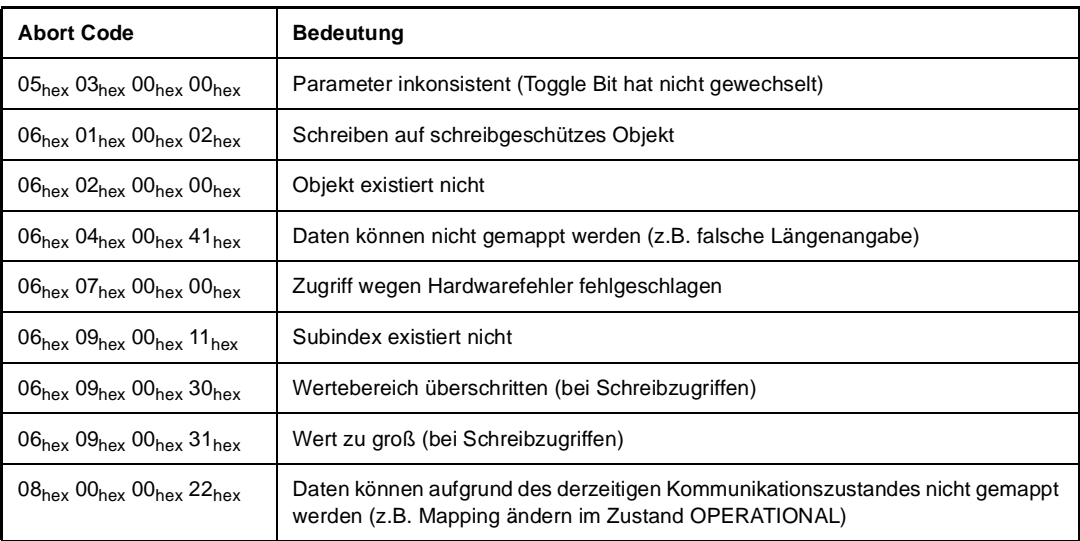

Abbildung 40: Abbruch Meldungen bei SDO-Zugriffen

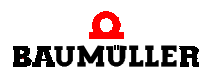

Fehlerhafte Zugriffe auf alle anderen Objekte  $(3XXX<sub>hex</sub>, 2XXX<sub>hex</sub>)$  und  $6XXX<sub>hex</sub>$ ) werden global mit dem Code  $06_{hex}$   $02_{hex}$   $00_{hex}$   $00_{hex}$  Objekt existiert nicht abgelehnt.

#### Beispiel:

Objekt 1008<sub>hex</sub> Subindex 01<sub>hex</sub> von Slave 4 soll gelesen werden. Das Objekt 1008<sub>hex</sub> Manufacturer Device Name besitzt aber nur Subindex 00hex.

Request:

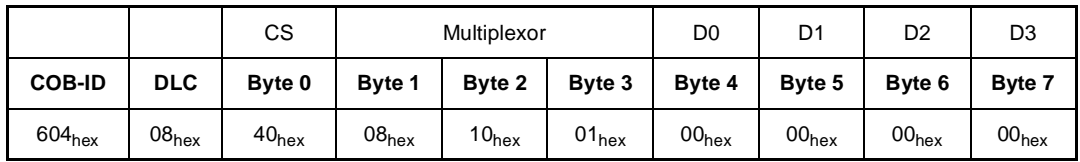

Response:

|                                                          |                   | <b>CS</b>                   | Multiplexor       |                            |                   | D0                              | D <sub>1</sub>    | D <sub>2</sub>    | D <sub>3</sub>    |
|----------------------------------------------------------|-------------------|-----------------------------|-------------------|----------------------------|-------------------|---------------------------------|-------------------|-------------------|-------------------|
| <b>COB-ID</b>                                            | <b>DLC</b>        | Byte 0                      | Byte 1            | Byte 2                     | Byte 3            | Byte 4                          | Byte 5            | Byte 6            | Byte 7            |
| 584 <sub>hex</sub>                                       | 08 <sub>hex</sub> | 80 <sub>hex</sub>           | 08 <sub>hex</sub> | 10 <sub>hex</sub>          | 01 <sub>hex</sub> | $11_{hex}$                      | 00 <sub>hex</sub> | 09 <sub>hex</sub> | 06 <sub>hex</sub> |
|                                                          |                   |                             |                   |                            |                   |                                 |                   |                   |                   |
| Basis-Adresse 580hex<br>+ Slave-Adresse 4 <sub>hex</sub> |                   | Objekt 10 08 <sub>hex</sub> |                   | Subindex 01 <sub>hex</sub> |                   | Code 06 09 00 11 <sub>hex</sub> |                   |                   |                   |

Abbildung 41: Abort Telegramm

Der Command Specifier CS (Byte 0, 80<sub>hex</sub>) im Response Telegramm gibt an, dass es sich um ein Abort Telegramm handelt. Die Multiplexor von Request und Response stimmen überein.

# <span id="page-46-0"></span>**6.4 Synchronisation (SYNC)**

Zur Synchronisation der Slaves wird das SYNC-Telegramm verwendet. Dieses Telegramm ist unbestätigt (Broadcast). Es enthält keine Daten. Die COB-ID wird im Objekt 1005 $_{\text{hex}}$  COB-ID SYNC vereinbart. Defaultmäßig ist 80<sub>hex</sub> festgelegt. Der Baumüller CANopen-Slave kann SYNC-Telegramme empfangen. Er ist kein SYNC-Master!

Der Empfang eines SYNC-Telegramms mit dem im Objekt 1005<sub>hex</sub> eingestellten Identifier erzeugt auf der CANopen-Anschaltung des V-Reglers einen Interrupt, der an den Regler weitergeleitet wird. Auf dieses Signal kann sich das Betriebssystem des V-Reglers synchronisieren. Die Voraussetzung hierfür ist das Einhalten des maximalen Jitters (vgl. V-Regler Dokumentation). Die Zykluszeit der SYNC-Telegramme kann nur die im V-Regler Parameter P167 BS Sync.-Slot einstellbaren Werte annehmen. Die SYNC-Zykluszeit muß mit der in P167 BS Sync.-Slot eingestellten Zeit übereinstimmen (vgl. V-Regler Dokumentation). Innerhalb eines SYNC-Intervalls müssen alle entsprechenden Telegramme an alle projektierten Slaves gesendet werden. Übertragungsrate, Leitungslänge, Anzahl der Knoten, Größe der Telegramme sowie Verarbeitungszeiten auf der CANopen-Optionskarte sind dabei zu berücksichtigen.

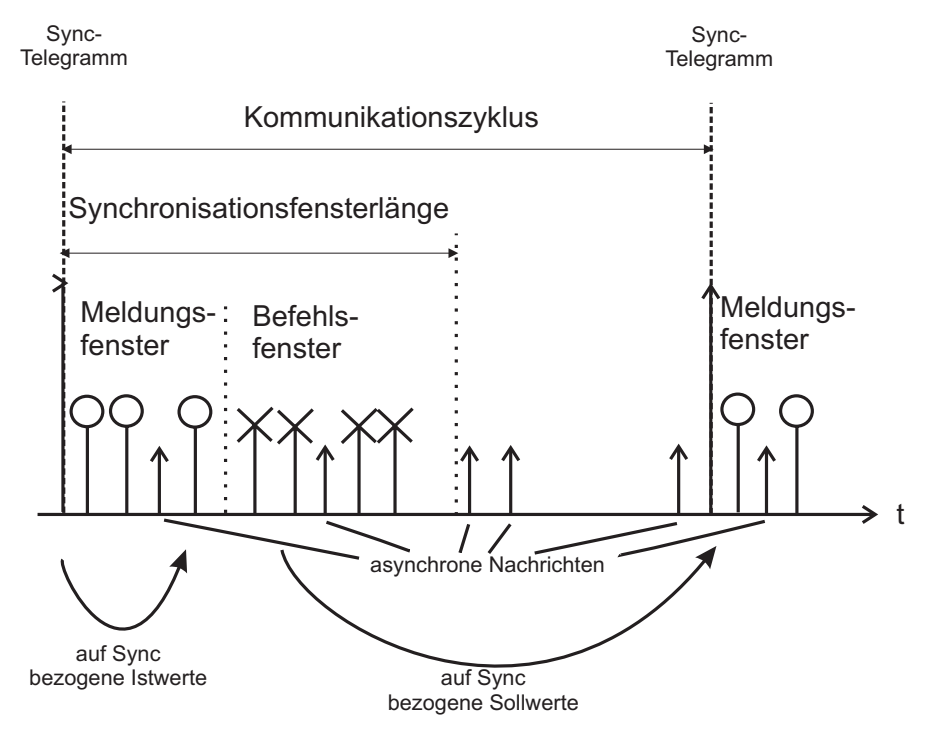

Abbildung 42: Kommunikationszyklus

Nach Empfang des SYNC-Telegramms senden die Slaves zunächst ihre Istwerte mittels synchronen PDOs im Meldungsfenster, bevor im Befehlsfenster die Sollwerte vom Master an die Slaves ebenfalls mittels synchroner PDOs übertragen werden.

Die Sollwerte werden von den Slaves mit dem nächsten SYNC-Telegramm übernommen (siehe auch <sup>⊳</sup>[Kommunikationsbeziehung über PDO](#page-49-0)< ab Seite 50). Asynchrone Nachrichten (SDOs, PDOs, NMT) dürfen jederzeit auftreten, synchrone Telegramme nur innerhalb der Synchronisationsfensterlänge.

# **6.5 Prozessdaten (PDO)**

Prozessdaten-Objekte sind unbestätigte Telegramme mit hochprioren COB-IDs. Sie sind auf den Austausch von Daten mit Echtzeitanforderungen optimiert. In den PDOs kann der gesamte CAN-Datenrahmen (acht Byte) für die Nutzdatenübertragung verwendet werden. Deshalb muß das Format des Datenaustauschs über PDOs vor Beginn der Kommunikation zwischen Sender und Empfänger definiert sein (Mapping). Das Senden und Empfangen von PDOs kann auf unterschiedliche Weise ausgelöst werden (siehe auch **>[Kommunikationsbeziehung über PDO](#page-49-0)**< [ab Seite 50\)](#page-49-0).

**Wichtig:** Alle in den PDOs konfigurierten Objekte werden im BAPS-Protokoll zwischen Baumüller CANopen-Optionskarte und V-Regler als zyklische Daten übertragen (siehe auch ▶ [Kommunikationsablauf auf der Optionskarte](#page-18-0)< auf Seite 19). Da die zyklische Datenübertragung nur im Zustand OPERATIONAL stattfindet, darf auch nur in diesem Zustand die Kommunikationsüberwachung P127 M Komm.-Überwachung und P128 M Überwachungszeit aktiviert sein (vgl. V-Regler Dokumentation).

#### **6.5.1 PDO-Mapping**

Mapping ist ein Verfahren zur Zuordnung von Variablen / Objekten an PDOs. Mit den PDOs werden diese Variablen / Objekte über den CAN-Bus transportiert. Durchs das Mapping wird der zyklischen Datenaustausch projektiert. Das Mapping wird über im Objektverzeichnis adressierbare Objekte eingestellt. Dafür werden SDOs verwendet. Für jede PDO existieren zwei solcher Objekte (siehe auch <sup>⊳</sup>[Verzeichnis der Objekte zur Kommunikationssteuerung](#page-22-0) < ab Seite 23). Ein Objekt bestimmt den Inhalt der PDO, das zweite die Kommunikationsbeziehung bzw. Triggerung.

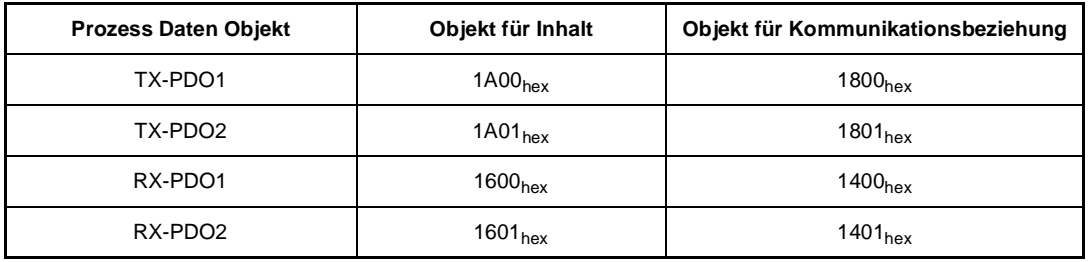

**Wichtig:** Das Mapping kann nicht im Zustand OPERATIONAL geändert werden. Ein neues Mapping wird erst beim Übergang nach OPERATIONAL aktiviert.

Zur Nutzdatenübertragung stellt ein CAN-Datentelegramm maximal acht Byte zur Verfügung. Durch das Mapping wird der logische Inhalt dieser maximal acht Byte festgelegt. Für diese Festlegung werden bestimmte Angaben über das zu mappende Objekt benötigt: Objektindex, Subindex und Länge des Datums. Das Prinzip ist in **>[Abbildung 43](#page-48-0)4** auf Seite 49 dargestellt. Aus dem Objektverzeichnis werden die entsprechenden Objekte in das Mapping-Objekt eingetragen. Die Reihenfolge dieses Eintrages, festgelegt durch den Subindex des Mapping-Objektes, bestimmt die Reihenfolge der Daten im CAN-Telegramm. In den Mapping-Objekten (1600<sub>hex</sub>, 1601<sub>hex</sub>, 1A00<sub>hex</sub>, 1A01<sub>hex</sub>) werden die zu mappenden Objekte an die entsprechenden Subindizes (mit 01<sub>hex</sub> beginnend) geschrieben, z.B. wird auf Objekt 1600<sub>hex</sub> Subindex 01<sub>hex</sub> der Wert 60400010<sub>hex</sub> eingetragen. Dies bedeutet, die erste beiden Bytes der in RX-PDO1 empfangenen Daten werden auf das Steuerwort (Objekt 6040<sub>hex</sub> Subindex 00<sub>hex</sub>) geschrieben. Das Objekt 6040<sub>hex</sub> ist auf den V-Regler-Parameter P120 M Steuerwort umgesetzt (vgl. Anhang). Damit wird das erste Wort des in RX-PDO1 empfangenen Telegramms auf das Steuerwort des V-Reglers geschrieben. Ein ausführliches Beispiel für das Mapping ist in ▶[Beispiel für das PDO-Mapping](#page-50-0)< ab Seite 51 erläutert.

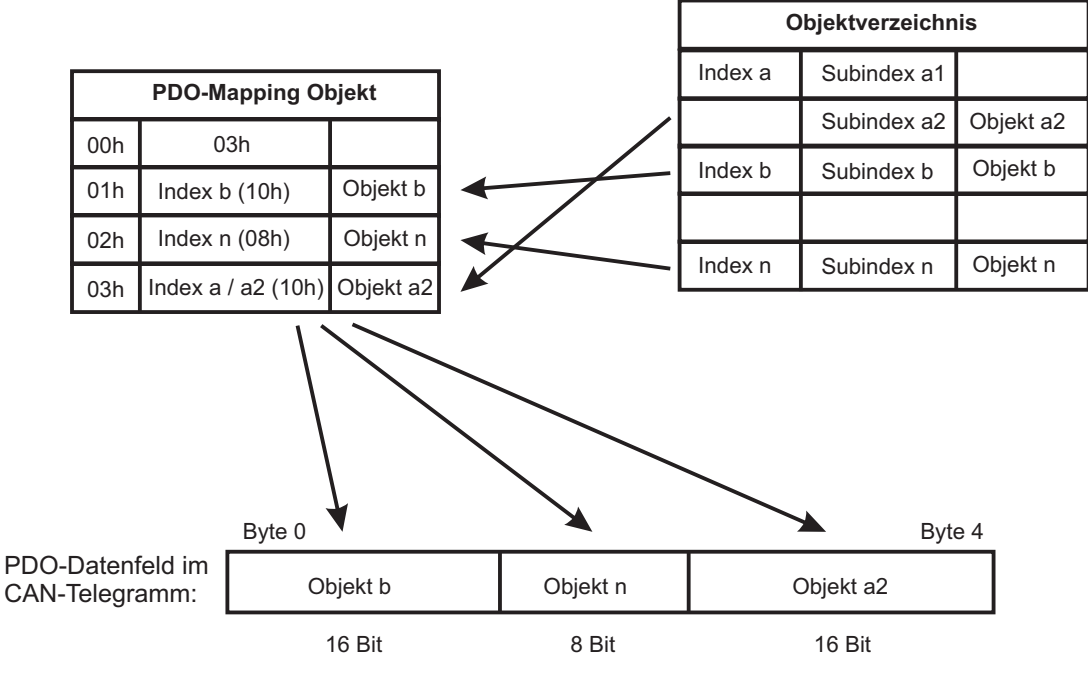

Abbildung 43: PDO-Mapping

<span id="page-48-0"></span>Das Default-Mapping ist in **D[Verzeichnis der Objekte zur Kommunikationssteuerung](#page-22-0)**<sup>4</sup> auf Seite [23](#page-22-0) beschrieben.

Um ein Mapping zu ändern, können die Werte überschrieben werden. Um ein Mapping zu löschen es ist der Wert "0" auf den Subindex 00<sub>hex</sub> des entsprechenden Mapping-Objektes (1600 $_{\text{hex}}$ , 1601 $_{\text{hex}}$ , 1A00 $_{\text{hex}}$ , 1A01 $_{\text{hex}}$ ) zu schreiben.

Wichtig: Bei der Einstellung des Mappings in den Objekten (1600<sub>hex</sub>, 1601<sub>hex</sub>, 1A00<sub>hex</sub>, 1A01<sub>hex</sub>) ist jeweils der Subindex 00<sub>hex</sub> mit der richtige Anzahl der gemappten Objekte als letztes zu beschreiben.

#### **Dummy-Mapping**

Die Baumüller CANopen-Anschaltung stellt ein 16 Bit Dummy-Objekt bereit, welches ebenfalls in eine PDO gemappt werden kann. Dieses Objekt hat den Index 0006<sub>hex</sub>. Das Dummy-Objekt dient als Platzhalter, um nur bestimmte Objekte innerhalb eines CAN-Telegramms zu verwen-den (siehe auch ▶[Beispiel für das PDO-Mapping](#page-50-0)< auf Seite 51).

**Wichtig:** Das aktuell eingestellte Mapping geht nach dem Ausschalten verloren. Ausschalten ist gleichbedeutend mit einem Reset. Danach stellt sich das Default-Mapping ein.

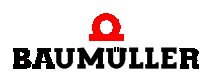

#### <span id="page-49-0"></span>**6.5.2 Kommunikationsbeziehung über PDO**

Für den Aufbau von Kommunikationsbeziehungen und zur Kommunikationssteuerung über PDOs existiert zu jeder PDO ein Objekt. Der Objektindex hat einen Offset von –200<sub>hex</sub> zum entsprechenden Mapping-Objekt.

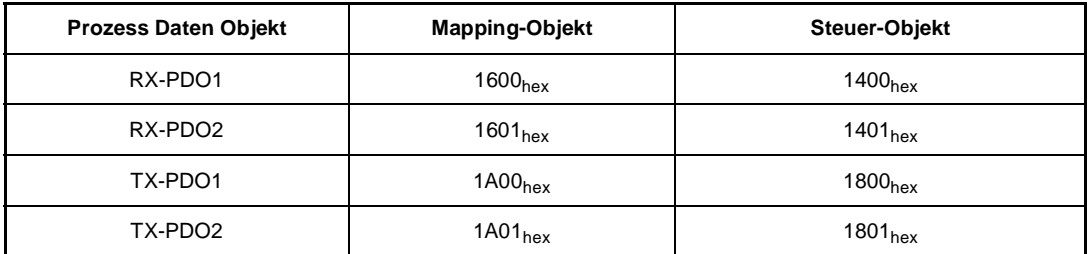

Der Aufbau dieser Objekte ist in <sup>⊳</sup>[Verzeichnis der Objekte zur Kommunikationssteuerung](#page-22-0)<sup>4</sup> auf [Seite 23](#page-22-0) beschrieben.

Das Kriterium für die Übernahme einer auf dem CAN-Bus übertragenen Nachricht ist die passende COB-ID. Die COB-ID wird in den Steuer-Objekten (1400<sub>hex</sub>, 1401<sub>hex</sub>, 1800<sub>hex</sub>, 1801<sub>hex</sub>) unter Subindex 01<sub>hex</sub> eingestellt. Stimmt der hier parametrierte Identifier mit dem über den CAN-Bus gesendeten Nachrichten-Identifier überein, wird das Telegramm in den eigenen Telegramm-Puffer übernommen.

Weiterhin werden bei CANopen für das Senden und Empfangen Triggerbedingungen definiert, die PDOs in synchron und asynchron gliedern. Die Triggerbedingungen werden in den Objekten 1400<sub>hex</sub>, 1401<sub>hex</sub>, 1800<sub>hex</sub>, 1801<sub>hex</sub> jeweils im Subindex 02<sub>hex</sub> eingestellt.

#### **Synchrone PDO:**

Das Senden und Empfangen ist an das SYNC-Telegramm gebunden (siehe ▶ [Synchronisation](#page-46-0)  $(SYNC)$ <sup>4</sup> [ab Seite 47\)](#page-46-0).

#### **Asynchrone PDO:**

Das Senden und Empfangen ist an bestimmte Ereignisse gebunden.

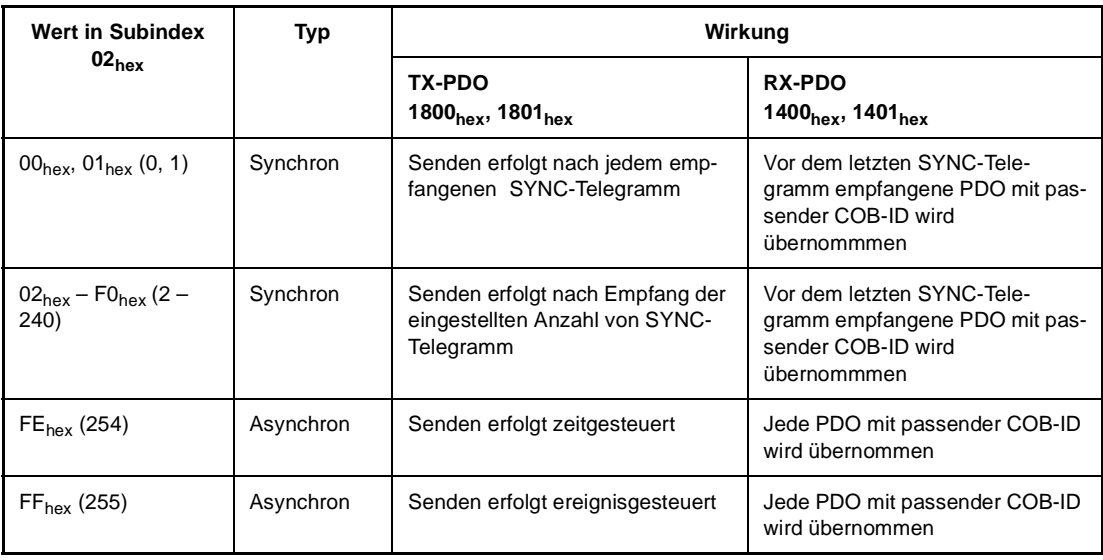

**50** von 89 Zeitgesteuertes Senden bedeutet, die Sendebedingung ist an einen Timer gebunden. Dieser Timer wird mittels Objekt 3003hex (16 Bit) eingestellt. Die Auflösung beträgt Millisekunden. Der Timer wird beim Zustandswechsel nach OPERATIONAL gestartet. Das Senden der entsprechenden TX-PDO erfolgt dann zyklisch mit der in Objekt 3003<sub>hex</sub> eingestellten Zeit. Der Timer wird gelöscht, indem auf Objekt 3003<sub>hex</sub> Subindex 00<sub>hex</sub> der Wert "0" geschrieben wird. Das Beschreiben von Objekt 3003<sub>hex</sub> kann in jedem Kommunikationszustand erfolgen. Der Wert wird sofort wirksam.

**Wichtig:** Der Timer gilt für beide PDOs gleichzeitig. Sind beide TX-PDOs als zeitgesteuert parametriert, werden beide mit der selben Zykluszeit laut Objekt 3003<sub>hex</sub> gesendet.

Zeitgesteuertes Empfangen existiert nicht! Die Wirkung entspricht dem ereignisgesteuerten Empfang.

Ereignisgesteuertes Senden bedeutet, die Sendebedingung ist an die Änderung eines Wertes eines der gemappten Objekte gebunden. Sind beispielweise 3 Objekte gemappt (Statuswort, Drehzahl-Istwert, Ist-Betriebsart), wird die PDO gesendet, sobald sich mindestens einer der drei Werte ändert. Bleiben die Werte konstant, wird keine PDO gesendet. Dadurch läßt sich die Buslast verringern (Telegramme werden nur übertragen, wenn sie neue Informationen enthalten).

Ereignisgesteuertes Empfangen heißt, alle PDOs mit passender COB-ID werden übernommen.

#### <span id="page-50-0"></span>**6.5.3 Beispiel für das PDO-Mapping**

Die V-Regler mit den CANopen-Adresse 2 und 7 sollen immer identische Drehzahl-Sollwerte aufweisen. Der Parameter P006 HLG Eingang 3 des V-Reglers 7 soll dazu mit dem Wert des Parameters P004 HLG Eingang 2 des V-Reglers 2 übereinstimmen. Weiterhin soll der CANopen-Master über das Statuswort P121 M Statuswort und die Ist-Betriebsart P123 M Ist-Betriebsart von V-Regler 2 informiert werden. Das Senden soll ereignisgesteuert mit TX-PDO2 erfolgen. Der Slave 7 empfängt das Telegramm in RX-PDO1.

#### **1. Schritt:** Bestimmen der notwendigen Objekte

Aus der Objektliste (vgl. Anhang und Kap. 5.1) sind die entsprechenden Objekte des Objektverzeichnisses aus den Parameternummern zu ermitteln.

Der V-Regler mit der CANopen-Adresse 2 sendet folgende Parameter, die mit den angegebenen Objekten korrespondieren:

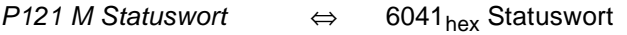

P004 HLG Eingang 2  $\Leftrightarrow$  2004<sub>hex</sub> Drehzahl-Sollwert

P123 M Ist-Betriebsart  $\Leftrightarrow$  6061<sub>hex</sub> Ist-Betriebsart

Der V-Regler mit der CANopen-Adresse 7 empfängt das PDO-Telegramm und schreibt den entsprechenden Wert auf folgenden Parameter, der mit dem angegebenen Objekt korrespondiert:

*P006 HLG Eingang 2*  $\Leftrightarrow$  2006<sub>hex</sub> Drehzahl-Sollwert

Zum Einstellen des Mappings sind folgende Objekte nötig:

Knoten 2: 1A01<sub>hex</sub> (2. Transmit PDO Mapping), 1801<sub>hex</sub> (2. Transmit PDO Parameter)

Knoten 7: 1600<sub>hex</sub> (1. Receive PDO Mapping), 1400<sub>hex</sub> (1. Receive PDO Parameter)

#### **2. Schritt:** Mapping konfigurieren

Zum Einstellen des Mappings werden die SDOs des Expedited Transfers (siehe auch ▶[Bedarfsdaten \(SDO\)](#page-34-0) < auf Seite 35) verwendet. Diese können über einen Master, einen Buskonfigurator o.ä. initiiert werden.

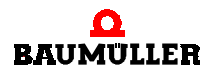

#### Mapping für Slave 2:

Schreiben des ersten zu mappenden Objektes mit Index (6041 $_{hex}$ ), Subindex (00 $_{hex}$ ) und Länge  $(10<sub>hex</sub>)$  auf 1A01<sub>hex</sub> Subindex 01<sub>hex</sub>.

Request:

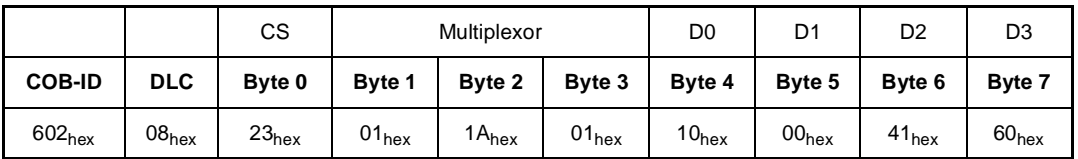

Response:

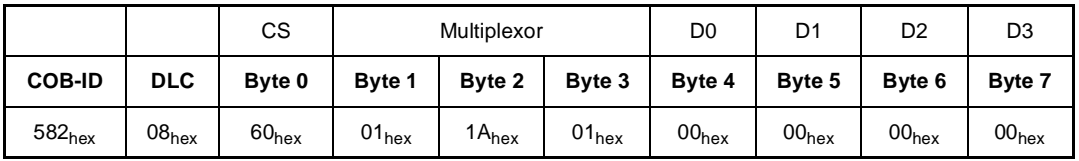

Abbildung 44: Erstes zu mappendes Objekt

Schreiben des zweiten zu mappenden Objektes mit Index (2004<sub>hex</sub>), Subindex (00<sub>hex</sub>) und Länge (10<sub>hex</sub>) auf 1A01<sub>hex</sub> Subindex 02<sub>hex</sub>: Request:

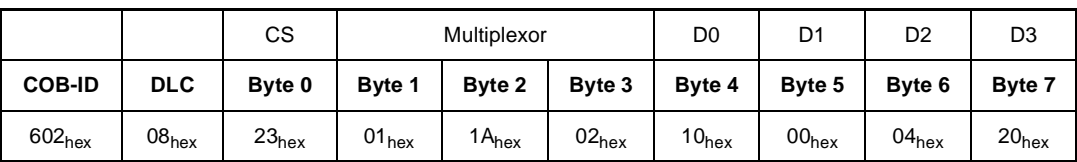

Response:

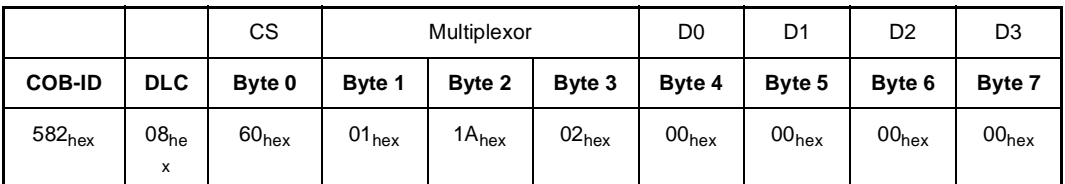

Abbildung 45: Zweites zu mappendes Objekt

Schreiben des dritten zu mappenden Objektes mit Index (6061<sub>hex</sub>), Subindex (00<sub>hex</sub>) und Länge (08 $_{hex}$ ) auf 1A01 $_{hex}$  Subindex 03 $_{hex}$ :

Request:

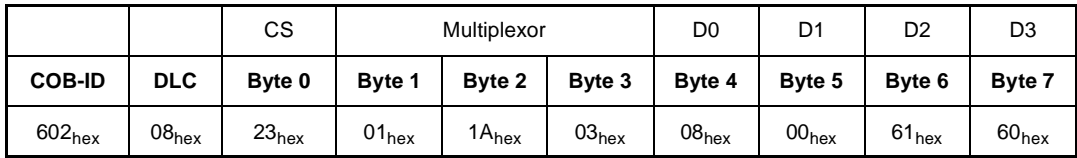

Response:

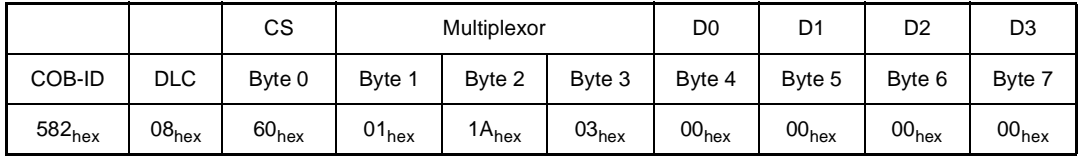

Abbildung 46: Drittes zu mappendes Objekt

Schreiben der Anzahl der gemappten Objekte ( $03<sub>hex</sub>$ ) auf 1A01<sub>hex</sub> Subindex  $00<sub>hex</sub>$ : Request:

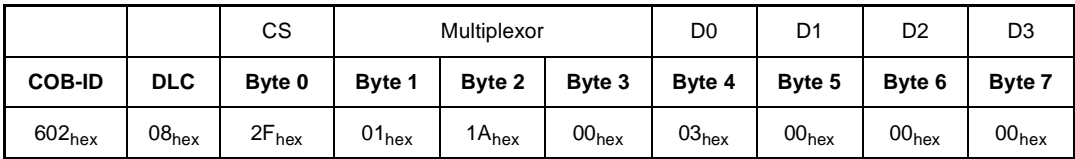

Response:

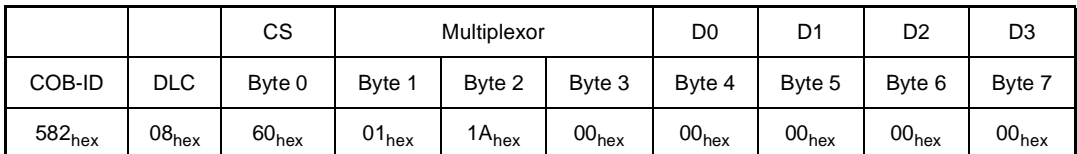

Abbildung 47: Anzahl der zu mappenden Objekte

Der Inhalt von Objekt 1A01<sub>hex</sub> sieht nun wie folgt aus:

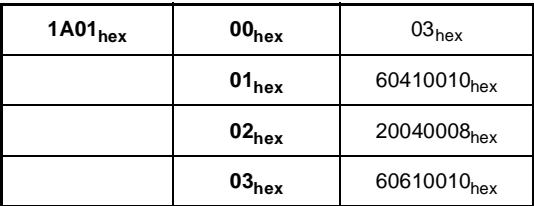

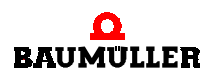

#### **Mapping für Slave 7:**

Slave 7 soll nur den Drehzahl-Sollwert auswerten. Das Steuerwort ist an erste Stelle gemappt, der Drehzahl-Sollwert an zweite Stelle. Daher muß für die erste Stelle das Dummy-Objekt verwendet werden.

Schreiben des ersten zu mappenden Objektes mit Index (0006<sub>hex</sub>), Subindex (00<sub>hex</sub>) und Länge (10 $_{hex}$ ) auf 1600 $_{hex}$  Subindex 01 $_{hex}$ :

Request:

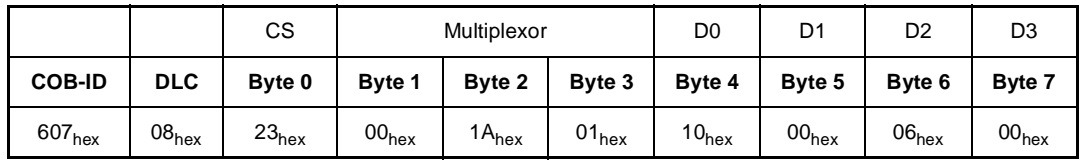

Response:

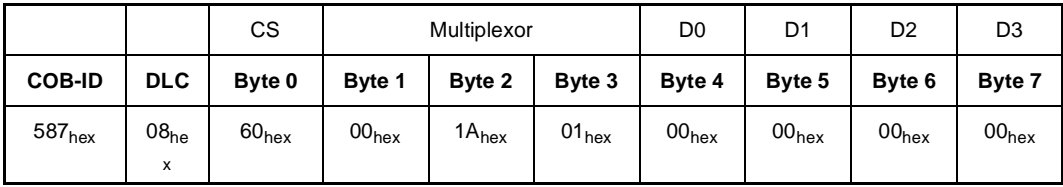

Abbildung 48: Erstes zu mappendes Objekt

Schreiben des zweiten zu mappenden Objektes mit Index (2006 $_{hex}$ ), Subindex (00 $_{hex}$ ) und Länge (10<sub>hex</sub>) auf 1600<sub>hex</sub> Subindex 02<sub>hex</sub>:

Request:

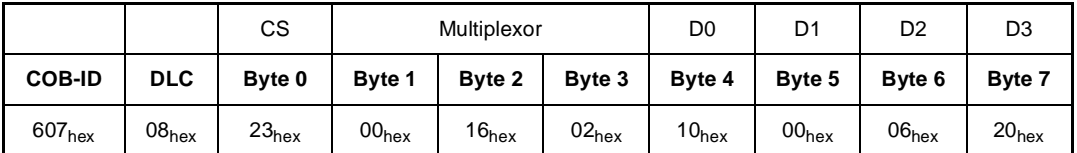

Response:

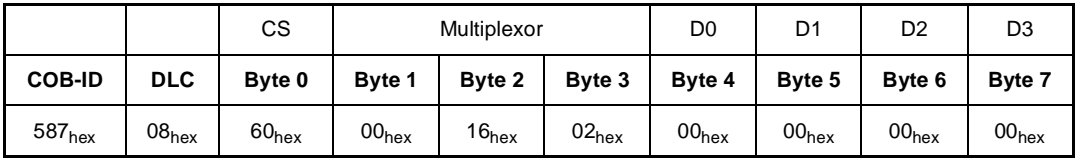

Abbildung 49: Zweites zu mappendes Objekt

Schreiben der Anzahl der gemappten Objekte (02<sub>hex</sub>) auf 1600<sub>hex</sub> Subindex 00<sub>hex</sub>: Request:

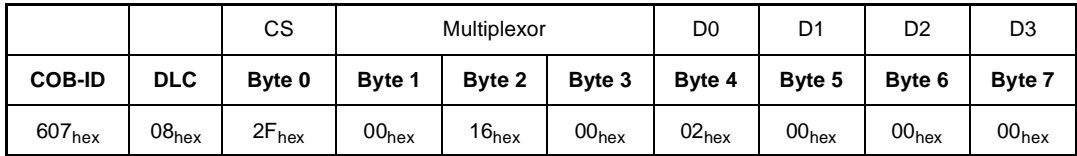

Response:

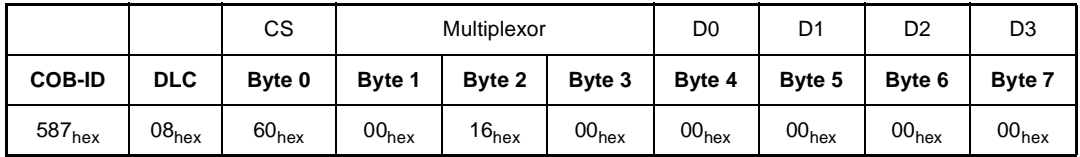

Abbildung 50: Anzahl der zu mappenden Objekte

Der Inhalt von Objekt 1600<sub>hex</sub> sieht nun wie folgt aus:

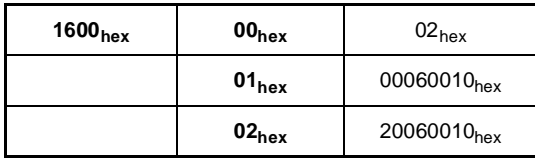

Der Datenaustausch zwischen den V-Reglern über die PDOs ist in der folgenden Abbildung dargestellt.

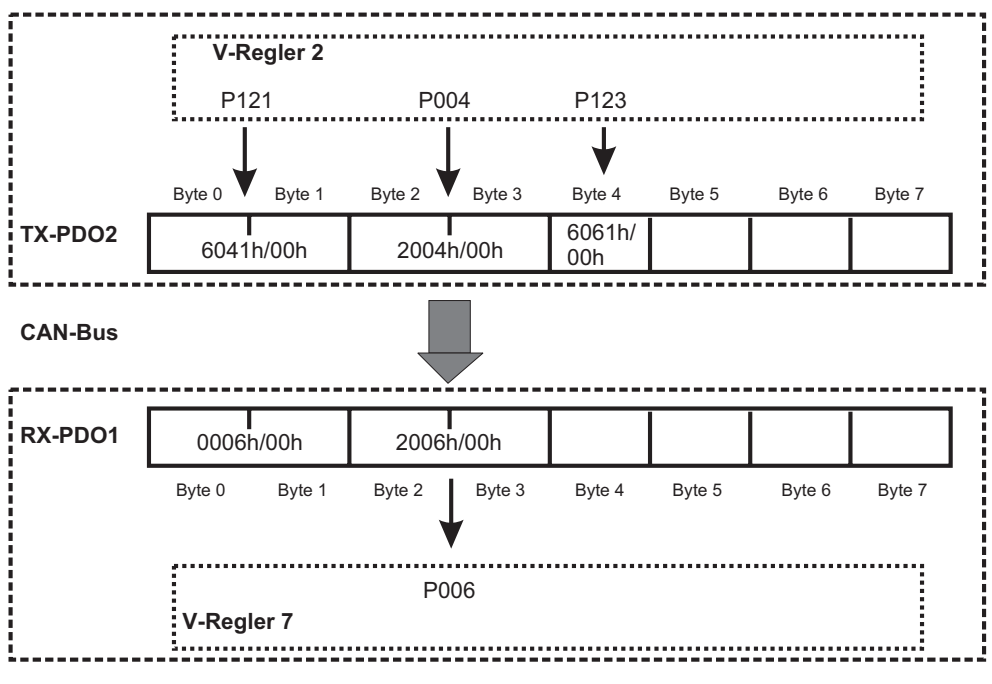

Abbildung 51: Telegrammaufbau für Mapping

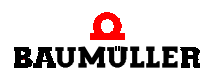

Von der TX-PDO2 des V-Reglers 2 werden im V-Regler 7 nur die Bytes 2 und 3 ausgewertet, weil in der RX-PDO1 nur die Byte 2 und 3 gültig mit Parameternummern verknüpft sind.

Über SDOs werden die Kommunikationsparameter beider Slaves eingestellt. Damit eine Kommunikationsbeziehung aufgebaut werden kann, müssen die COB-IDs übereinstimmen. Die COB-ID der TX-PDO2 von Slave 2 ist defaultmäßig auf 282<sub>hex</sub> eingestellt. Die COB-ID der RX-PDO1 von Slave 7 lautet defaultmäßig 207h. Welche COB-ID verwendet werden soll, liegt in der Verantwortung des Anwenders. Im Beispiel wird die COB-ID 207<sub>hex</sub> verwendet.

#### **Kommunikationsparameter für Slave 2:**

Auf Objekt 1801<sub>hex</sub> Subindex 01<sub>hex</sub> wird der Wert 207<sub>hex</sub> eingetragen. Auf Subindex 02<sub>hex</sub> wird der Wert "FF<sub>hex</sub>" (ergeignisgetriggert) geschrieben.

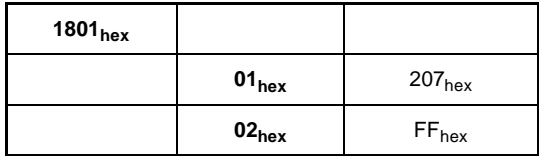

#### **Kommunikationsparameter für Slave 7:**

Auf Objekt 1400<sub>hex</sub> Subindex 01<sub>hex</sub> wird der Wert 207<sub>hex</sub> eingetragen. Auf Subindex 02<sub>hex</sub> wird der Wert "FF<sub>hex</sub>" (ergeignisgetriggert) geschrieben.

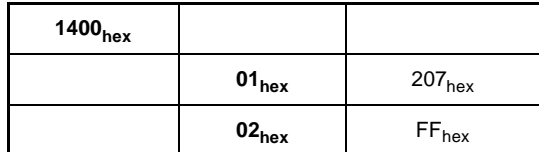

#### **6.5.4 Eintrag in die BAPS**

Wie in **⊳[Zeitscheibenverfahren](#page-19-0) < auf Seite 20 beschrieben können maximal acht zyklische Soll**und acht zyklische Istwerte zwischen Optionskarte und V-Regler ausgetauscht werden. Die Aktualisierungszeiten der einzelnen Werte hängen von ihrer Position in der BAPS-Konfiguration ab.

Die Soll / Istwerte können bei CANopen auf je zwei PDOs verteilt sein. Bei vier Sollwerten je TX-PDO ergibt sich folgende BAPS-Konfiguration, vorausgesetzt, die PDOs enthalten kein Dummy-Objekt und kein Steuer- oder Statuswort:

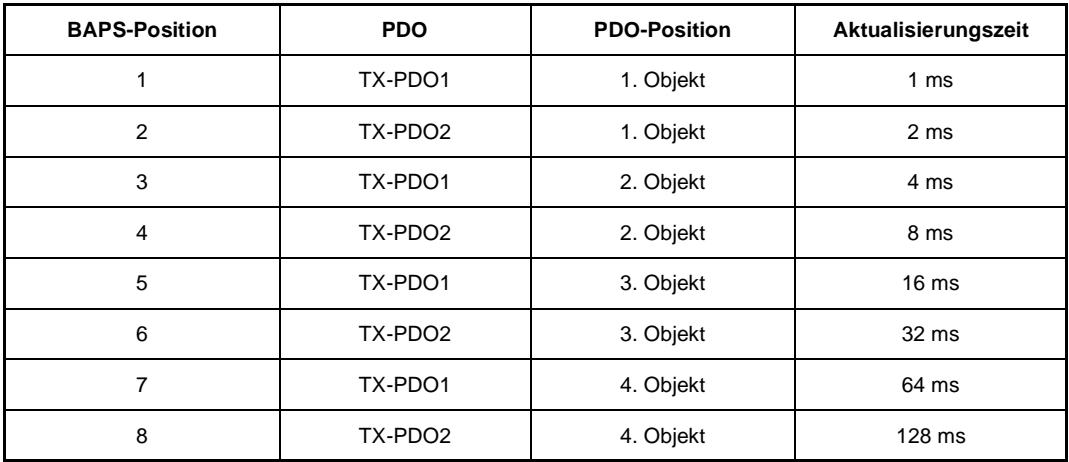

Für RX-PDOs gilt das selbe Verfahren.

Die Einträge erfolgen abwechselnd und lückfrei, mit dem 1. Objekt von PDO1 beginnend.

**Wichtig:** Steuer- und Statuswort werden aus dem Mapping herausgelöst und auf der BAPS gesondert behandelt. Steuer- und Statuswort werden jede Millisekunde aktualisiert. Das Dummy-Objekt wird nicht berücksichtigt.

**Wichtig:** Beginnend beim ersten Objekt von PDO 1 werden die Inhalte der PDOs abwechselnd auf ihre Gültigkeit für die BAPS-Konfiguration (kein Dummy und kein Steuer- oder Statuswort) abgefragt. Ist das Objekt gültig, dann wird dieses an die nächste freie Stelle der BAPS-Konfiguration eingetragen. Ist es ungültig, wird das entsprechende Objekt der anderen PDO überprüft, usw. Ungültige Objekte sind im Falle der Konfiguration der zyklischen BAPS: Steuer- und Statuswort, Dummy-Objekte und nicht vorhandene Objekte/Parameter.

#### Beispiel:

TX-PDO1 enthält folgendes Mapping:

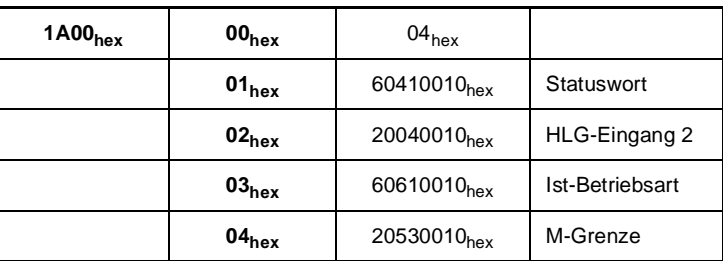

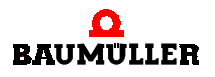

#### TX-PDO2 enthält folgendes Mapping:

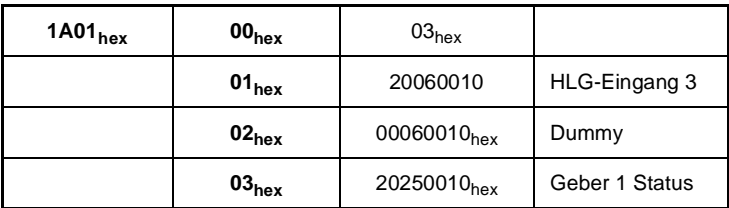

Die daraus resultierende BAPS-Konfiguration:

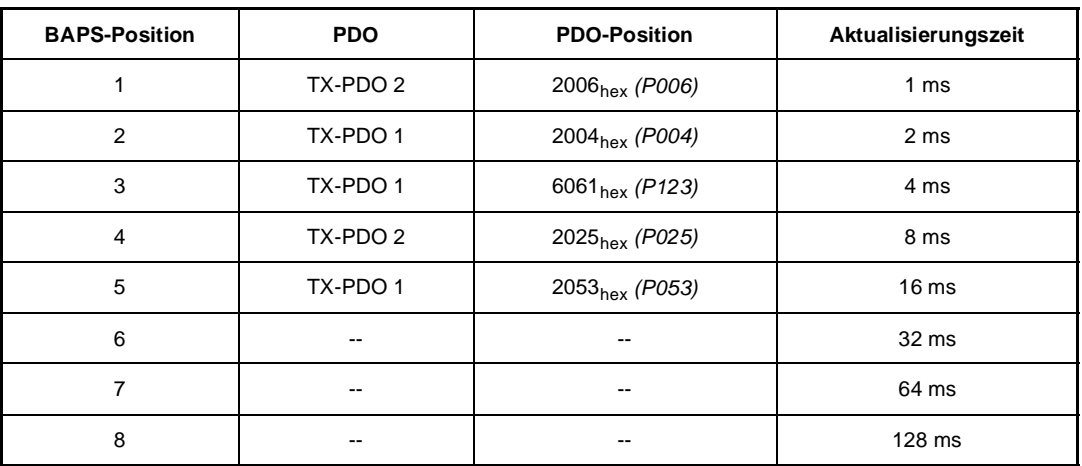

Der erste Eintrag in der BAPS-Konfiguration enthält das erste Objekt von TX-PDO2, da das erste Objekt von TX-PDO1 das Statuswort ist und somit aus dem Mapping herausgelöst wird.

**Wichtig:** Ist das PDO-Mapping fehlerhaft (falsche Parameternummern o.ä.), wird keine zyklische Kommunikation zwischen Optionskarte und V-Regler gestartet.

**Wichtig:** Wird in einer oder beiden PDOs mehrmals die selbe Objektnummer gemappt, so erscheint das Objekt in der entsprechenden Anzahl in der BAPS-Konfiguration. Ausnahme: Status- und Steuerwort

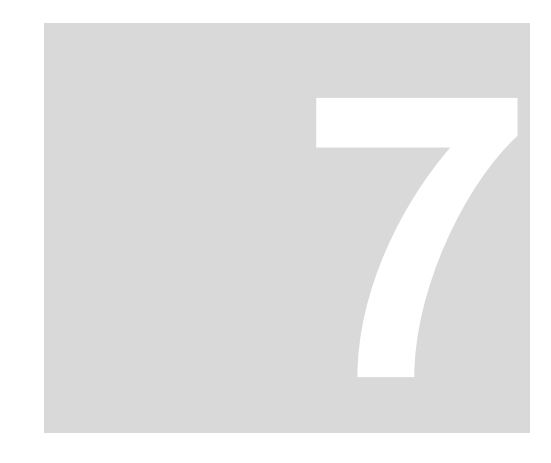

# **7FEHLERBEHANDLUNG**

# **7.1 Problembehebung**

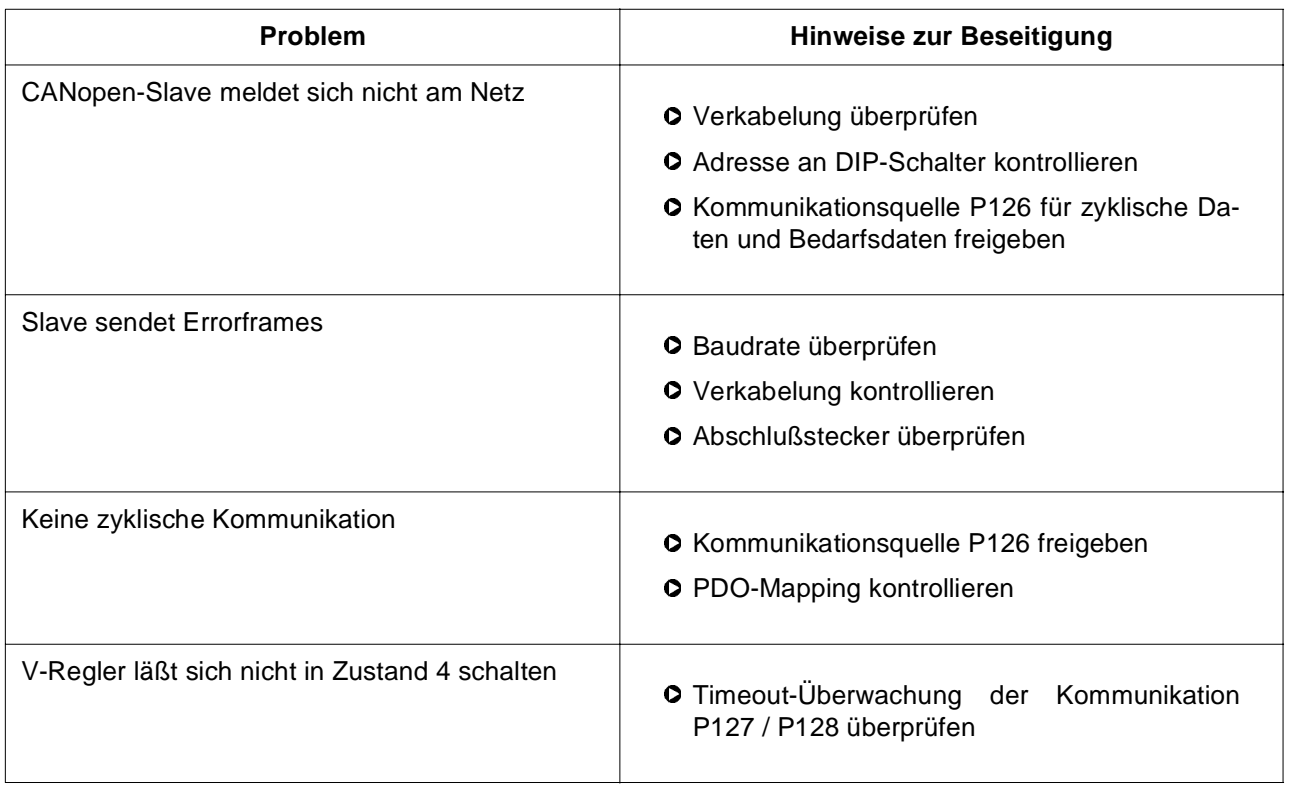

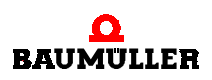

## **7.2 Fehlertelegramm (EMCY)**

Emergency-Telegramme dienen der Anzeige von V-Regler-Fehlern. Dieses Telegramm wird gesendet, sobald der V-Regler einen internen Fehler erkannt hat. Bei jedem neu hinzukommenden Fehler wird einmalig ein Emergency-Telegramm gesendet. Eine Telegrammwiederholung erfolgt nicht.

#### **7.2.1 Telegrammaufbau**

Der Nutzdatenbereich des Emergency-Telegramms gliedert sich in drei Teile:

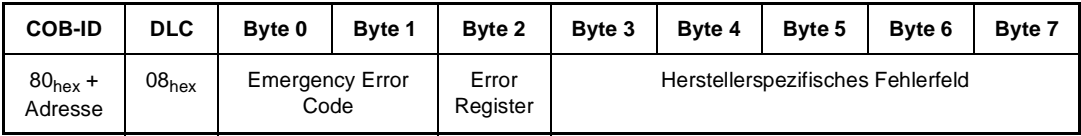

Abbildung 52: Aufbau des Emergency-Telegramms

Nach dem Predefined Connection Set ergibt sich die COB-ID aus 80<sub>hex</sub> + Knotenadresse.

Der Emergency Error Code (Byte 0, 1) ist in CANopen definiert. Die Umsetzung auf V-Regler-Fehlernummern wird in **>[Umsetzung der V-Regler-Fehlermeldungen auf CANopen-](#page-60-0)**[Fehlermeldungen](#page-60-0) < ab Seite 61 dargestellt.

Das Error Register entspricht dem Inhalt von Objekt 1001 $_{hex}$  (siehe auch *[Verzeichnis der](#page-22-1)* [Objekte zur Kommunikationssteuerung](#page-22-1) < auf Seite 23).

Die ersten beiden Bytes des herstellerspezifischen Fehlerfeldes enthalten die V-Regler-Fehlernummer aus Parameter P124 M Fehler-Code (vgl. V-Regler Dokumentation).

#### Beispiel:

Slave 5 hat einen Geberfehler an Geber 2 erkannt (Absolutlage unbekannt). Das EMCY-Telegramm hat dann folgende Form:

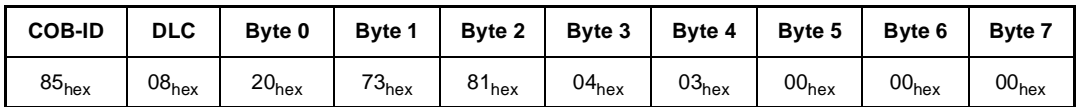

Abbildung 53: EMCY-Telegramm für Geberfehler 0304hex

Stehen mehrere Fehler an und wird ein Fehler gelöscht, sendet der Baumüller CANopen-Slave das EMCY-Telegramm mit der nächsten Fehlernummer. Sind alle Fehler quittiert, wird vom Slave das Telegramm "Error Reset / No Error" gesendet.

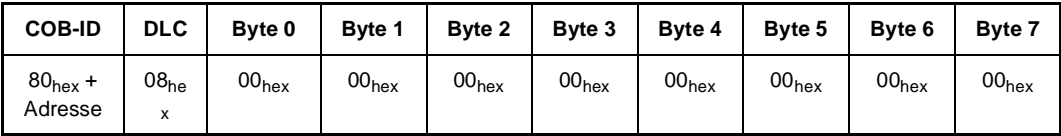

Abbildung 54: EMCY-Telegramm für Error Reset / No Error

### <span id="page-60-0"></span>**7.2.2 Umsetzung der V-Regler-Fehlermeldungen auf CANopen-Fehlermeldungen**

Die Beschreibung der V-Regler Fehlermeldungen und Hinweise zur Beseitigung der Störungen sind der V-Regler Dokumentation zu entnehmen.

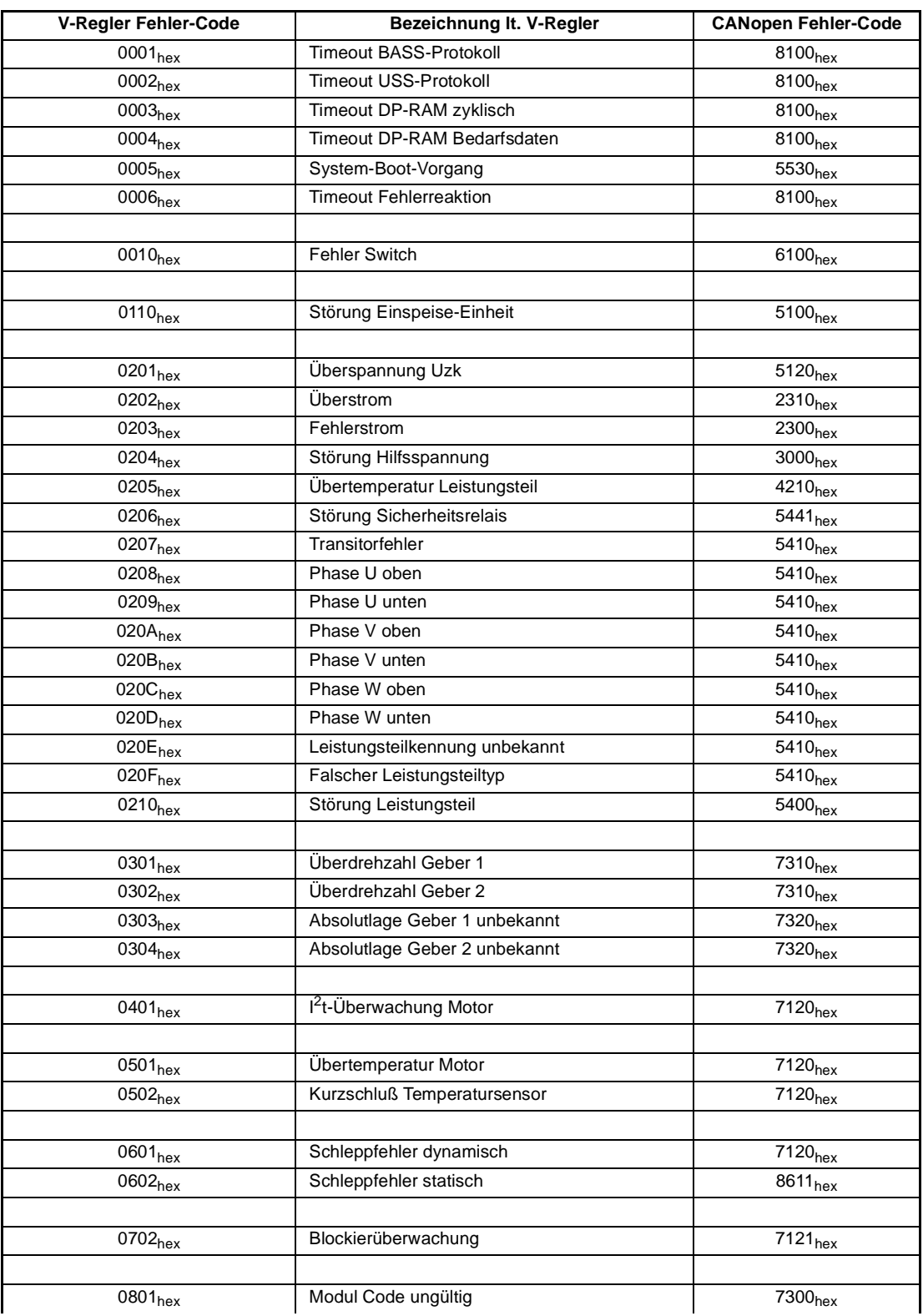

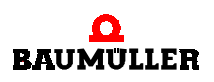

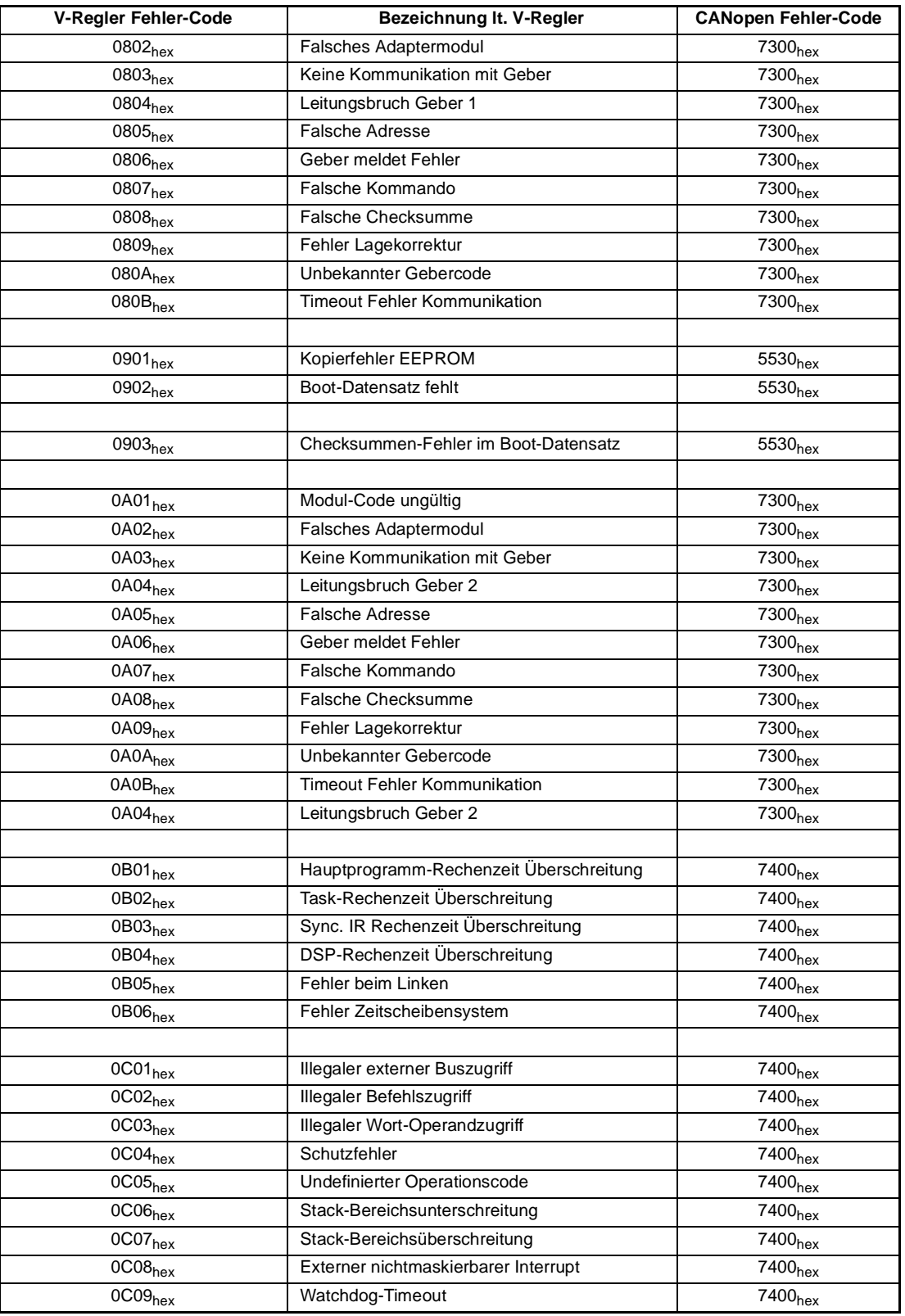

# **8KURZREFERENZ ZUR PARAMETERUM-**

**SETZUNG**

**8**

# **8.1 V-Regler-Parameter auf CANopen-Objekt**

t

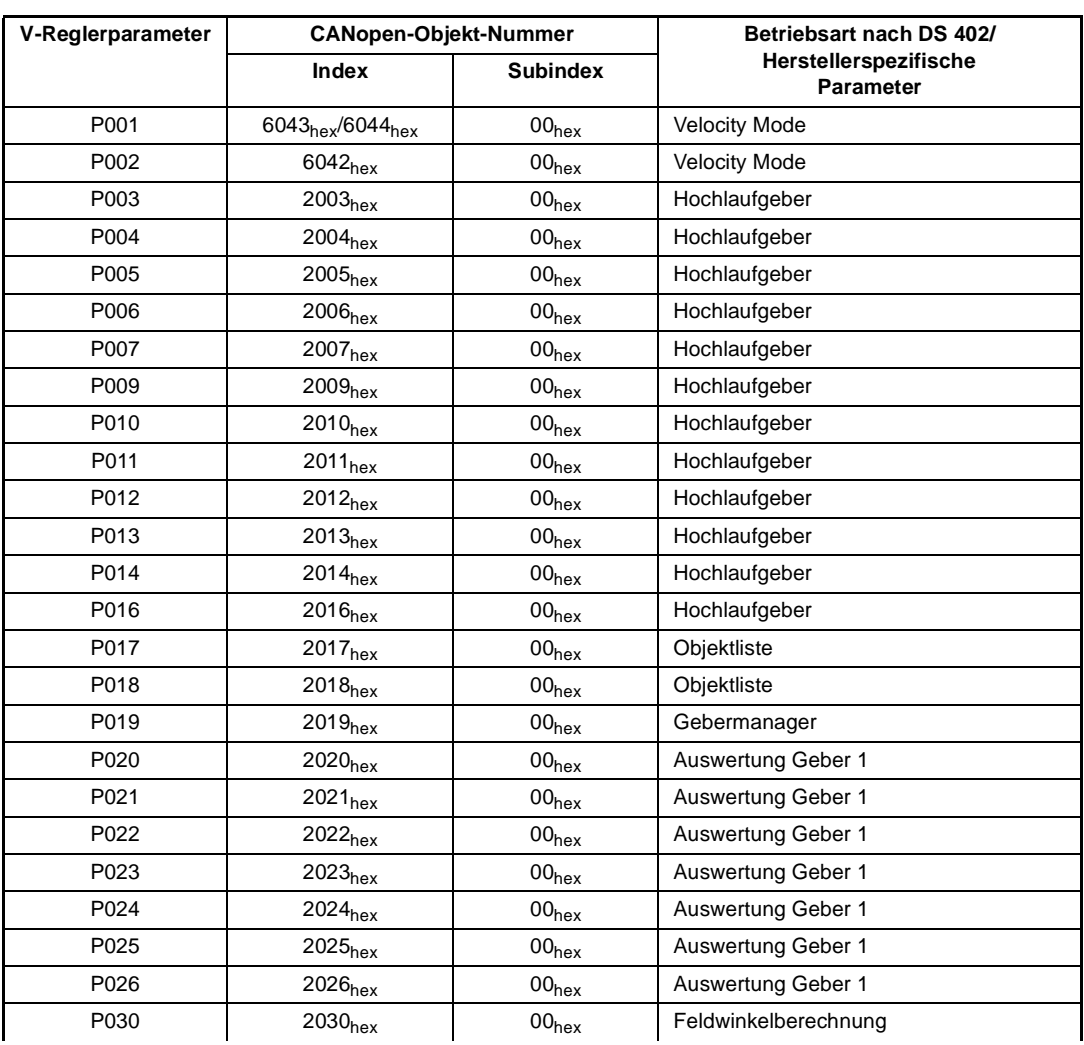

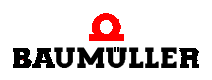

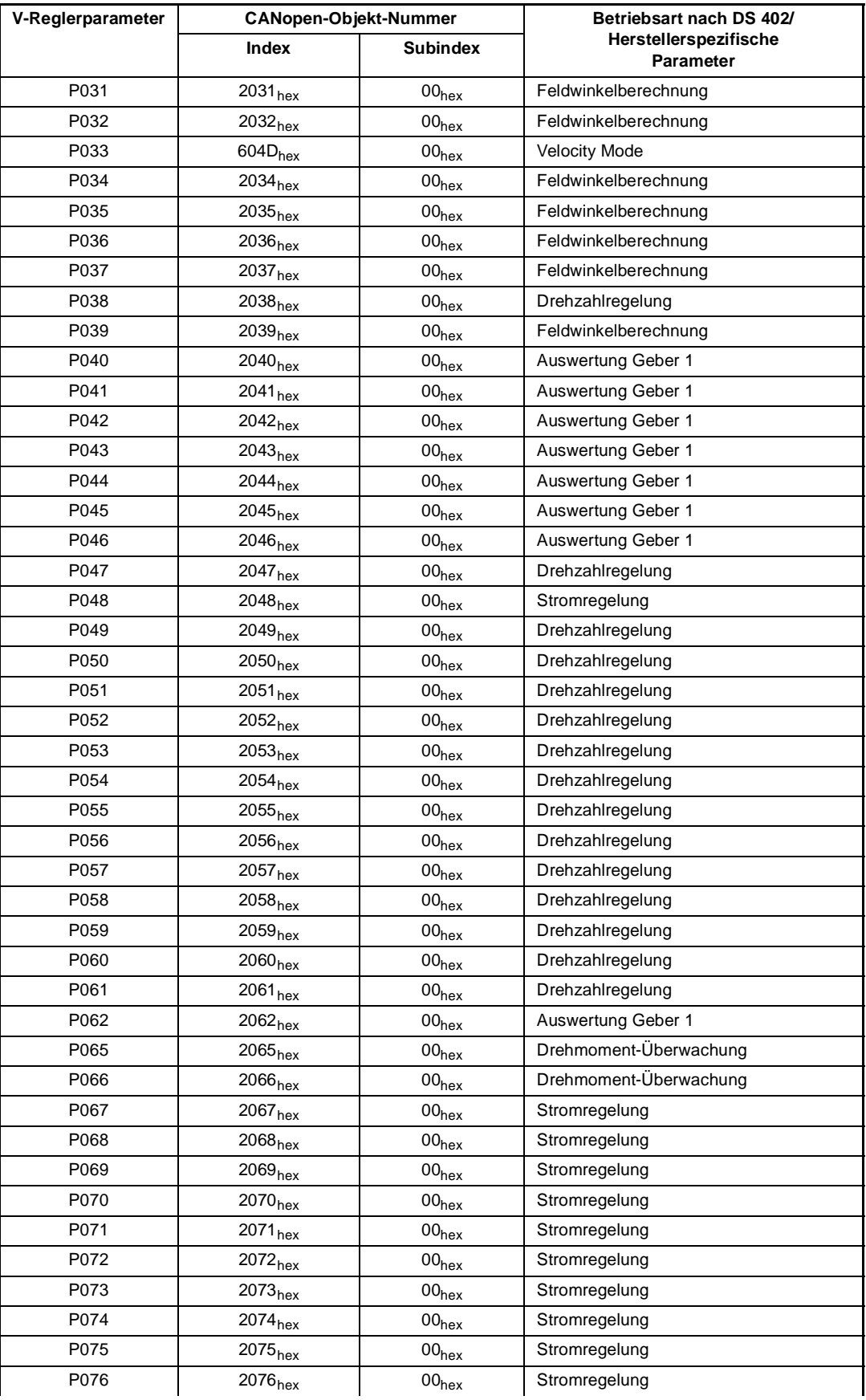

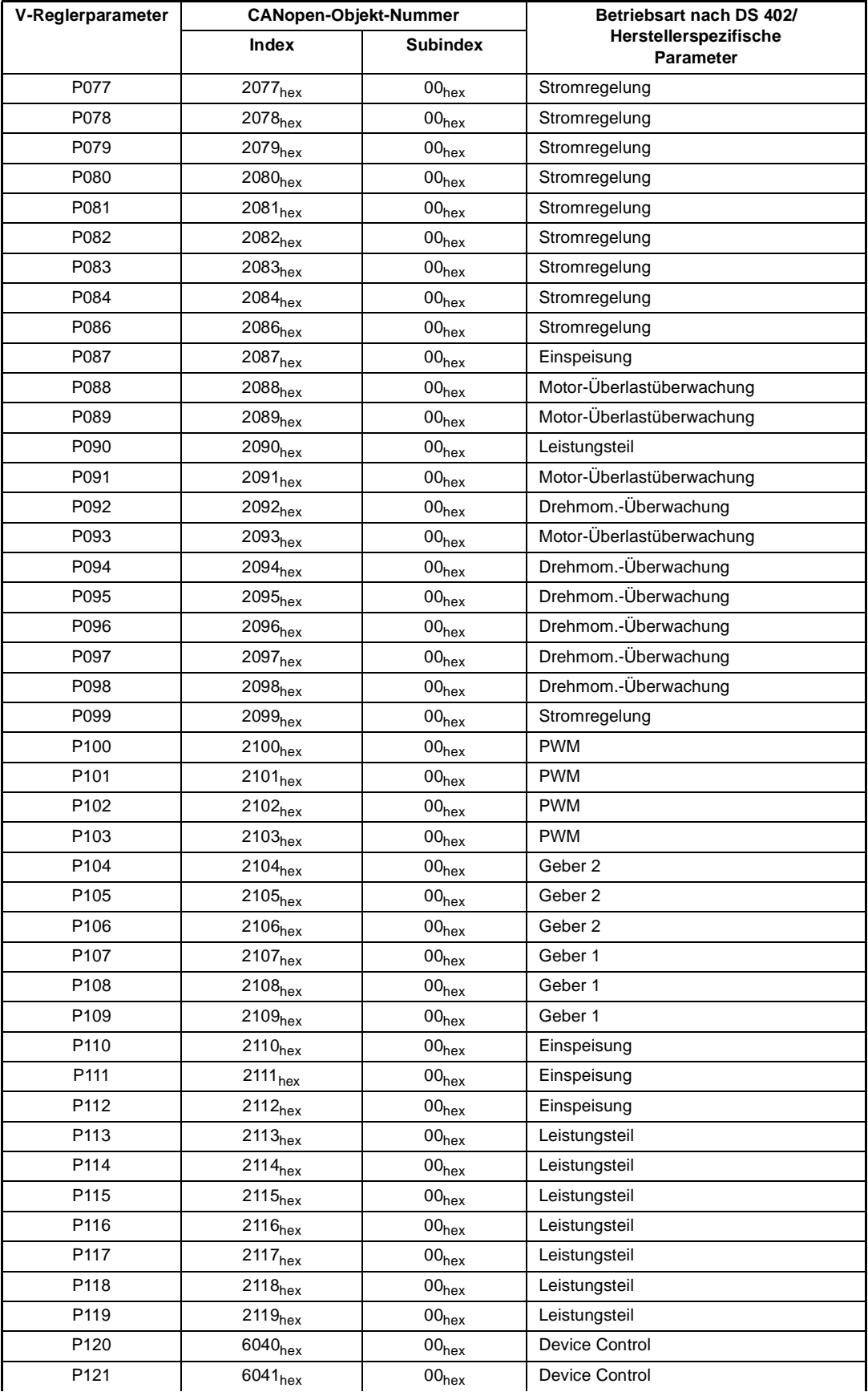

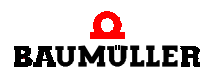

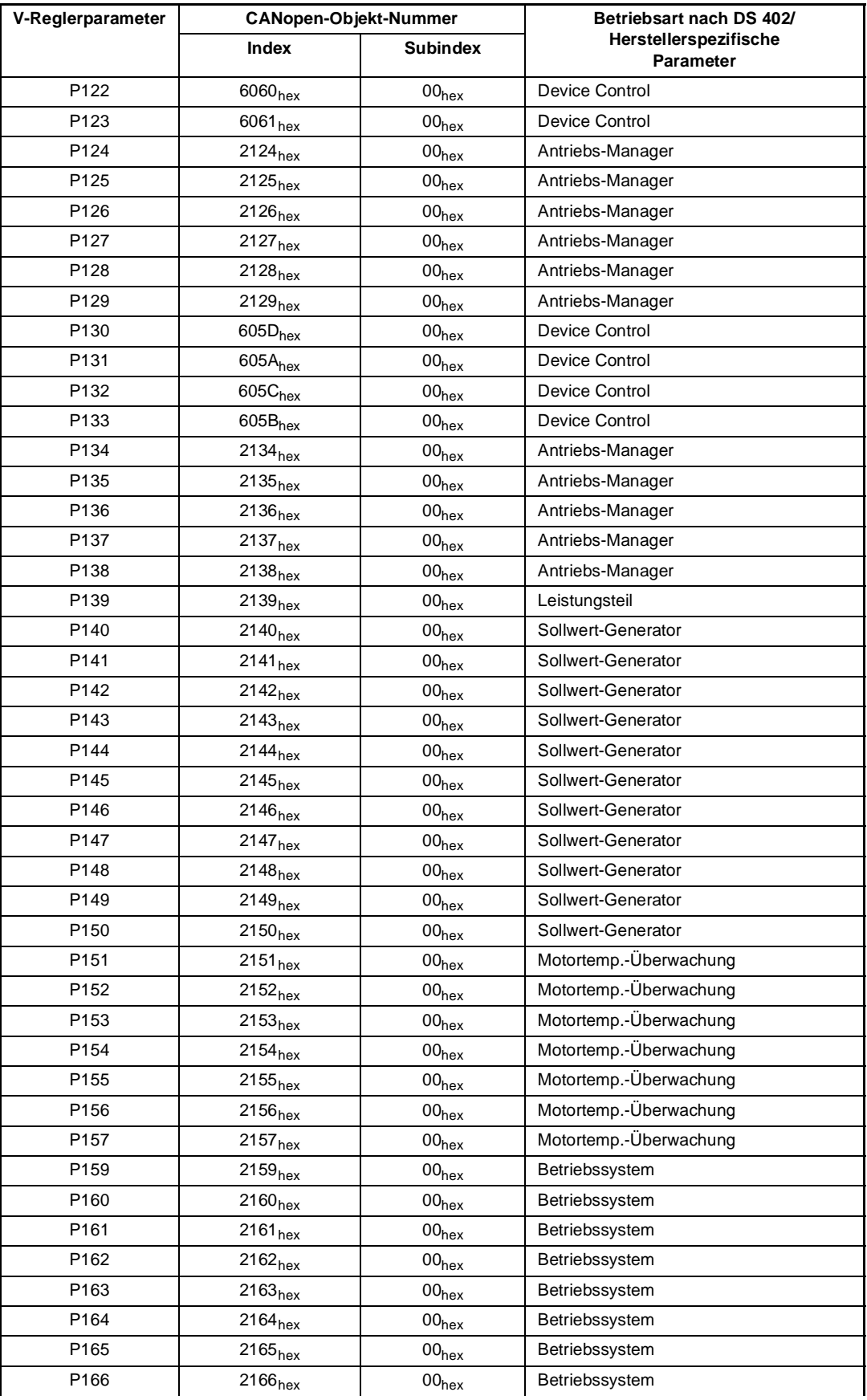

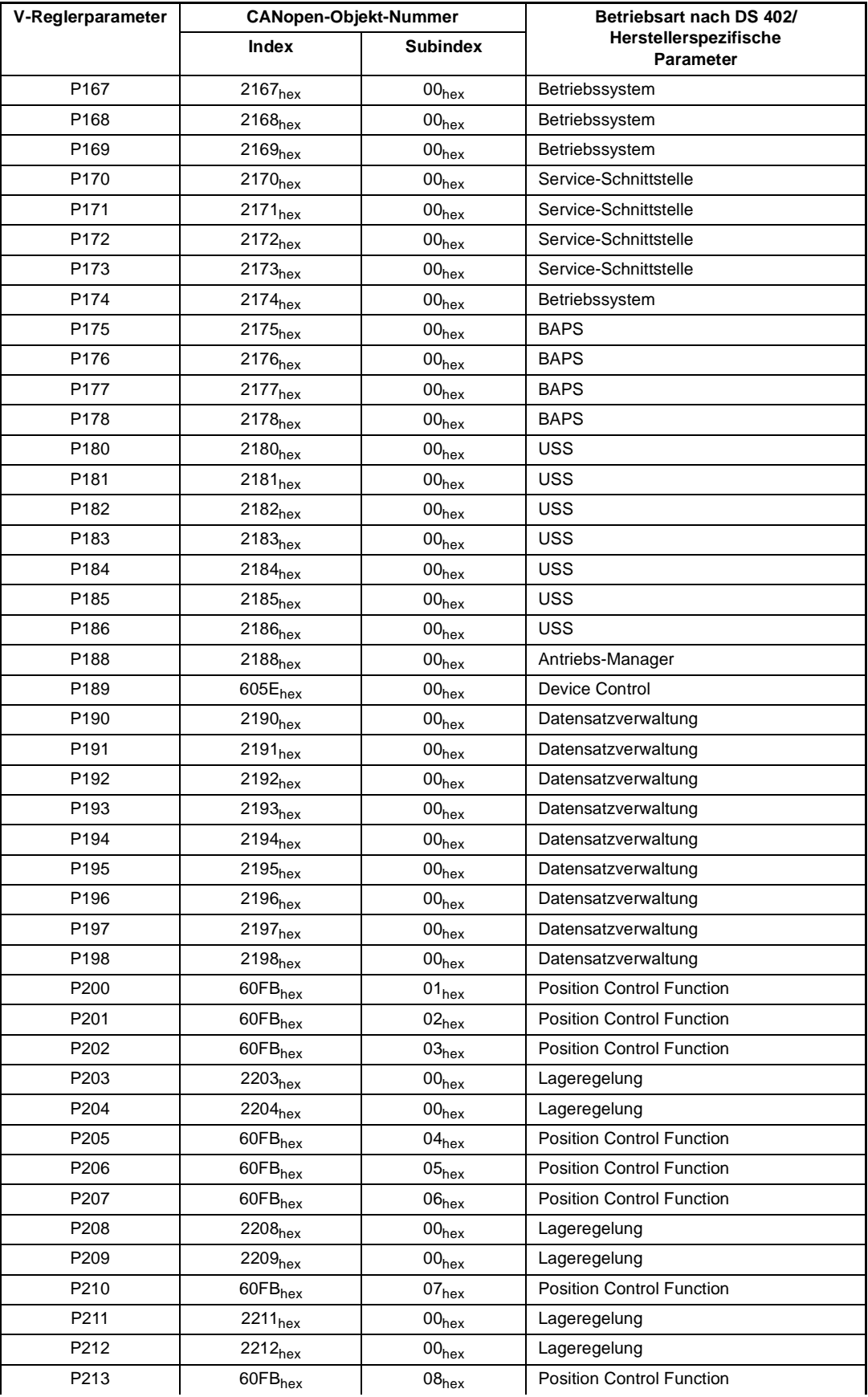

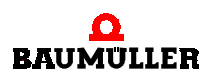

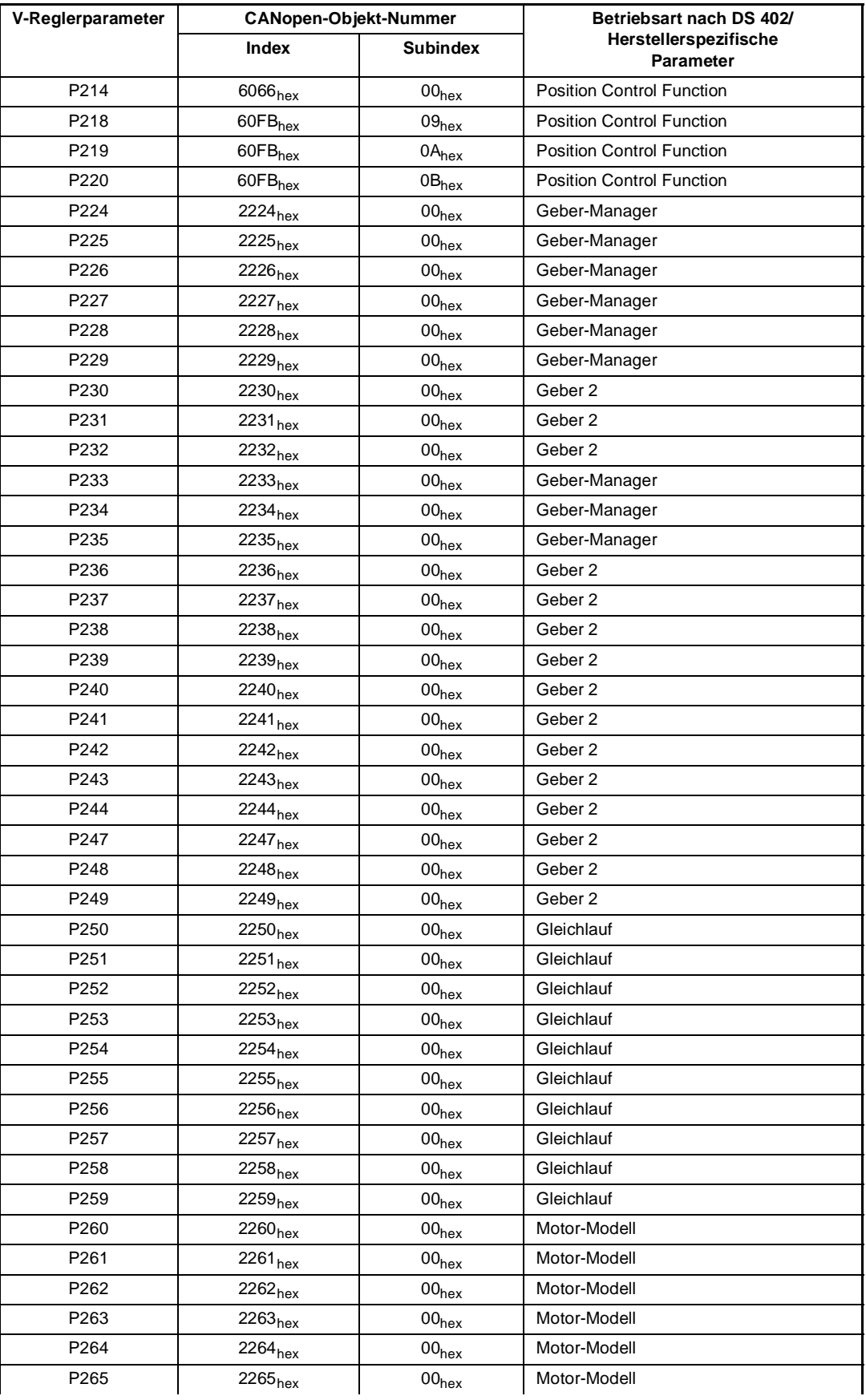

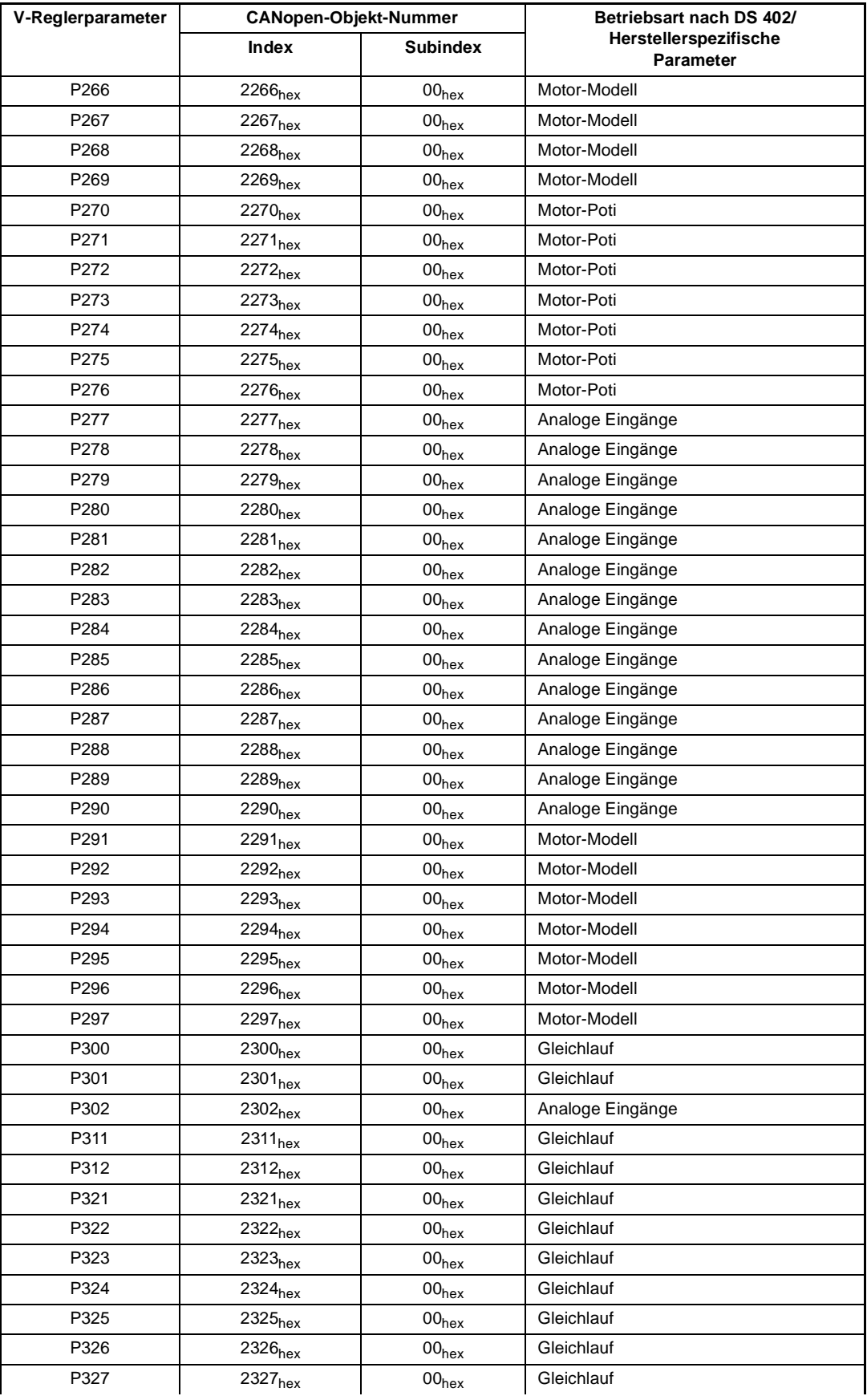

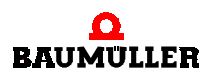

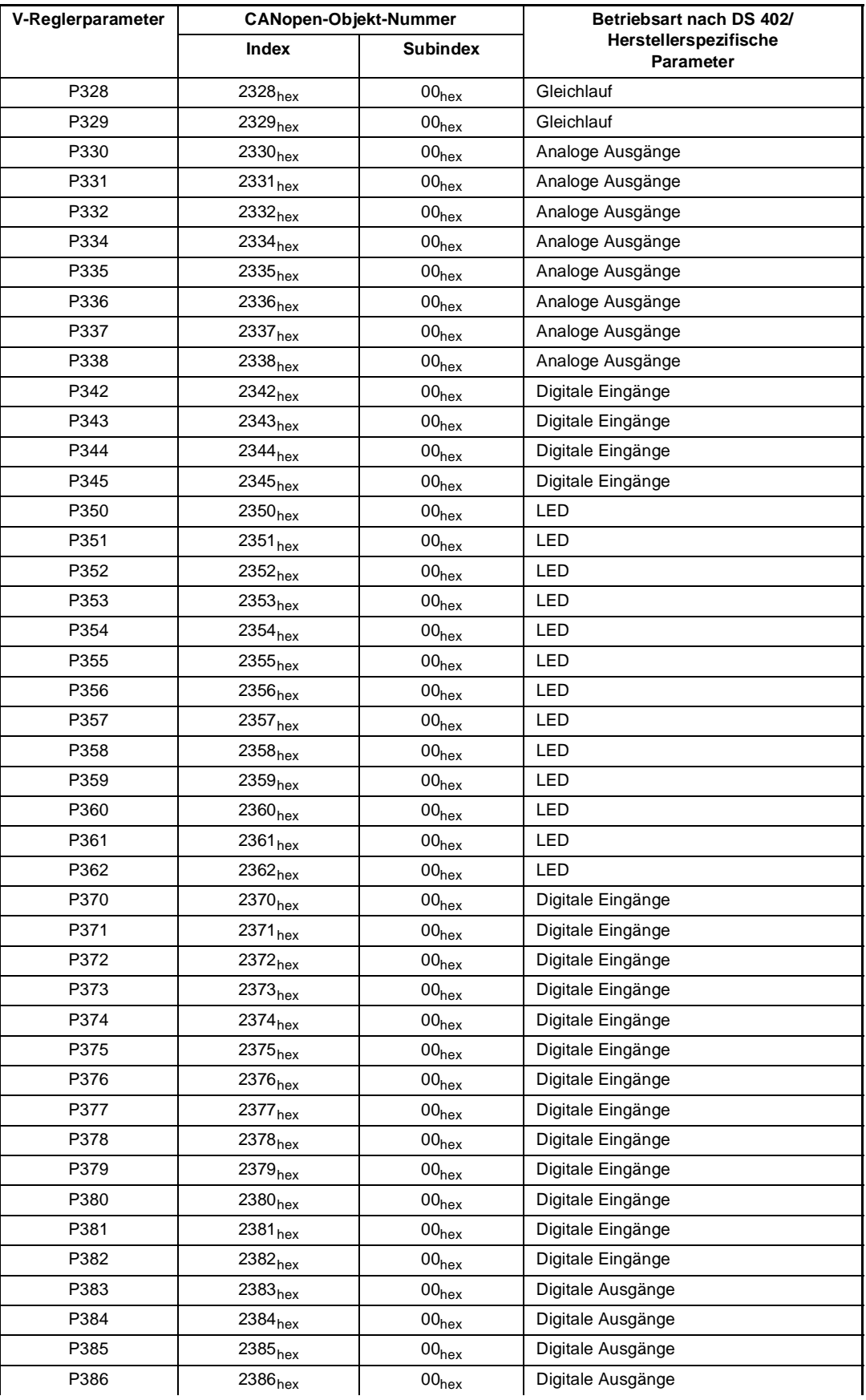

**70** von 89

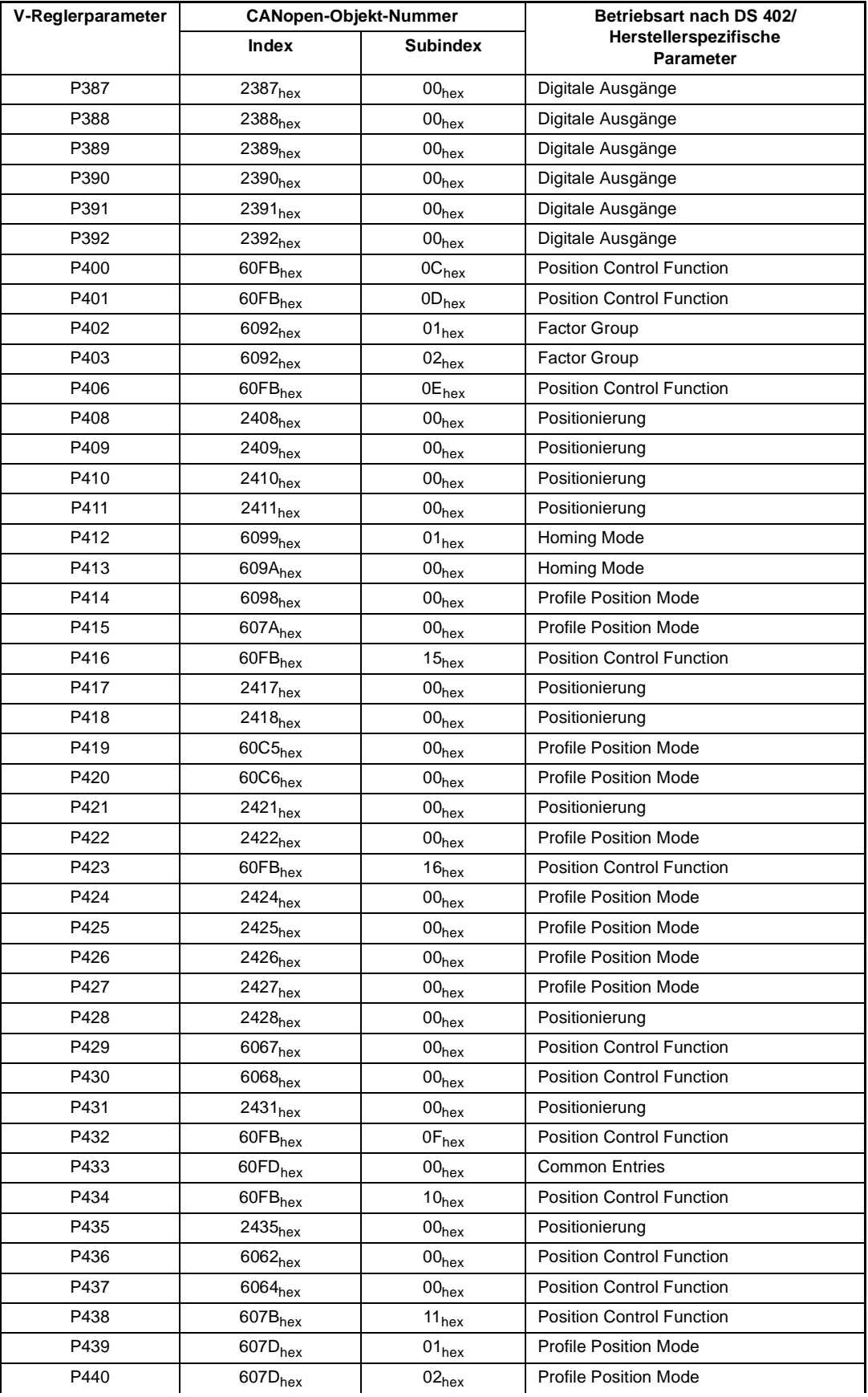

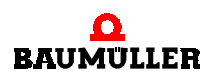

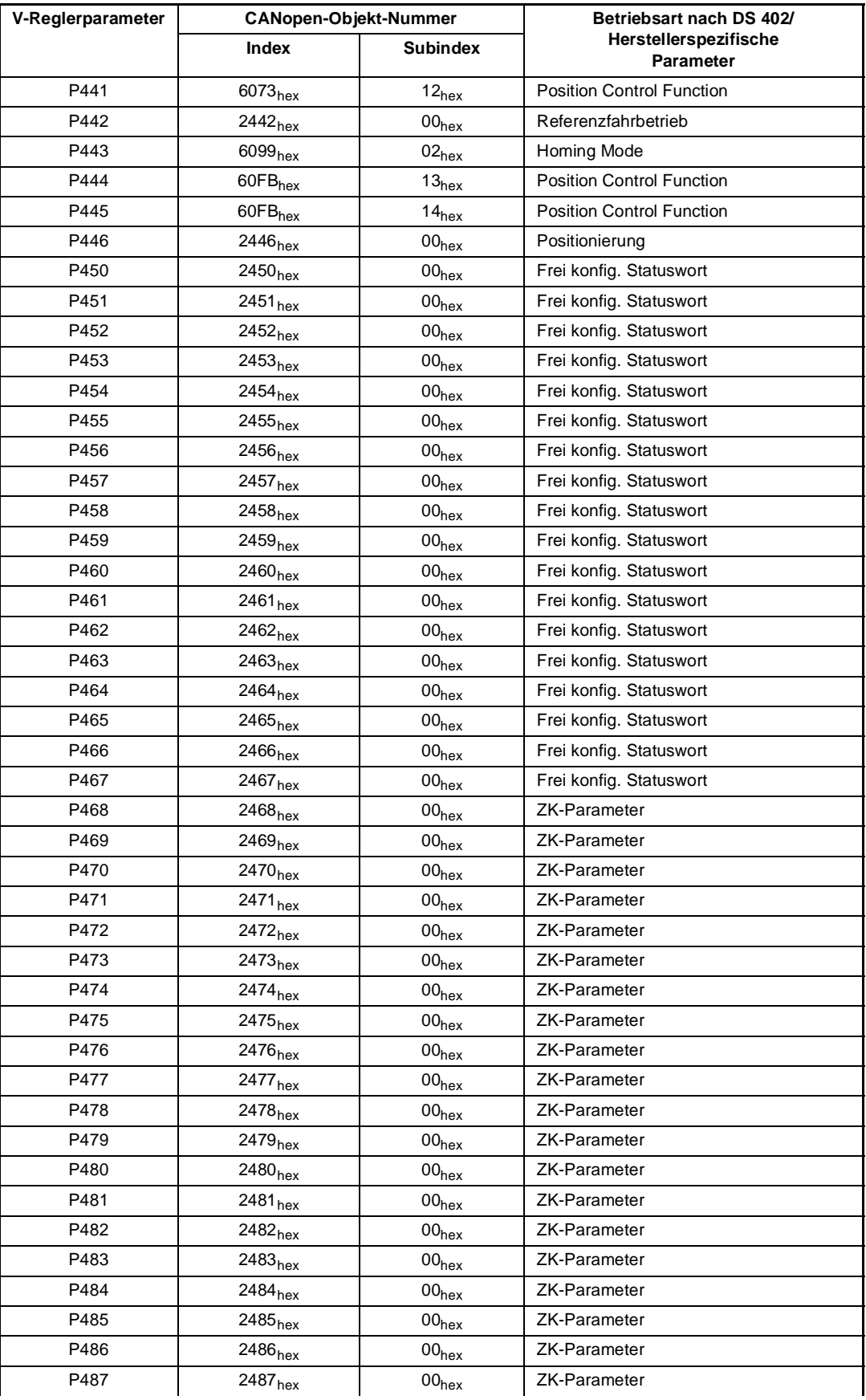

**72** von 89
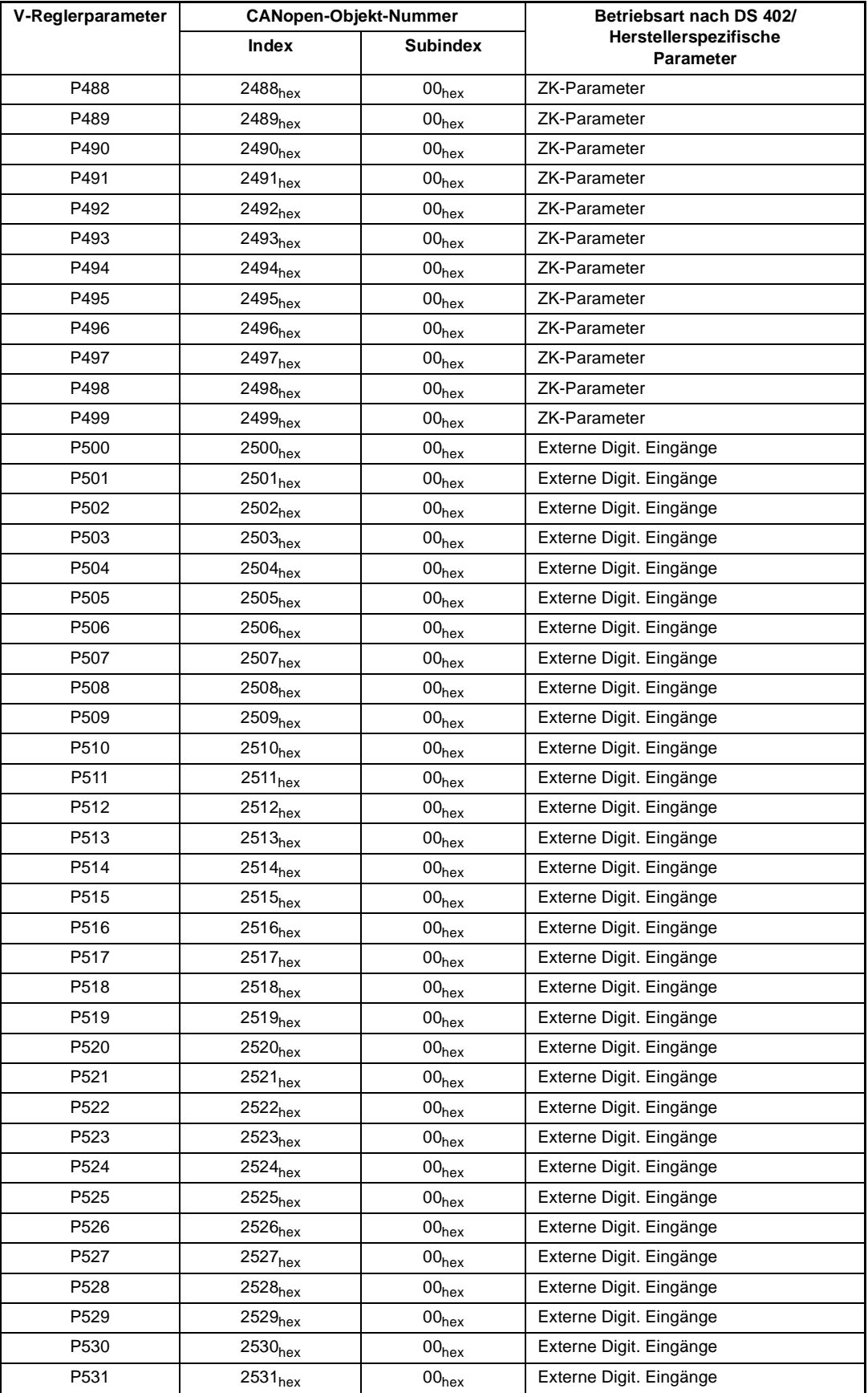

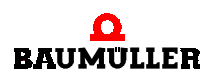

**8**

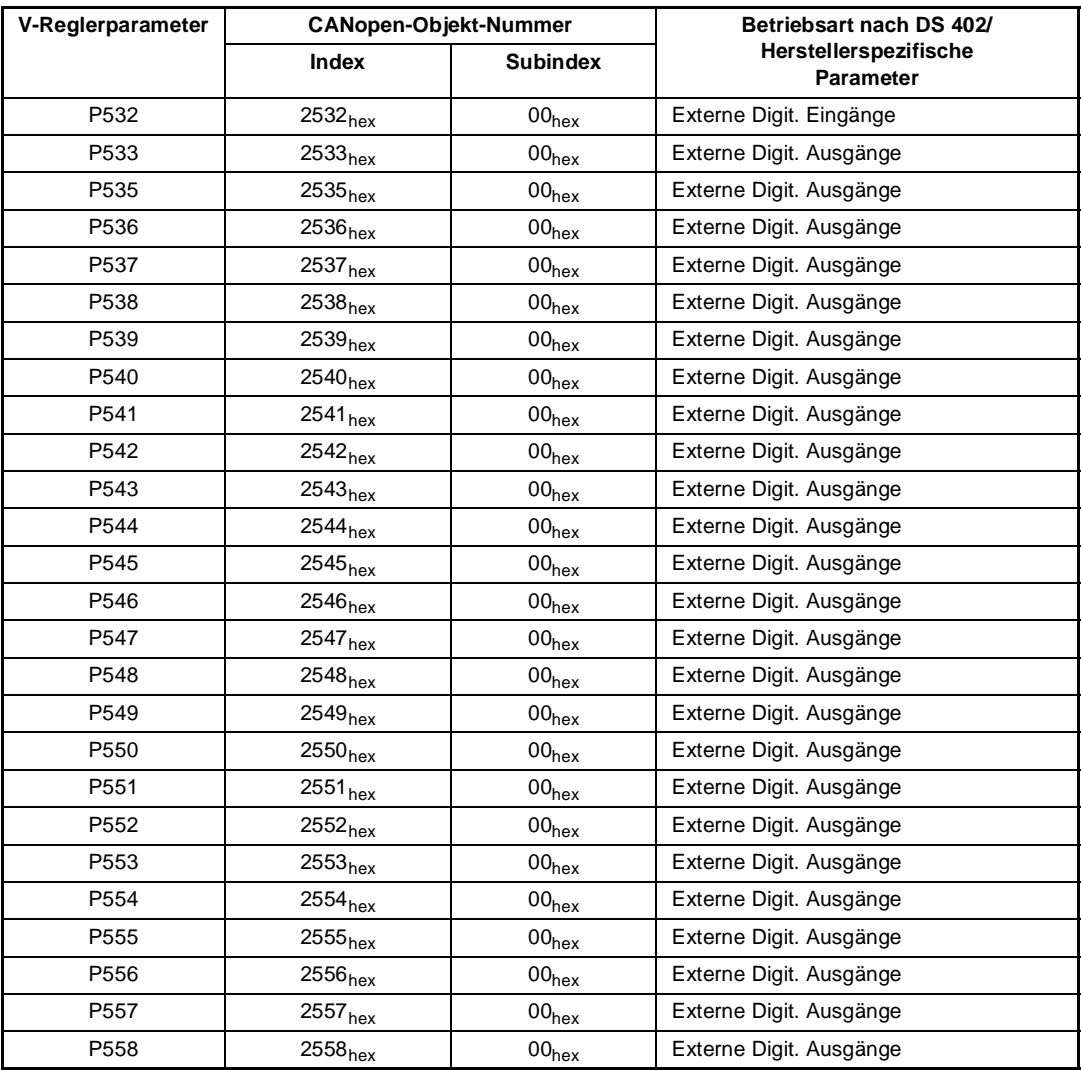

### **Spezielle Objekte:**

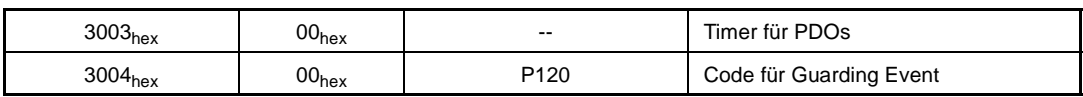

### **8.2 CANopen-Objekte auf V-Regler-Parameter**

Herstellerspezifische Objekte ergeben sich aus 2000<sub>hex</sub> + Parameternummer. Derartige Objekte verfügen ausschließlich über Subindex 00hex.

### Beispiel:

Parameter P053  $\Leftrightarrow$  Objektidex 2053<sub>hex</sub> Subindex 00<sub>hex</sub>

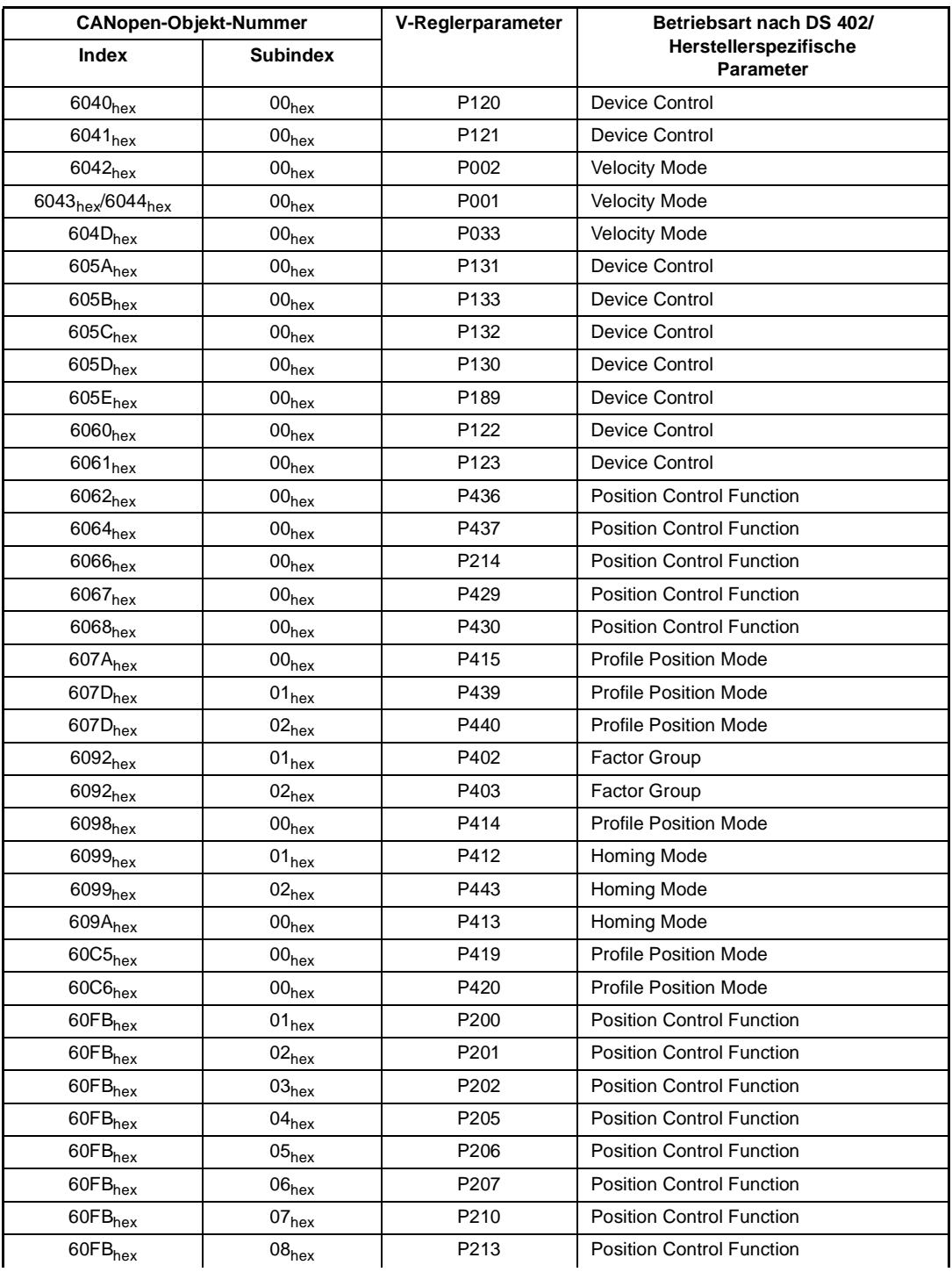

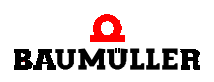

**8**

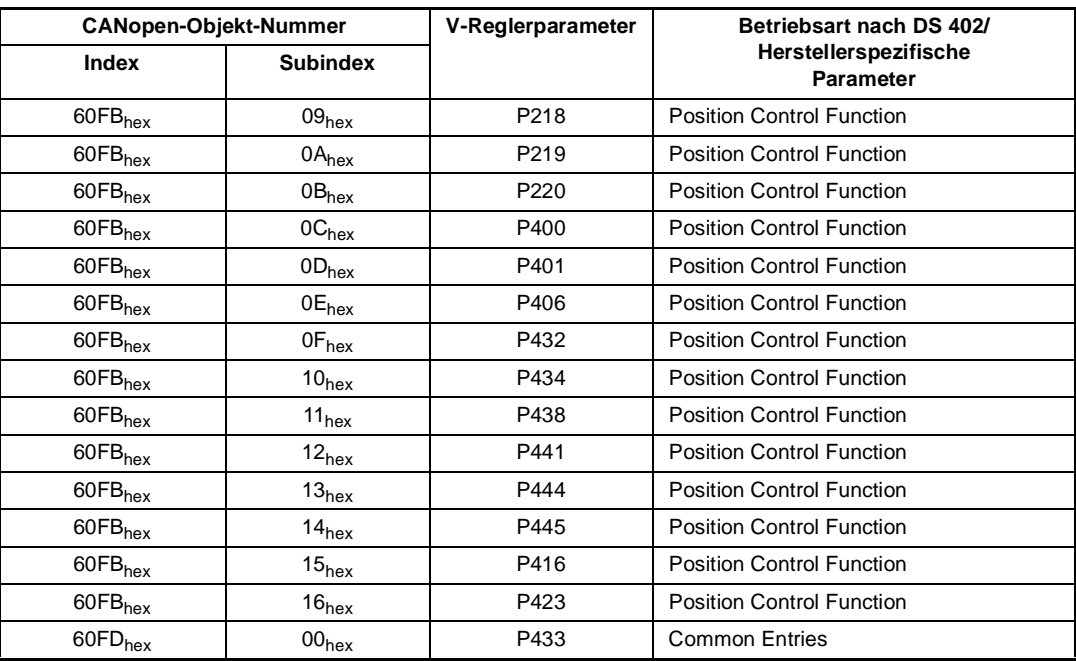

# **A**

# **ANHANG A - ABKÜRZUNGEN**

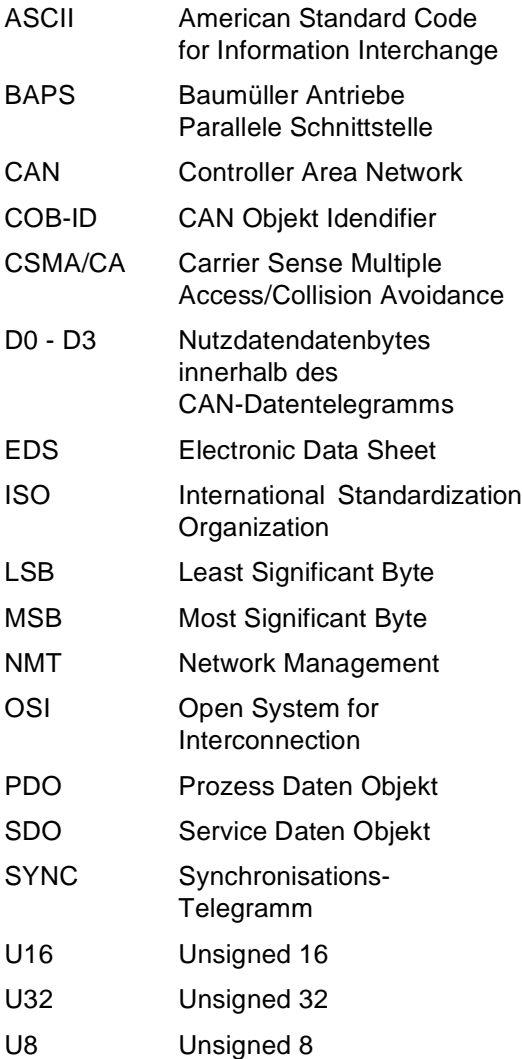

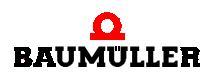

# **ANHANG B - UMSETZUNGSTABELLEN**

Dieses Kapitel beinhaltet die Tabellen, welche die Umsetzung der CANopen-Kommunikationsobjekte V-Regler-Kommunikationsparameter und umgekehrt spezifizieren. Die Umsetzung erfolgt unter Angabe der Wertebereiche (x= $x_{min}$ .. $x_{max}$ ) und der Abbildungsfunktion x=f(x) (im einfachsten Fall wird der Wert nur durchgereicht: y=x).

Die Tabellen enthalten folgende Einträge:

- ▶ CANopen-Objekt:
	- Bezeichnung des CANopen-Objektes aus DS402 **Index (HEX) P-Nr.:** Abbildung der CANopen-Objektindizes auf V-Regler-Parameter
- Index (HEX)  $\rightarrow$  P-Nr.:
- ▶ V-Regler-Parameter: **V-Regler-Parameter:** Bezeichnung des V-Regler-Parameters
- P-Nr.  $\rightarrow$  Index ( $_{\text{HEX}}$ ): **Umsetzung der V-Regler-Parameter auf CANopen-Objektindizes**

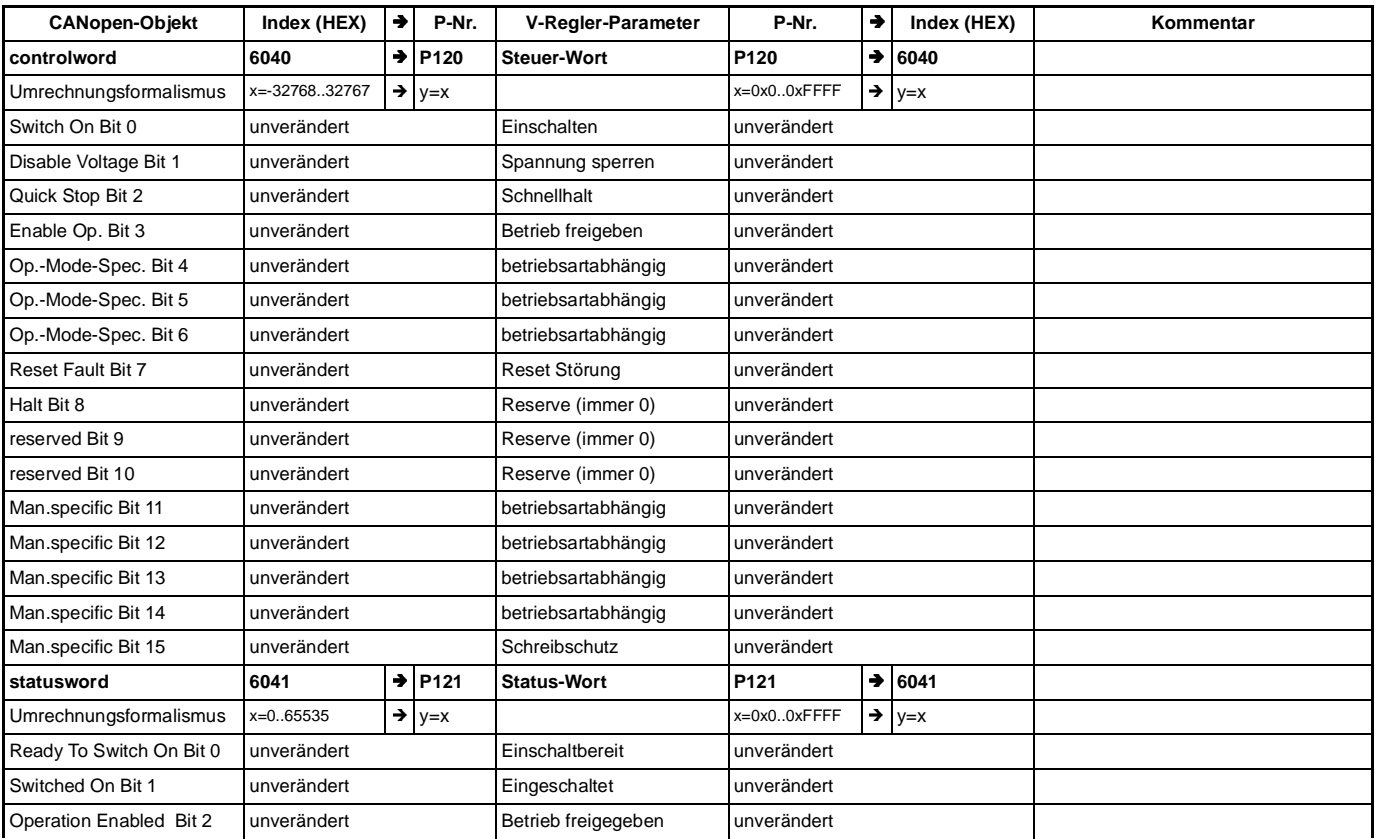

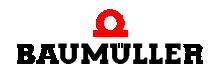

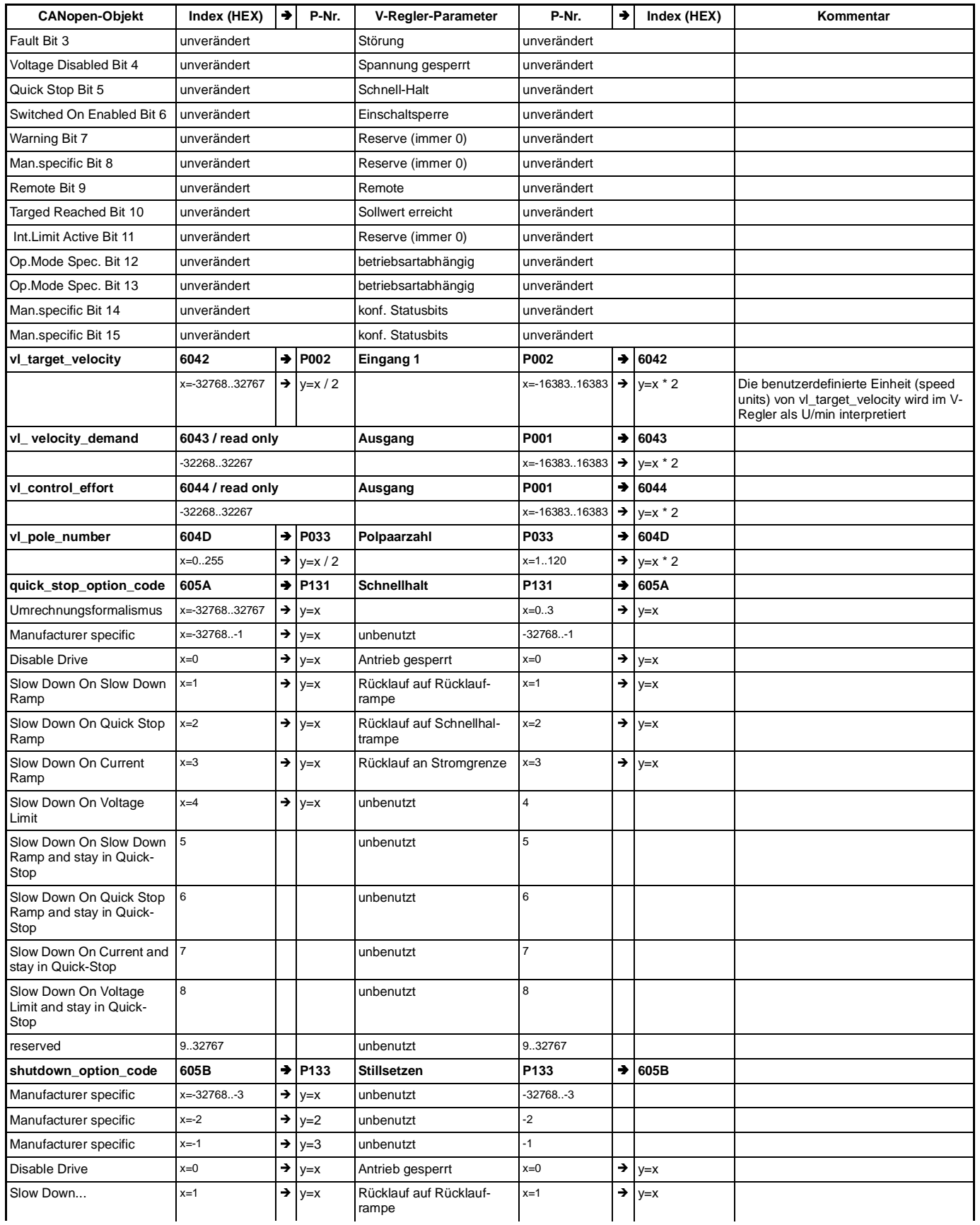

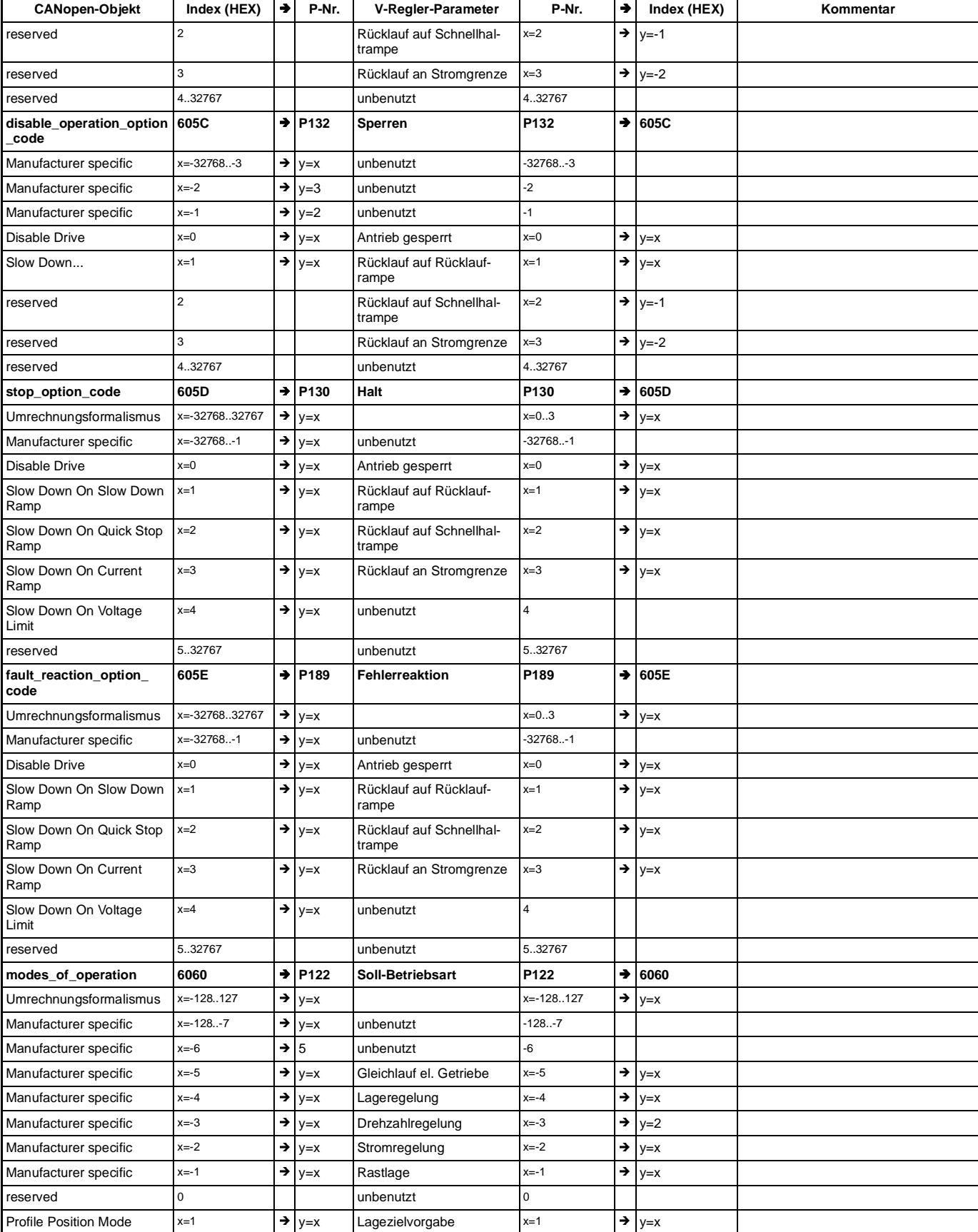

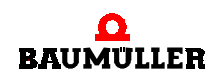

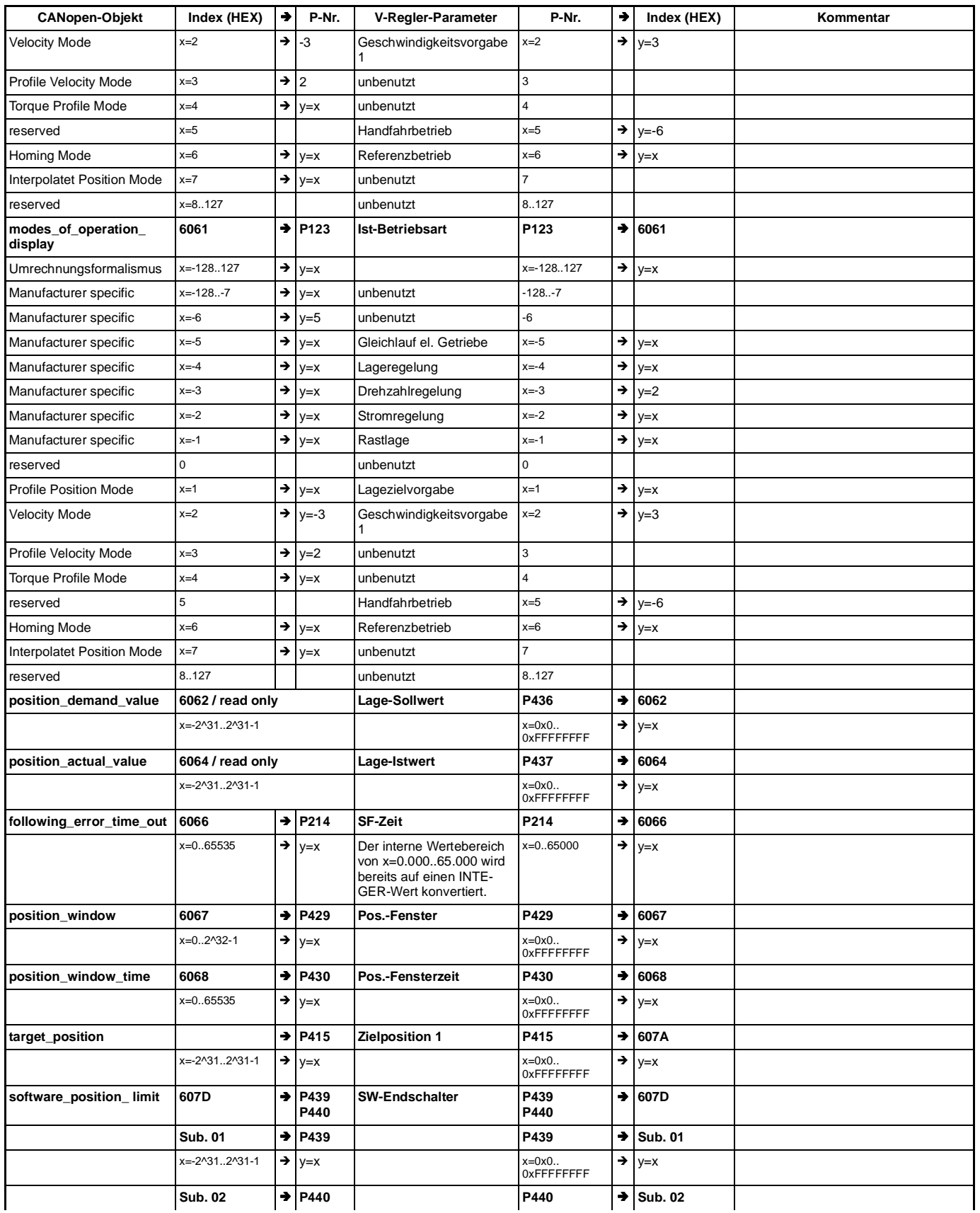

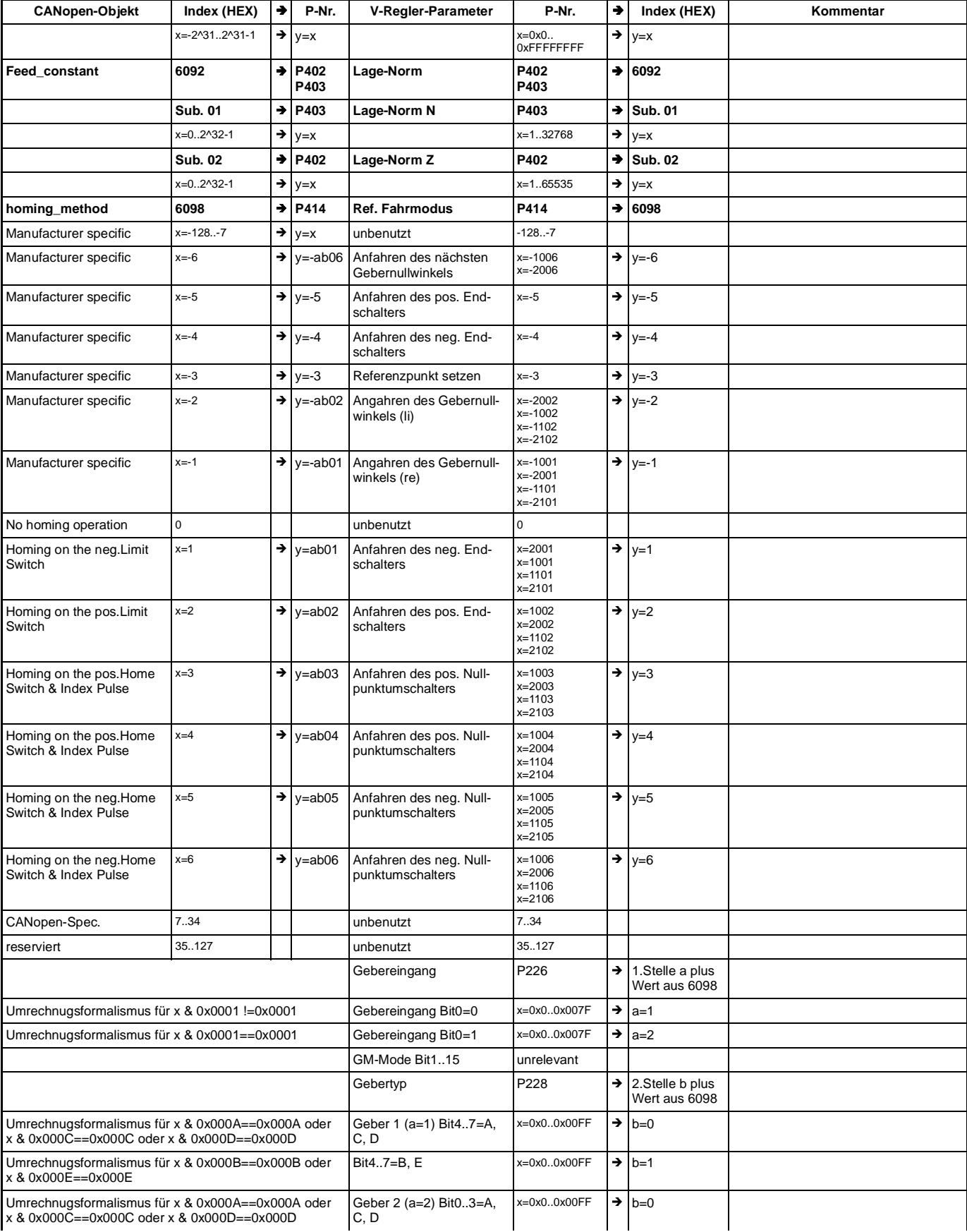

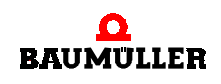

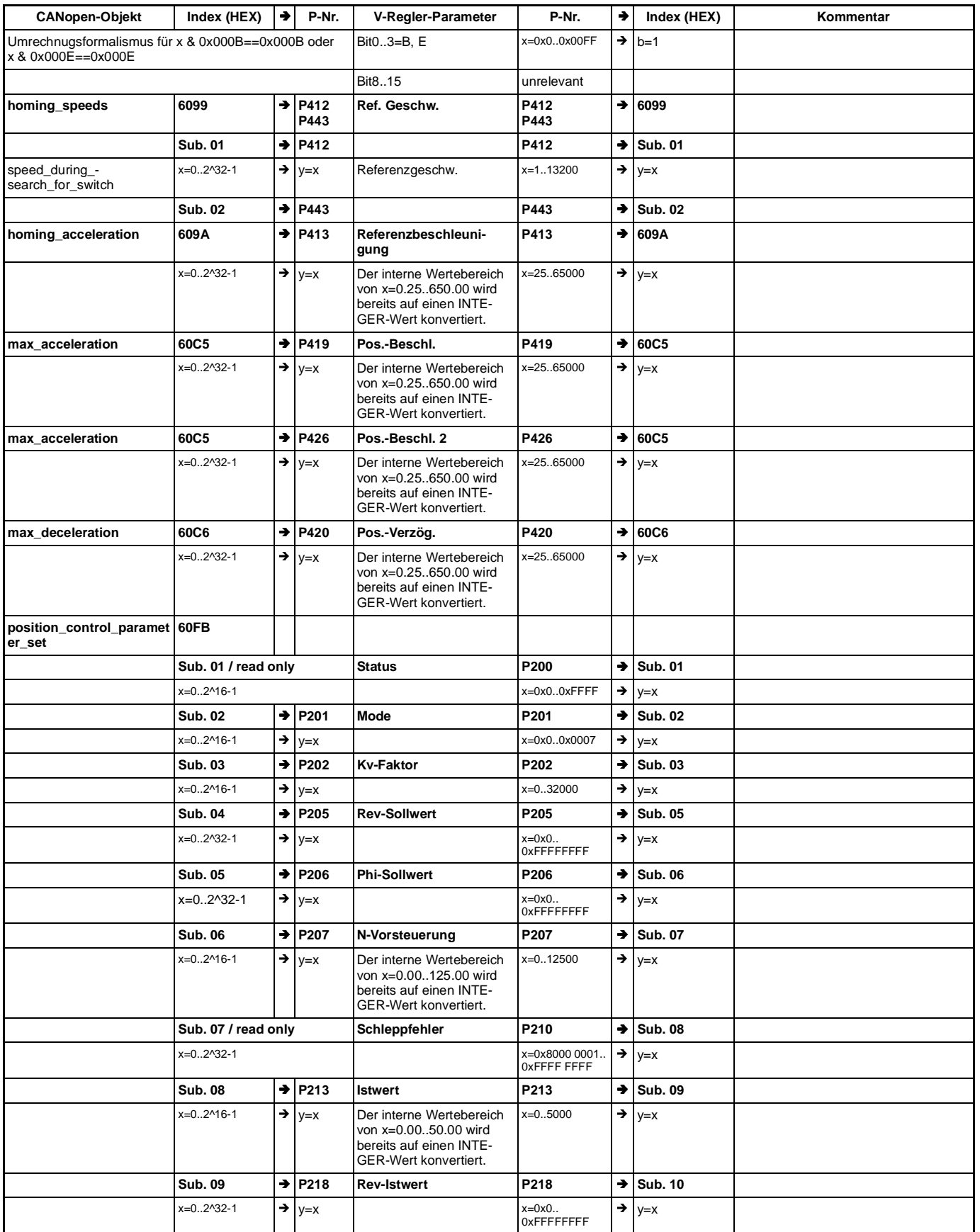

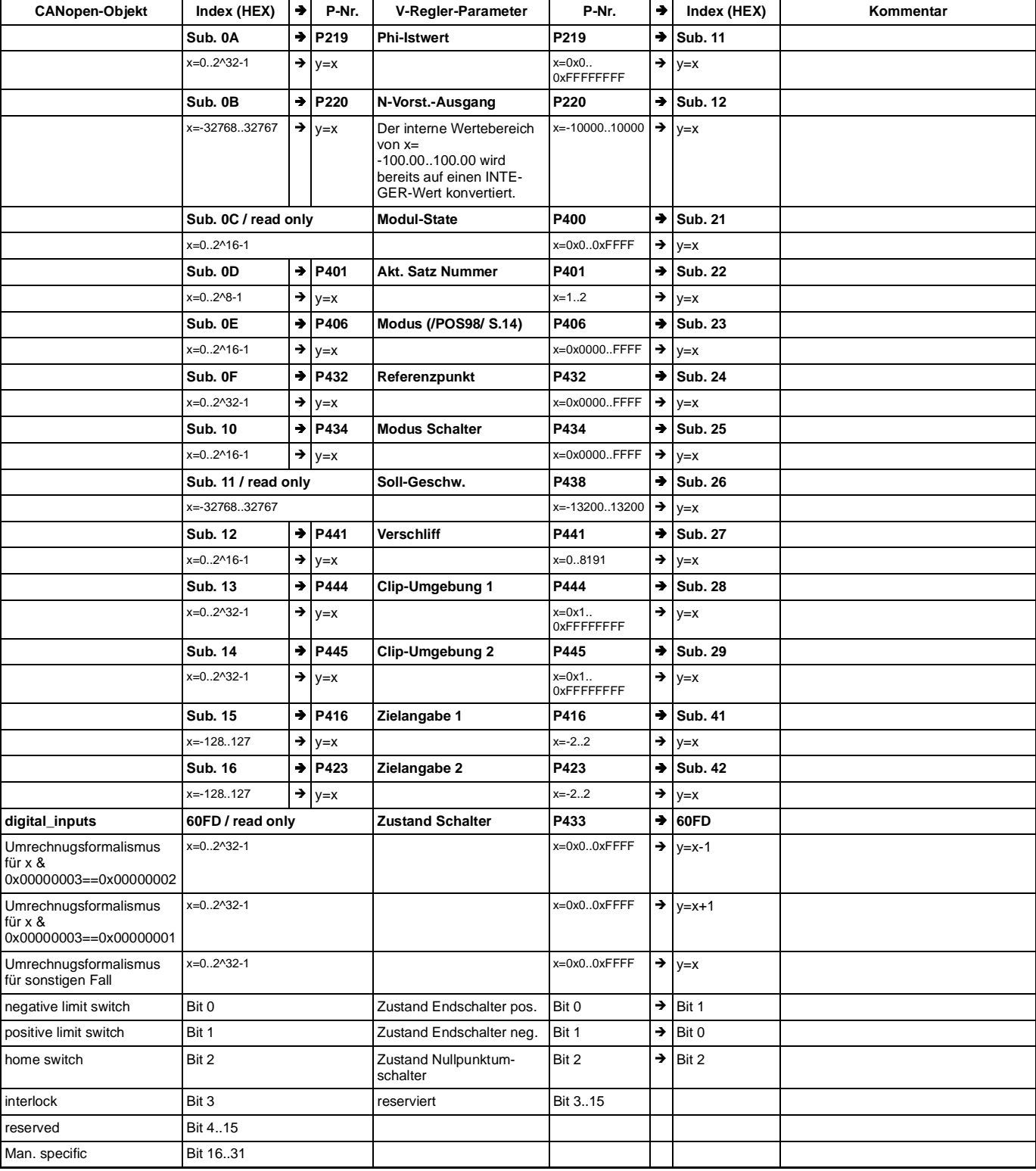

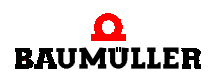

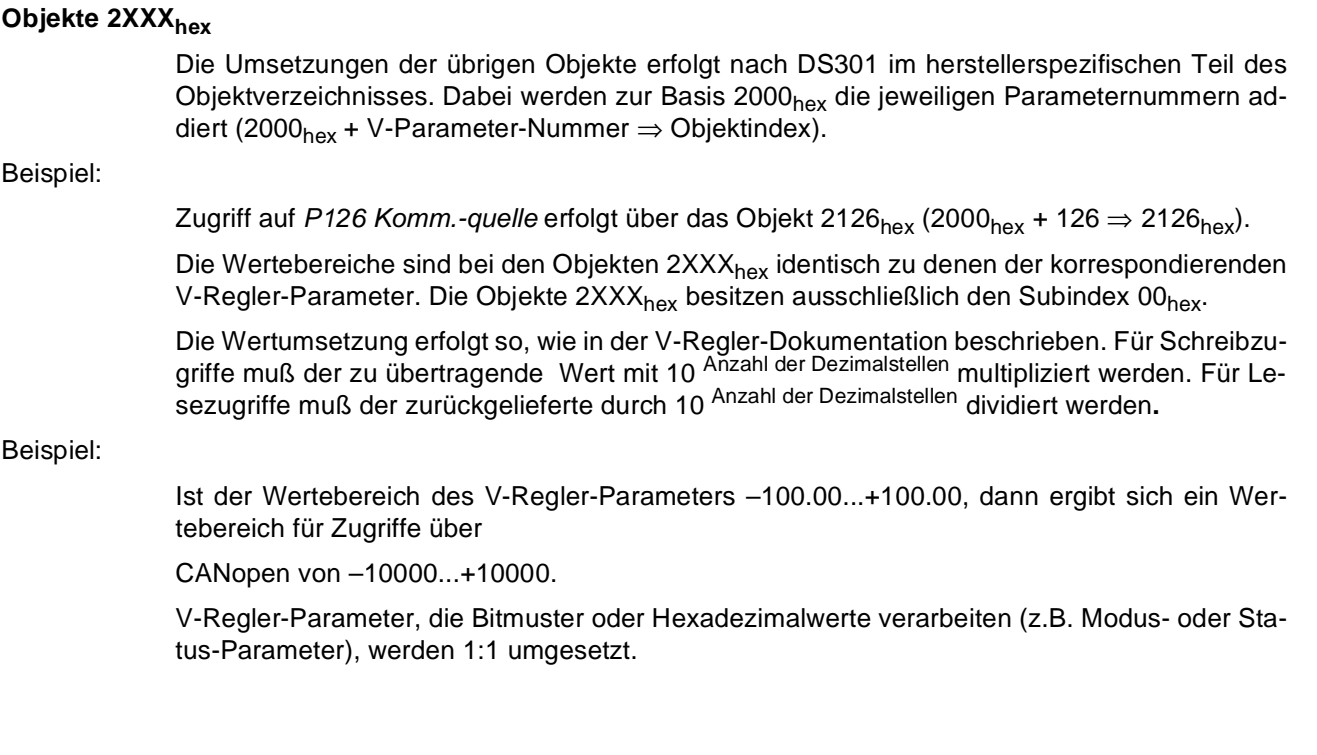

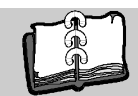

# Abbildungsverzeichnis

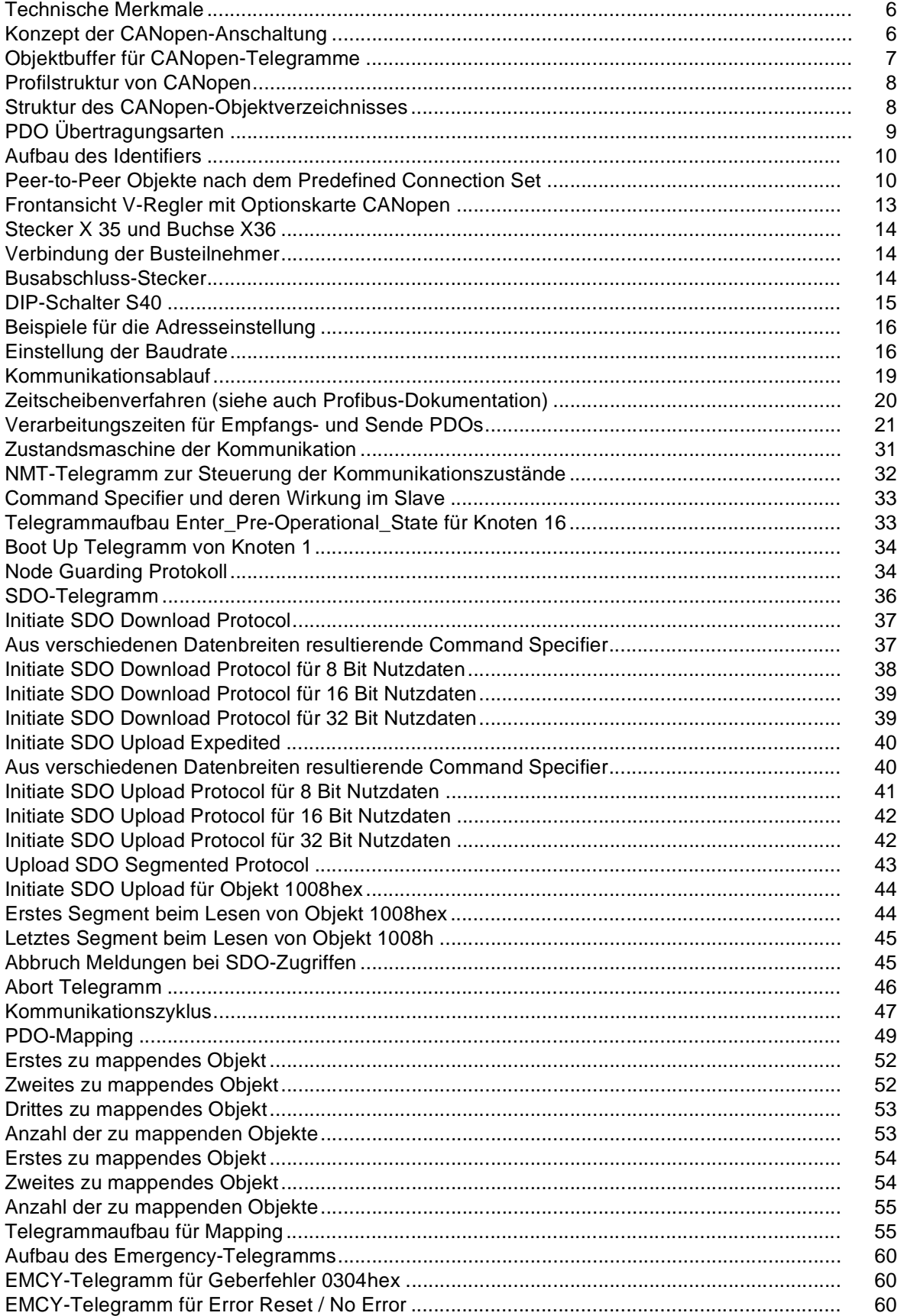

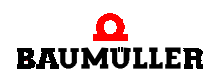

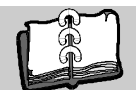

# **Stichwortverzeichnis**

## **A**

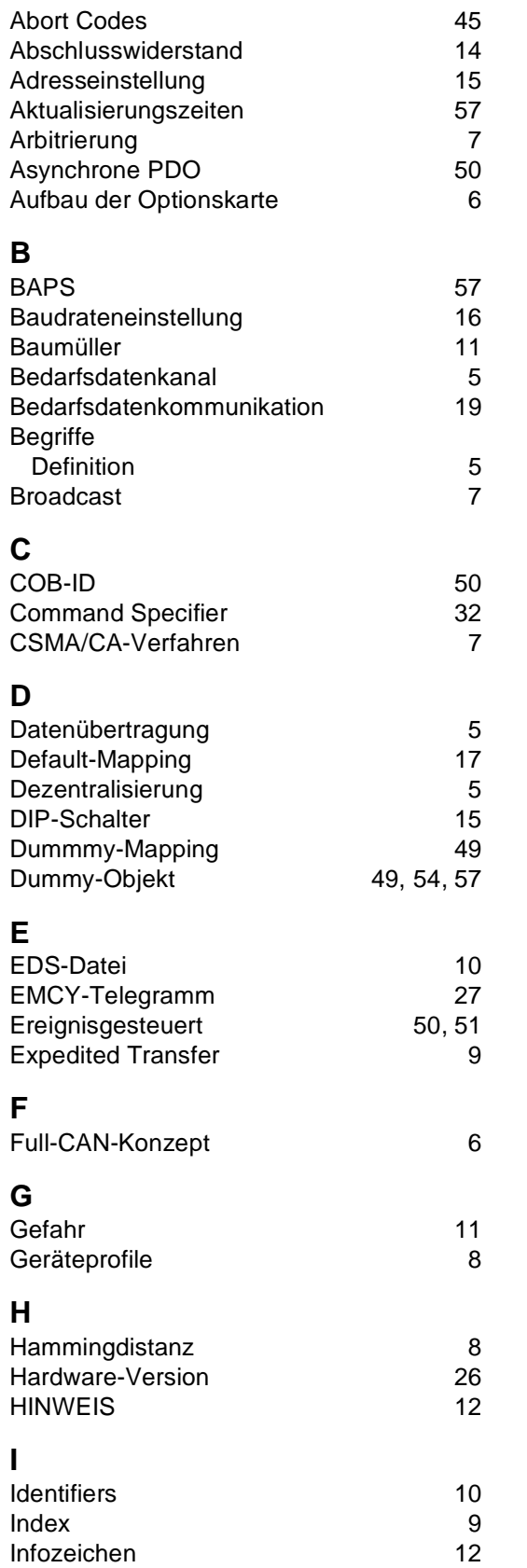

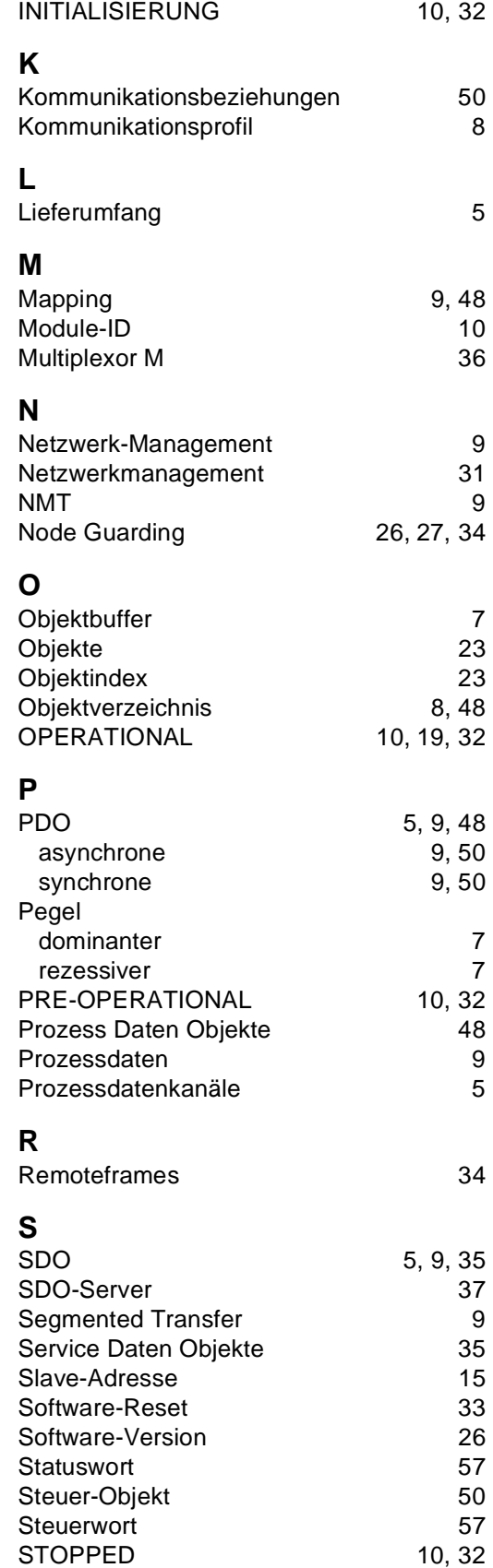

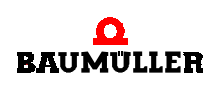

## **Stichwortverzeichnis**

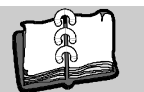

<span id="page-88-0"></span>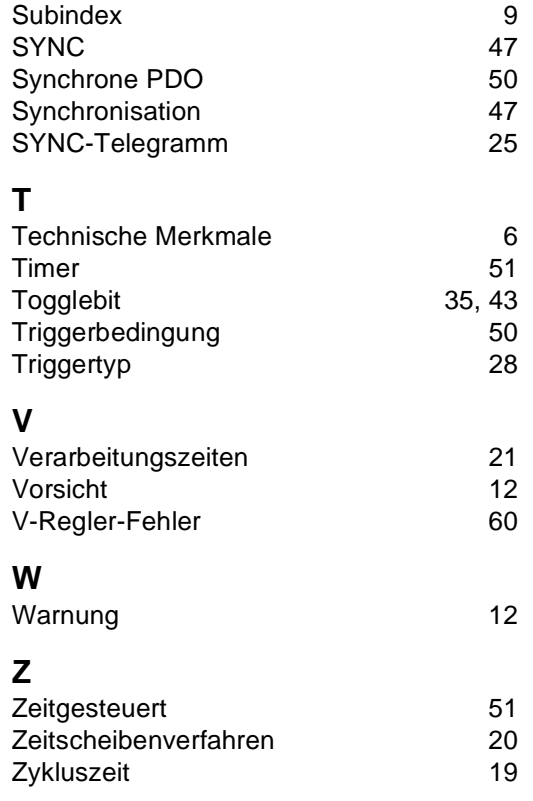